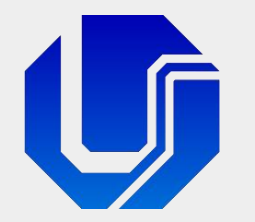

### Programação para Internet

Módulo 2

Fundamentos da Linguagem CSS

Prof. Dr. Daniel A. Furtado - FACOM/UFU

Conteúdo protegido por direito autoral, nos termos da Lei nº 9 610/98 A cópia, reprodução ou apropriação deste material, total ou parcialmente, é proibida pelo autor

Programação para Internet Prof. Dr. Daniel A. Furtado - Proibida cópia, apropriação ou uso sem autorização de qualquer parte deste material - Lei nº 9 610/98

### Conteúdo do Módulo

- **Introdução à CSS**
- Seletores, pseudo-classes e pseudo-elementos
- **Propriedades de ajuste de fonte e texto**
- **Unidades absolutas e relativas**
- Ajustes de background, margem, padding e bordas
- **Exibição e posicionamento**
- Cascade, especificidade e herança
- Ícones SVG e Fontes de Ícones

# O que é CSS?

- **Linguagem de estilos para definir aspectos de apresentação**
- Cascading Style Sheets Folhas de Estilo em Cascata
- **HTML se preocupa com o conteúdo** da página
- CSS se preocupa com os estilos de apresentação desse conteúdo
- Separação entre conteúdo e apresentação gráfica
- Desenvolvida pelo CSS Working Group no W3C

## Por que estudar CSS?

- **Tecnologia de base**
- Solidez e maturidade
- **Independência dos frameworks**
- **Maior controle dos estilos e layouts**

#### Página com código HTML puro, sem CSS

#### Prof. Daniel A. Furtado

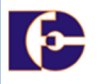

- $\bullet$  INÍCIO
- $\cdot$  ENSINO
- · PROJETOS
- · PUBLICAÇÕES

#### Programação para Internet

A disciplina tem como objetivo capacitar o aluno para o desenvolvimento de aplicações Web utilizando as tecnologias de base, com foco no desenvolvimento do front-end e na programação direta do back-end, incluindo acesso a banco de dados.

Os objetivos específicos incluem: 1) discutir o funcionamento de sistemas Web e os protocolos envolvidos; 2) discutir o paradigma da programação para a Web e 3) desenvolver interfaces gráficas para a Web; 4) desenvolver websites dinâmicos e interativos através da programação direta do back-end e 5) utilizar conceitos e tecnologias para acesso a banco de dados em sistemas Web.

#### Sistema de Avaliação

Serão aplicadas três avaliações práticas, um projeto de implementação e vários testes de aula. As avaliações práticas devem ser realizadas em horário de aula, sob supervisão do professor. O projeto de implementação deverá ser apresentado pela equipe no final do semestre letivo, conforme cronograma disponibilizado pelo professor.

#### **Sistemas de Banco de Dados**

Lorem ipsum dolor sit amet, consectetur adipisicing elit. Magnam delectus impedit at molestias commodi autem odit maxime necessitatibus nam, accusantium velit natus, minus veritatis. Ex repellendus earum totam similique porro. Magnam delectus impedit at molestias commodi autem odit maxime necessitatibus nam, accusantium velit natus, minus veritatis.

Lorem ipsum dolor sit amet consectetur adipisicing elit. Et quidem illum temporibus consequatur in sequi consectetur minus nobis. Provident maiores repellendus architecto aliquid quos quas magnam nobis. Perspiciatis, molestias ratione.

#### **Tutoriais**

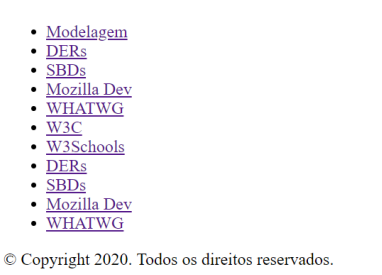

#### Página com o mesmo código HTML, porém com acréscimo de CSS

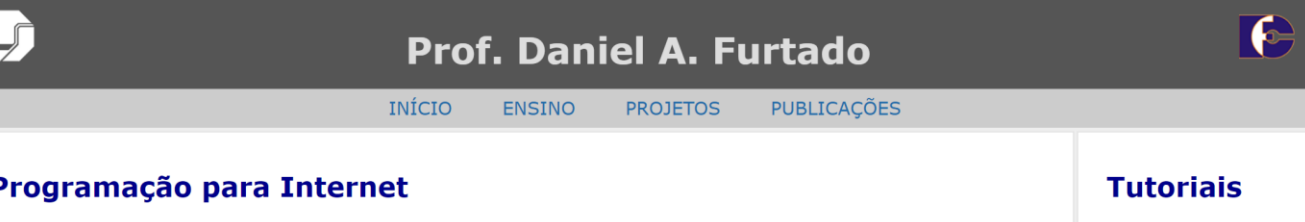

A disciplina tem como objetivo capacitar o aluno para o desenvolvimento de aplicações Web utilizando as tecnologias de base, com foco no desenvolvimento do front-end e na programação direta do back-end, incluindo acesso a banco de dados.

Os objetivos específicos incluem: 1) discutir o funcionamento de sistemas Web e os protocolos envolvidos; 2) discutir o paradigma da programação para a Web e 3) desenvolver interfaces gráficas para a Web; 4) desenvolver websites dinâmicos e interativos através da programação direta do back-end e 5) utilizar conceitos e tecnologias para acesso a banco de dados em sistemas Web.

#### Sistema de Avaliação

Serão aplicadas três avaliações práticas, um projeto de implementação e vários testes de aula. As avaliações práticas devem ser realizadas em horário de aula, sob supervisão do professor. O projeto de implementação deverá ser apresentado pela equipe no final do semestre letivo, conforme cronograma disponibilizado pelo professor.

#### Sistemas de Banco de Dados

Lorem ipsum dolor sit amet, consectetur adipisicing elit. Magnam delectus impedit at molestias commodi autem odit maxime necessitatibus nam, accusantium velit natus, minus veritatis. Ex repellendus earum totam similique porro. Magnam delectus impedit at molestias commodi autem odit maxime necessitatibus nam, accusantium velit natus, minus veritatis.

Lorem ipsum dolor sit amet consectetur adipisicing elit. Et quidem illum temporibus consequatur in sequi consectetur minus nobis. Provident maiores repellendus architecto aliquid quos quas magnam nobis. Perspiciatis, molestias ratione

© Copyright 2020. Todos os direitos reservados

- Modelagem
- $\cdot$  DERs
- $\cdot$  SBDs
- Mozilla Dev
- WHATWG
- $\bullet$  W3C
- W3Schools
- $\cdot$  DERs
- $\cdot$  SBDs
- · Mozilla Dev • WHATWG

#### Três Formas de Inserir CSS

#### 1. Embutido na linha (inline)

- Atributo style
- O uso deve ser evitado (difícil manutenção)
- 2. Folha de estilos embutida no HTML (interno)
	- Utiliza o elemento <style> dentro do <head>
	- Estilos específicos da página, não compartilhados
- 3. Folha de estilos em arquivo separado (externo)
	- Utiliza o elemento <link> para referenciar um arquivo com código CSS
	- Várias páginas podem utilizar o código CSS do arquivo
	- Melhor separação entre conteúdo e estilos

### CSS Embutido na Linha (inline)

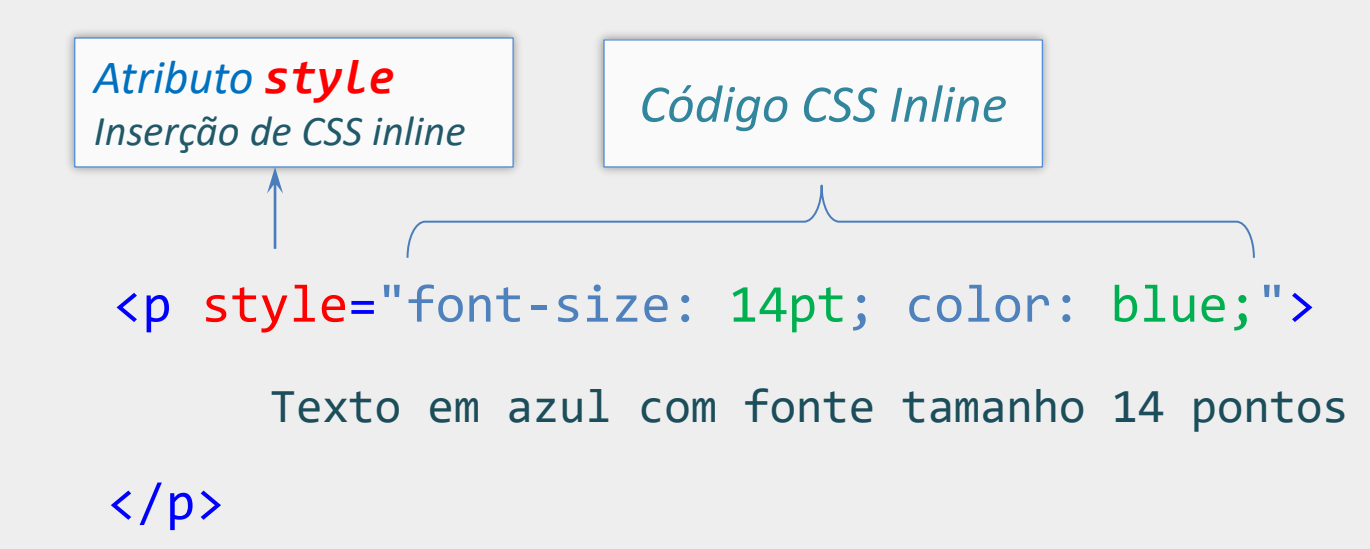

O código CSS afetará apenas o elemento em questão. Não é uma boa prática.

7

### CSS em Folha de Estilos Embutida

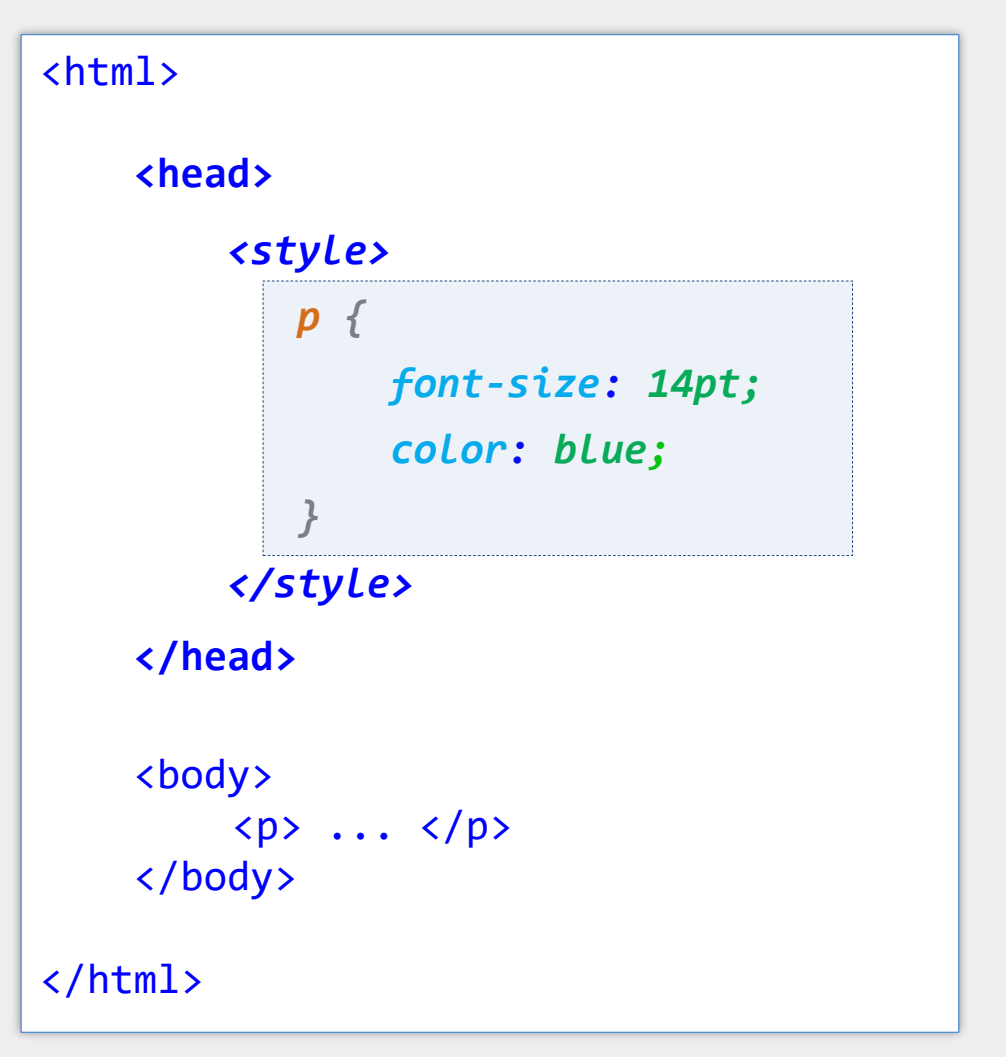

Código CSS embutido dentro do elemento <style>, no cabeçalho do documento **HTML** 

## CSS em Folha de Estilos Separada

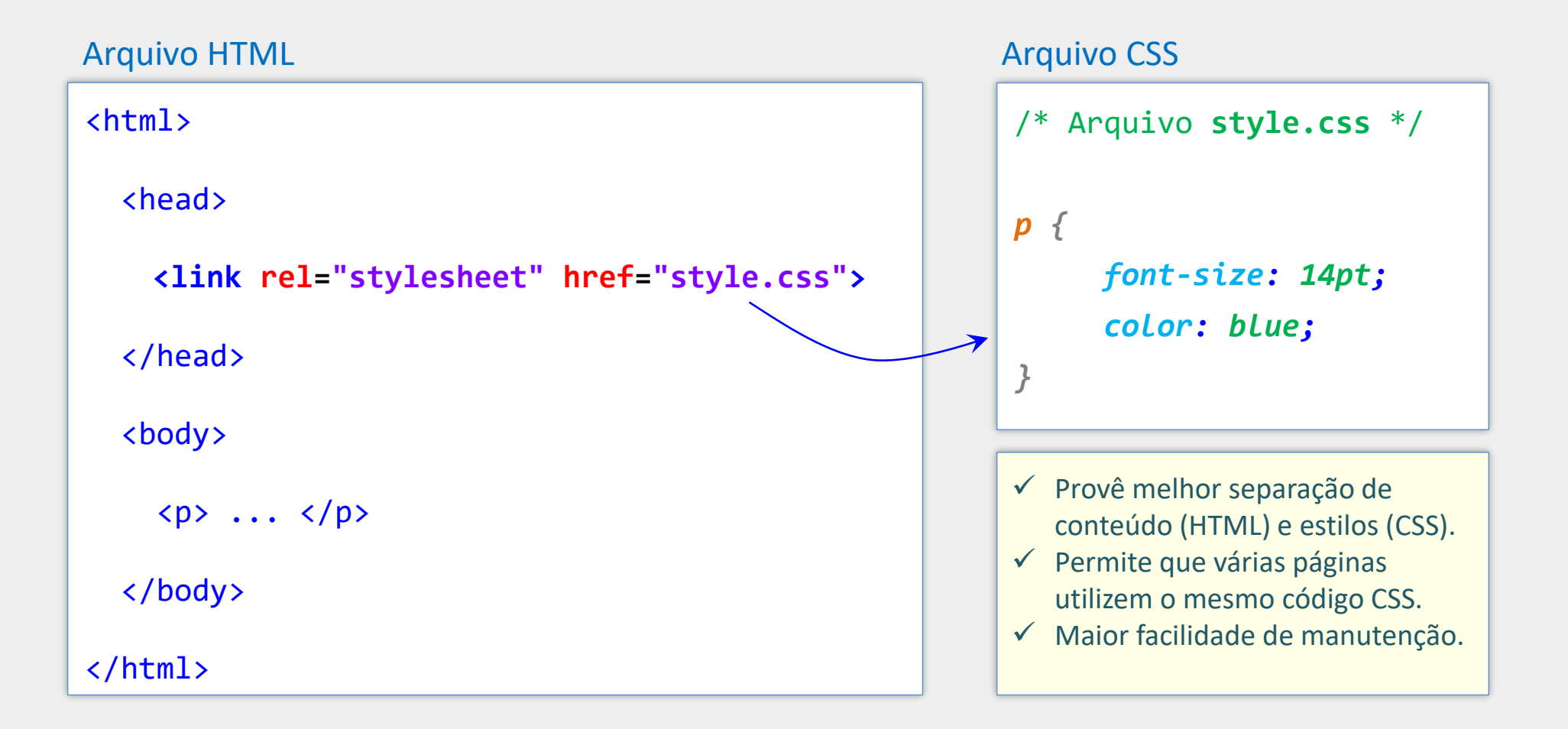

# Validação do Código CSS

- Exibição adequada no navegador não é garantia de código correto
	- O navegador pode ocultar erros e inconsistências
- Código fora da especificação pode trazer problemas diversos
	- Apresentação inconsistente e imprevisível nos navegadores
- Ferramenta oferecida pelo W3C para validação de código CSS
	- jigsaw.w3.org/css-validator/

## CSS e Cache do Navegador

- Eventualmente o navegador pode armazenar estilos CSS em memória
- Neste caso, mudanças nos estilos CSS podem não ter efeito imediato
- Se preciso, tecle Ctrl-F5 para forçar o navegador a recarregar os estilos
- Outra possibilidade é excluir os dados de navegação (cache) do navegador

# Regras, Seletores, Pseudo-Classes e Pseudo-Elementos

#### Regra, Seletor e Propriedades

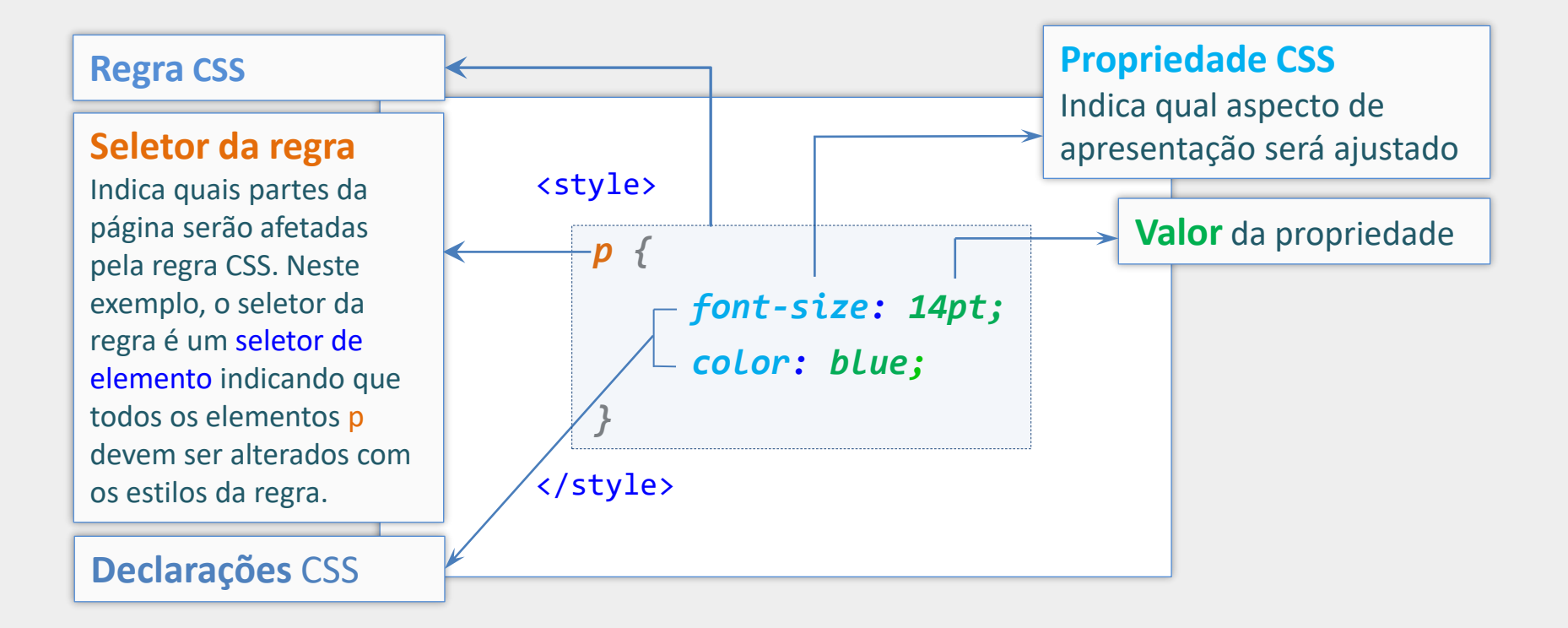

#### Múltiplas Regras e Seletores

```
...
       <style>
          body {
                background-color: gray;
           }
          p {
                font-size: 20pt;
                color: blue;
           }
          h1 {
                font-family: Verdana;
           }
       </style>
```
Afetará o corpo do documento HTML

Afetará todos os parágrafos p

Afetará todos os títulos h1

É possível ter múltiplas regras para estilizar individualmente diferentes partes do documento.

...

## Agrupando Seletores

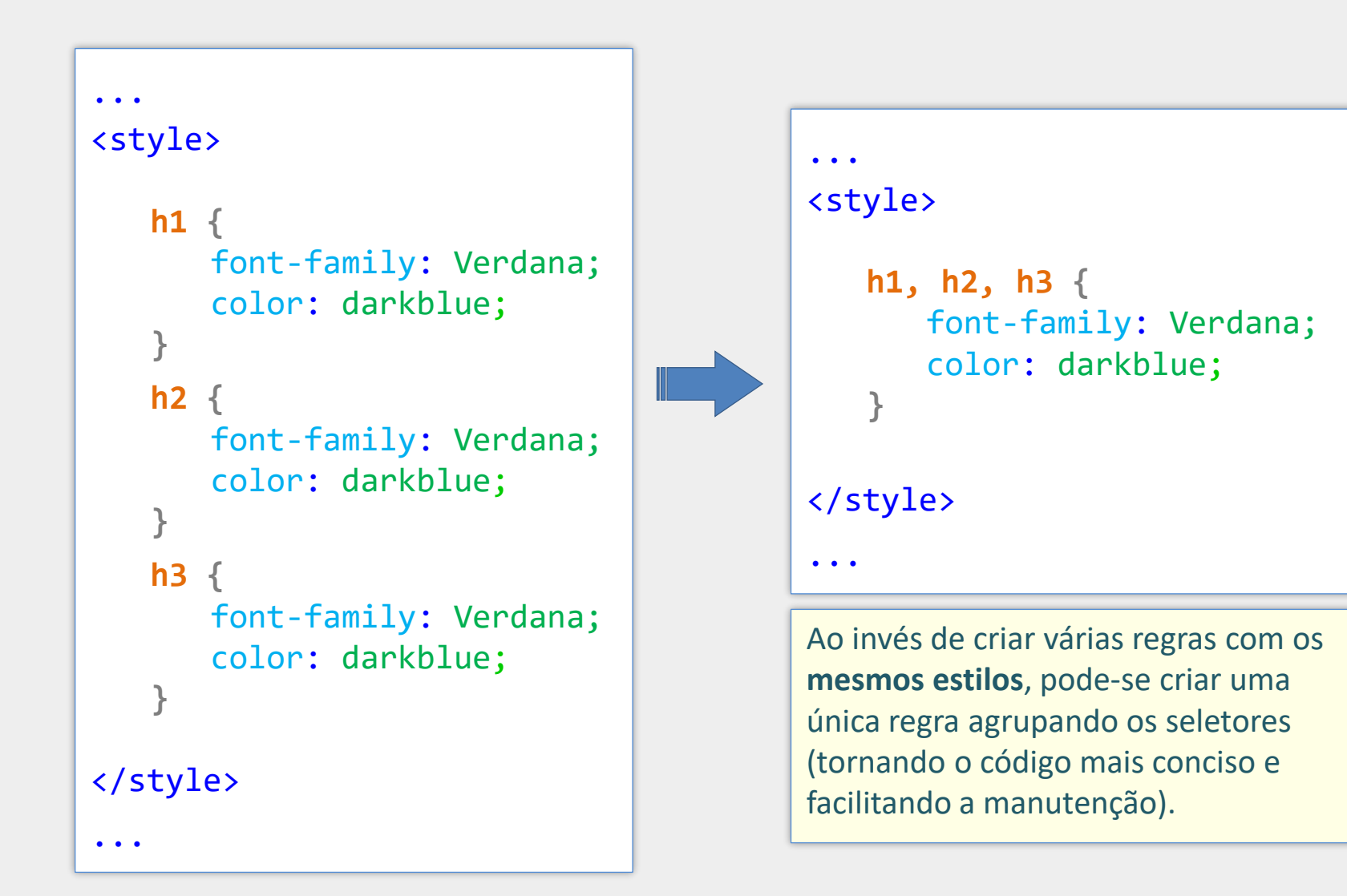

## Outros Tipos de Seletores

- Além do seletor de elemento apresentado anteriormente, há várias outras formas de indicar quais partes da página devem ser afetadas pela regra CSS
- Algumas dessas formas são:
	- Seletor de ID
	- Seletor de filho
	- Seletor de descente
	- Seletor de irmão adjacente
	- Seletor de irmão geral
	- Seletor de atributo
	- Seletor de classe

## Seletor de ID (#idDoElemento)

O seletor de ID pode ser utilizado quando se deseja aplicar estilos a apenas **um elemento em particular.** Utiliza-se # seguido do id do elemento

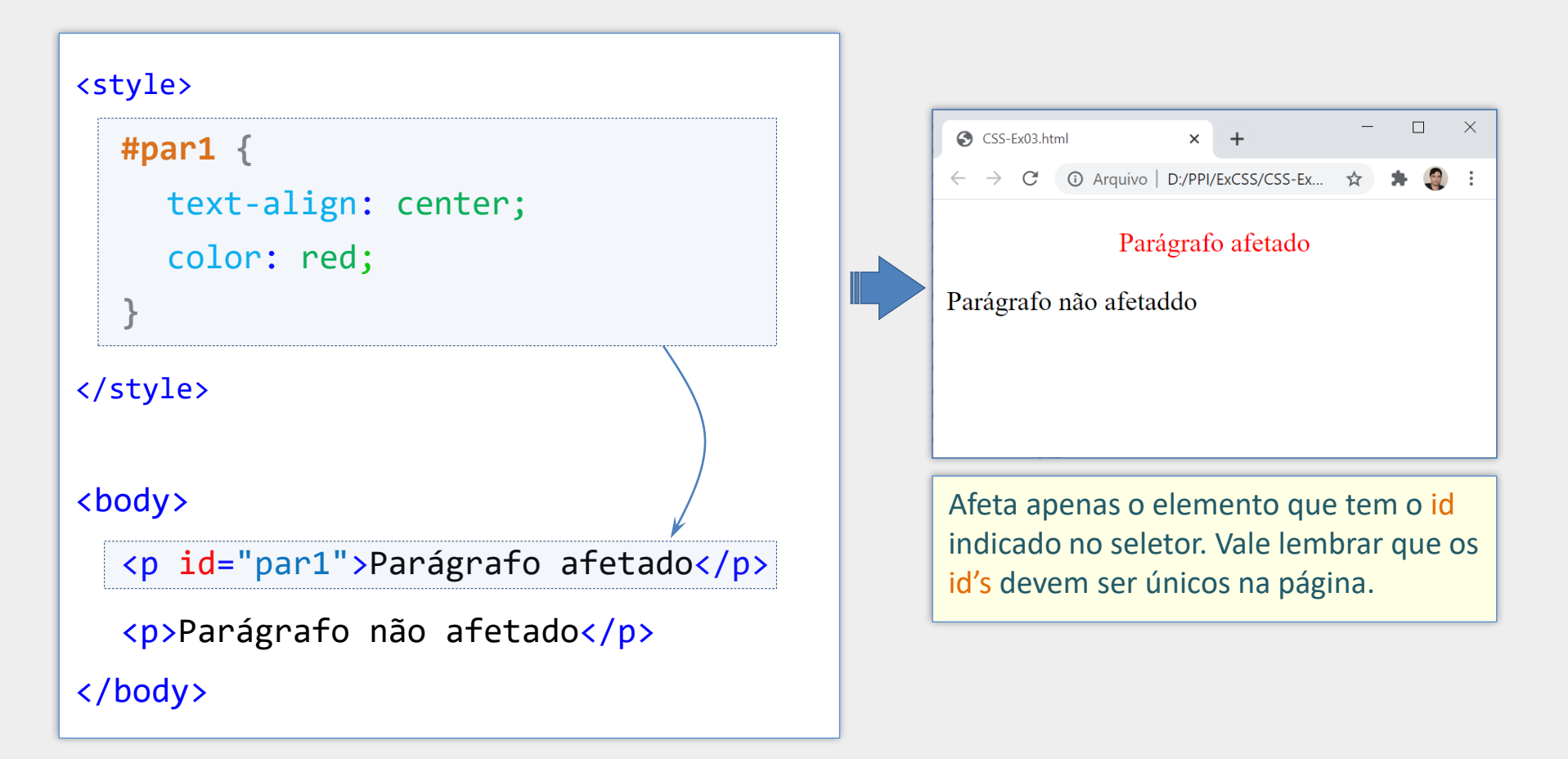

# Seletor de Filho (*x > y*)

O seletor de filho tem a sintaxe **x > y** e afeta apenas os elementos **y que são filhos** de elementos **x**

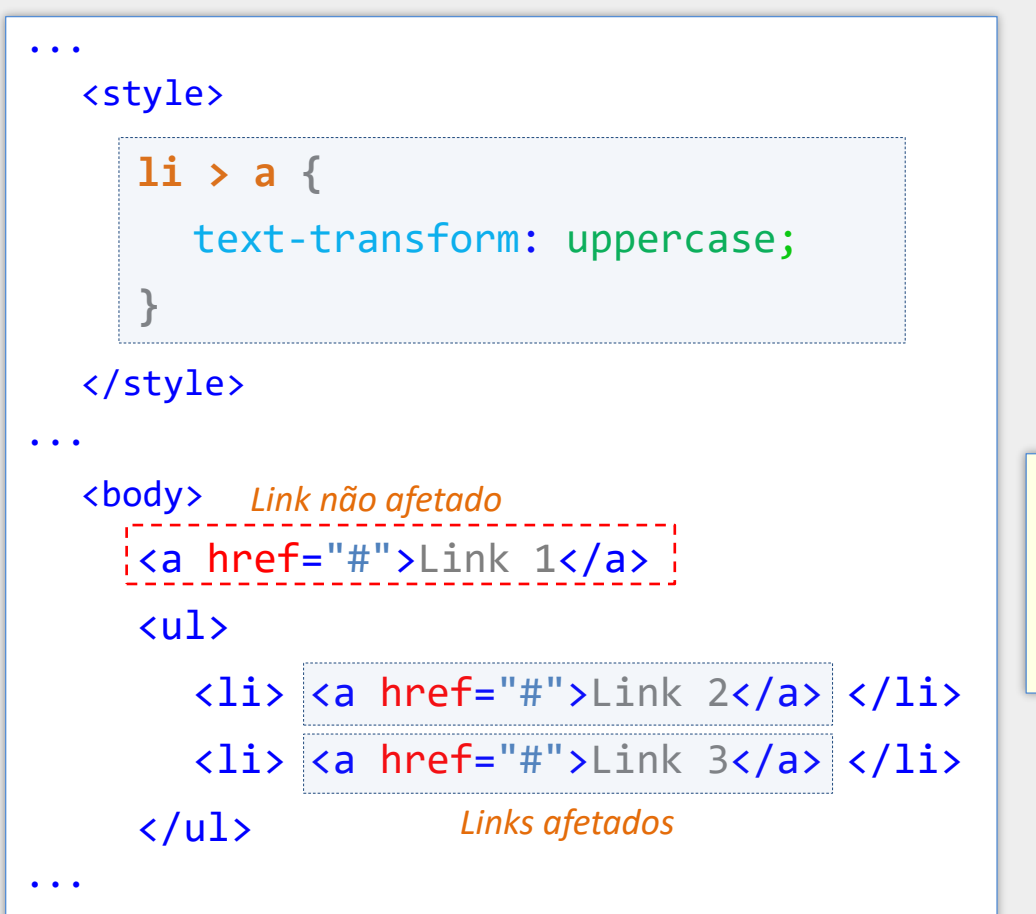

Afetará todos os elementos <a> que são filhos de elementos <li> (Link 2 e Link 3)

O primeiro link não é afetado porque o elemento <a> não é filho de nenhum <li>, ou seja, não está diretamente dentro de um <li>.

## Seletor de Descendente (*x y*)

Afeta os elementos **y que estão dentro** de elementos **x**, mesmo que tenha outros elementos aninhados entre eles

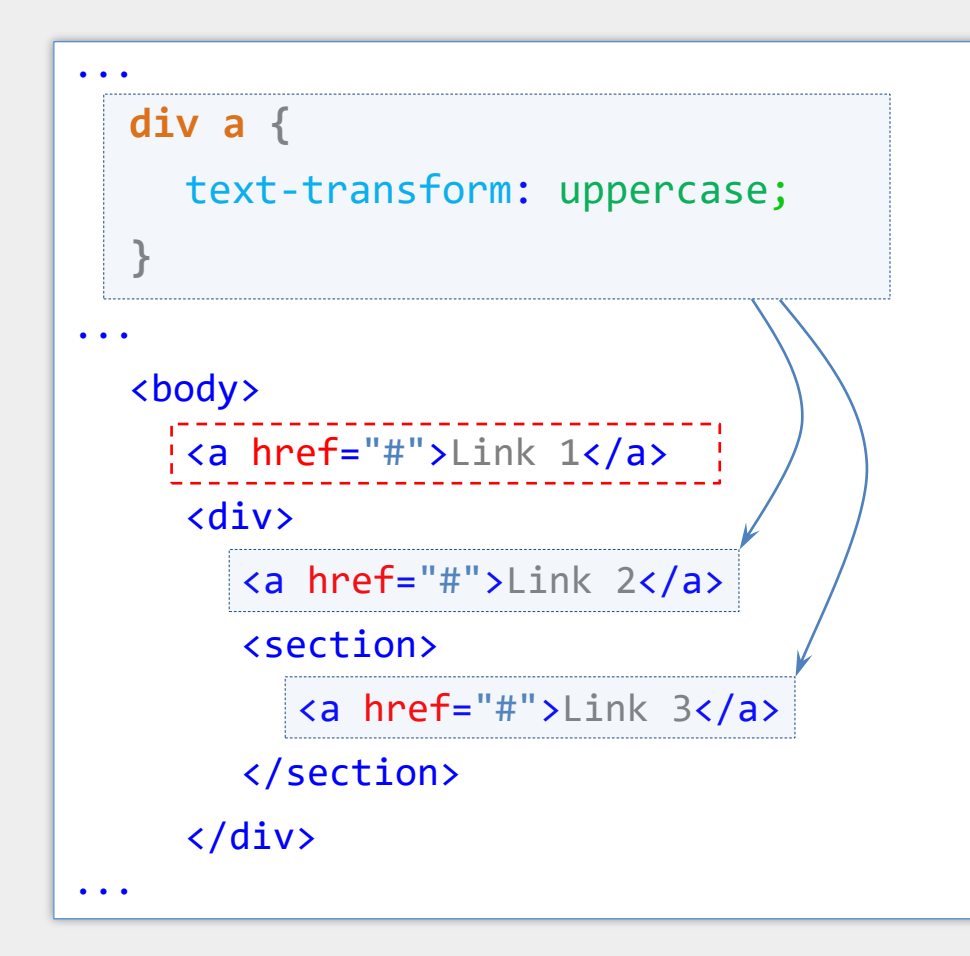

Afetará todos os elementos <a> que estão dentro de elementos <div>, **direta ou indiretamente** (Link 2 e Link 3)

Se o seletor de filho tivesse sido usado neste exemplo, apenas o Link 2 seria afetado. O Link 3 não seria afetado porque apesar de ser descendente de um <div>, o Link 3 é filho do elemento <section>, e não de um elemento <div>.

## Seletor de Irmão Adjacente (*x* + *y*)

#### Afeta todo elemento **y** que aparece **imediatamente depois** de **x**

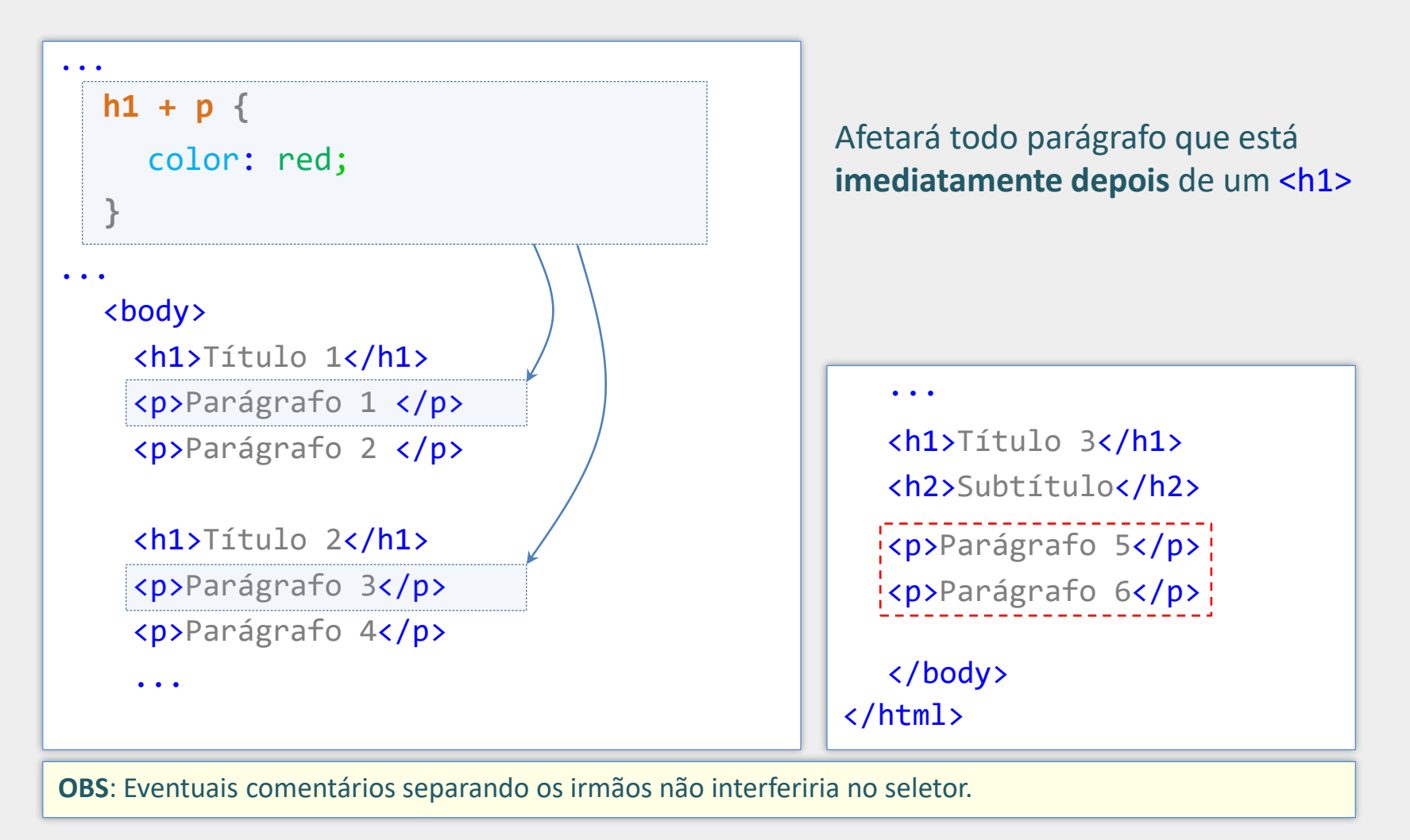

## Seletor de Irmão Geral (*x ~ y*)

#### Afeta todos os elementos **y** que **são irmãos** de **x** e aparecem **depois** de **x**

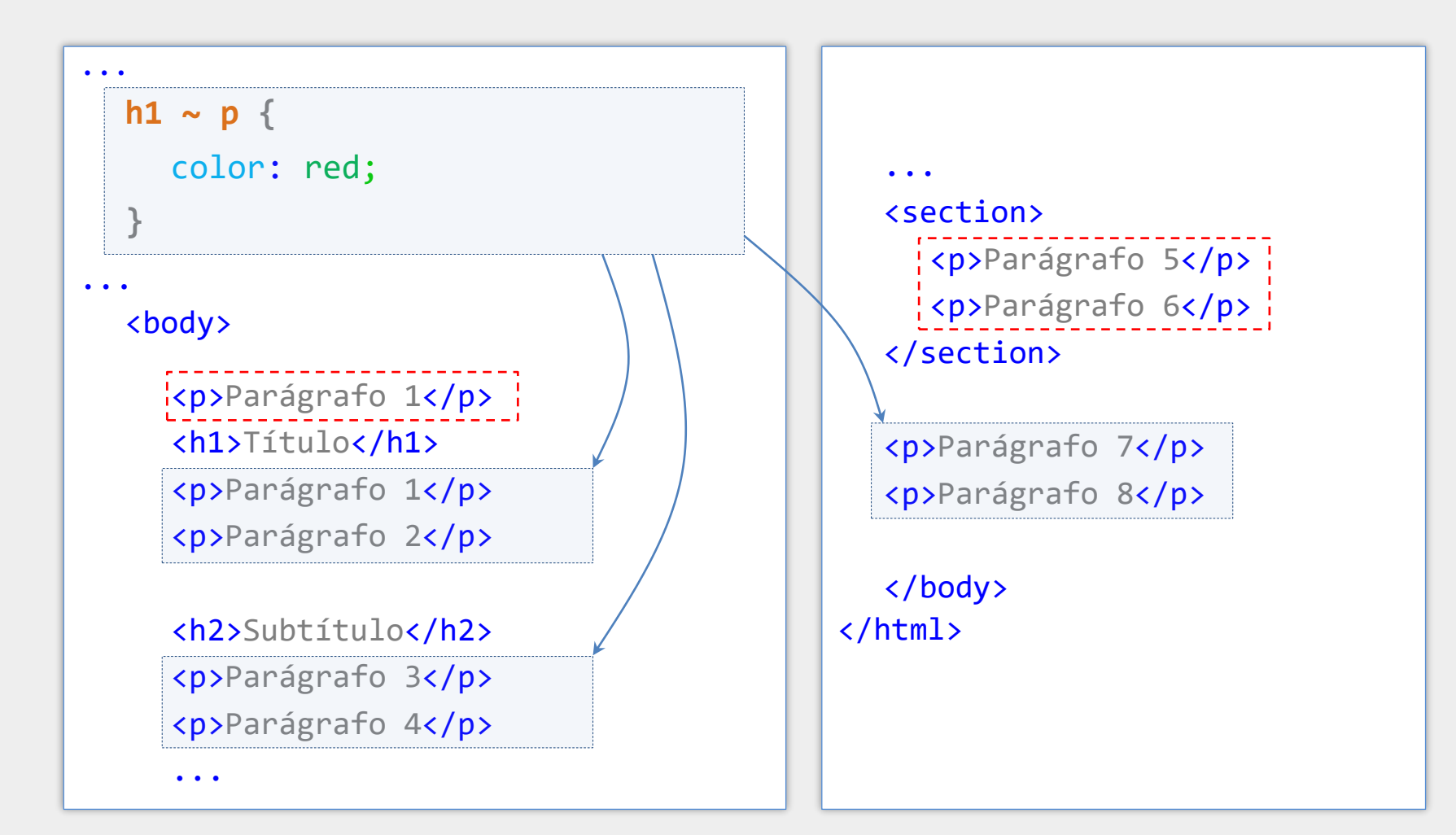

## Seletor de Atributo *x[atributo]*

#### Seleciona elementos de acordo com alguma condição envolvendo seus atributos

Exemplo 1

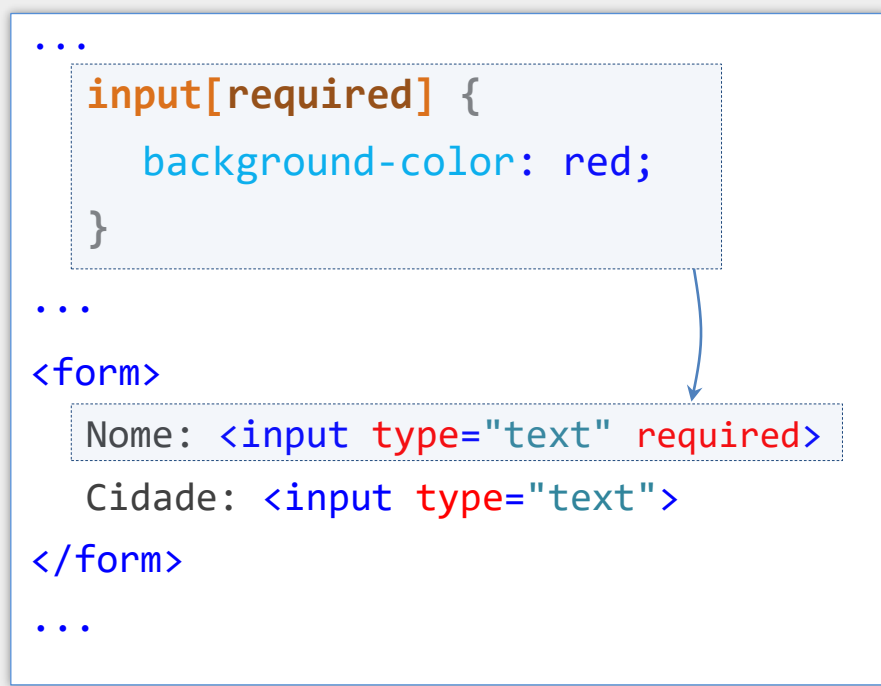

Seleciona os elementos <input> que possuem o atributo required

### Seletor de Atributo *x[atributo]*

#### Exemplo 2

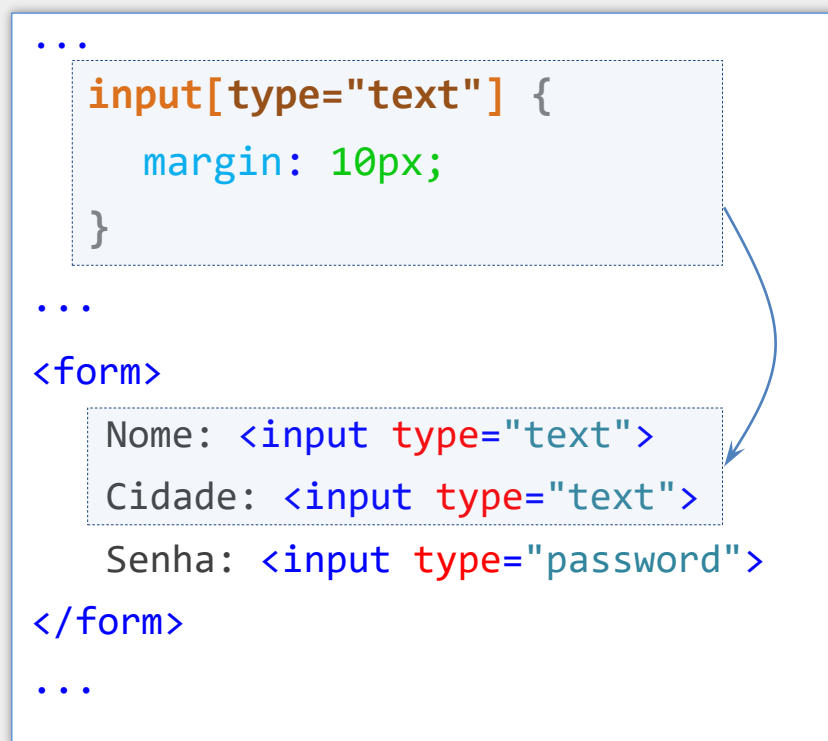

Seleciona os elementos <input> cujo atributo type tem o valor text

### Seletor de Classe

- O seletor de classe é um dos tipos de seletores mais utilizados
- Ideal para situações onde se pretende aplicar os estilos mais de uma vez
- **Primeiramente, deve-se criar uma classe de estilos CSS com os estilos** desejados. Utiliza-se o caractere "ponto" seguido do nome da classe: **.minhaClasseCSS {**

```
/* declarações CSS */
```
**}**

■ Posteriormente, aplica-se os estilos da classe no elemento desejado utilizando o atributo class:

<elemento **class**= "**minhaClasseCSS**">

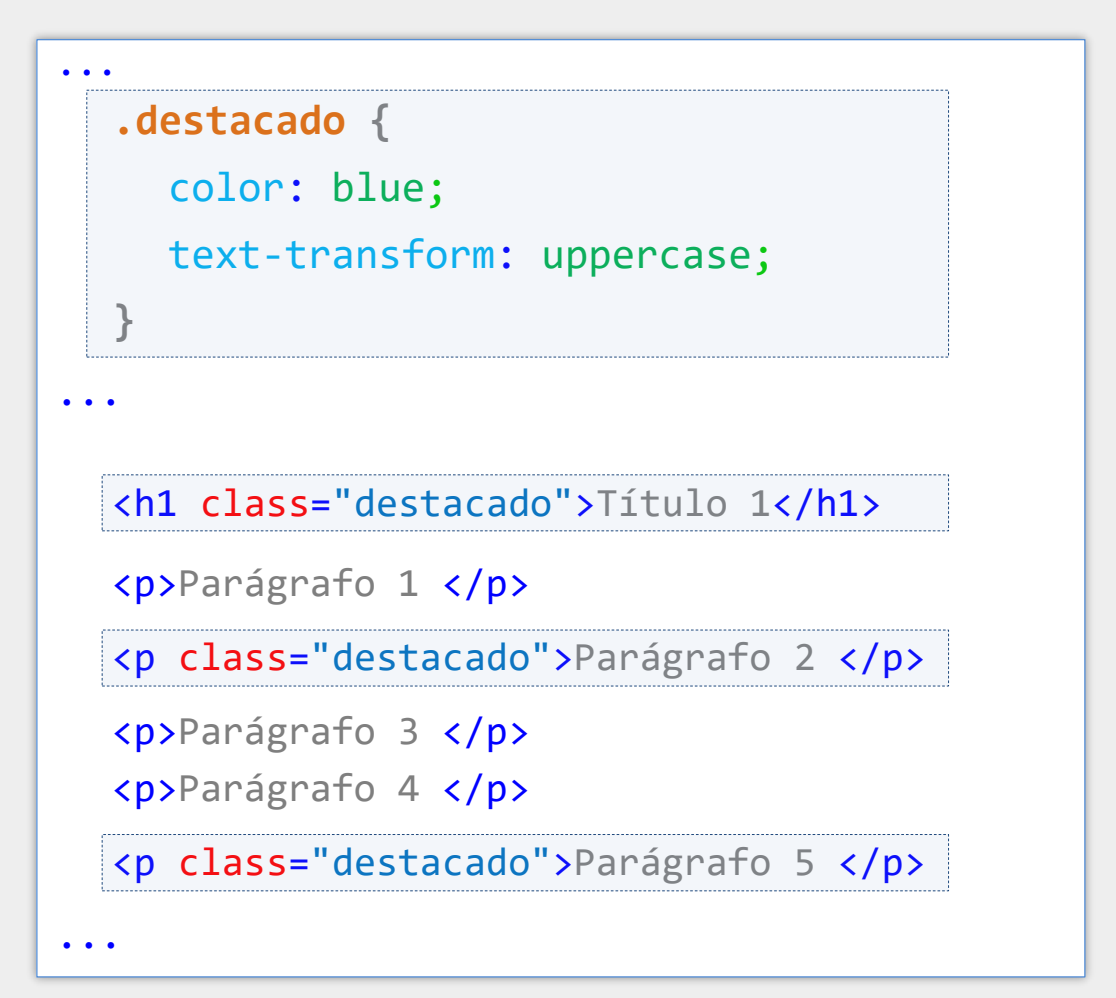

Neste exemplo a classe .destacado está sendo aplicada no primeiro título e nos parágrafos 2 e 5, fazendo com que eles apareçam em letras maiúsculas e na cor azul

É possível criar uma classe que poderá ser aplicada a apenas um determinado tipo de elemento

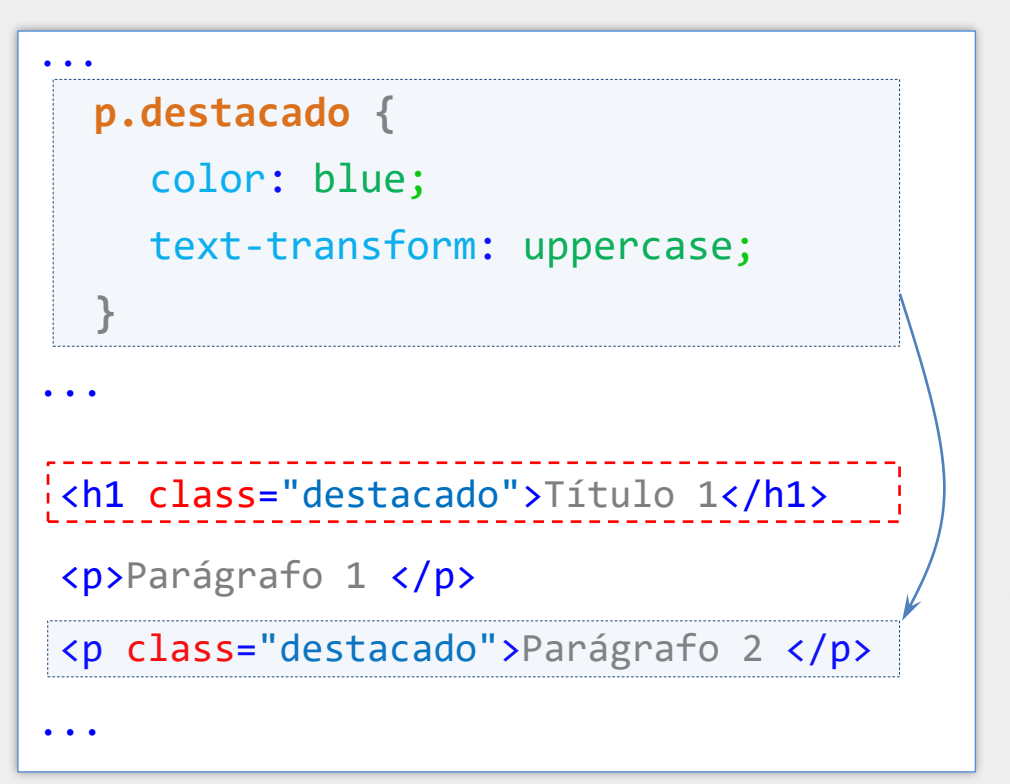

p.destacado é uma classe que poderá ser utilizada apenas em elementos p.

A classe não terá efeito caso seja utilizada em outros tipos de elementos (neste exemplo, não terá efeito no título h1).

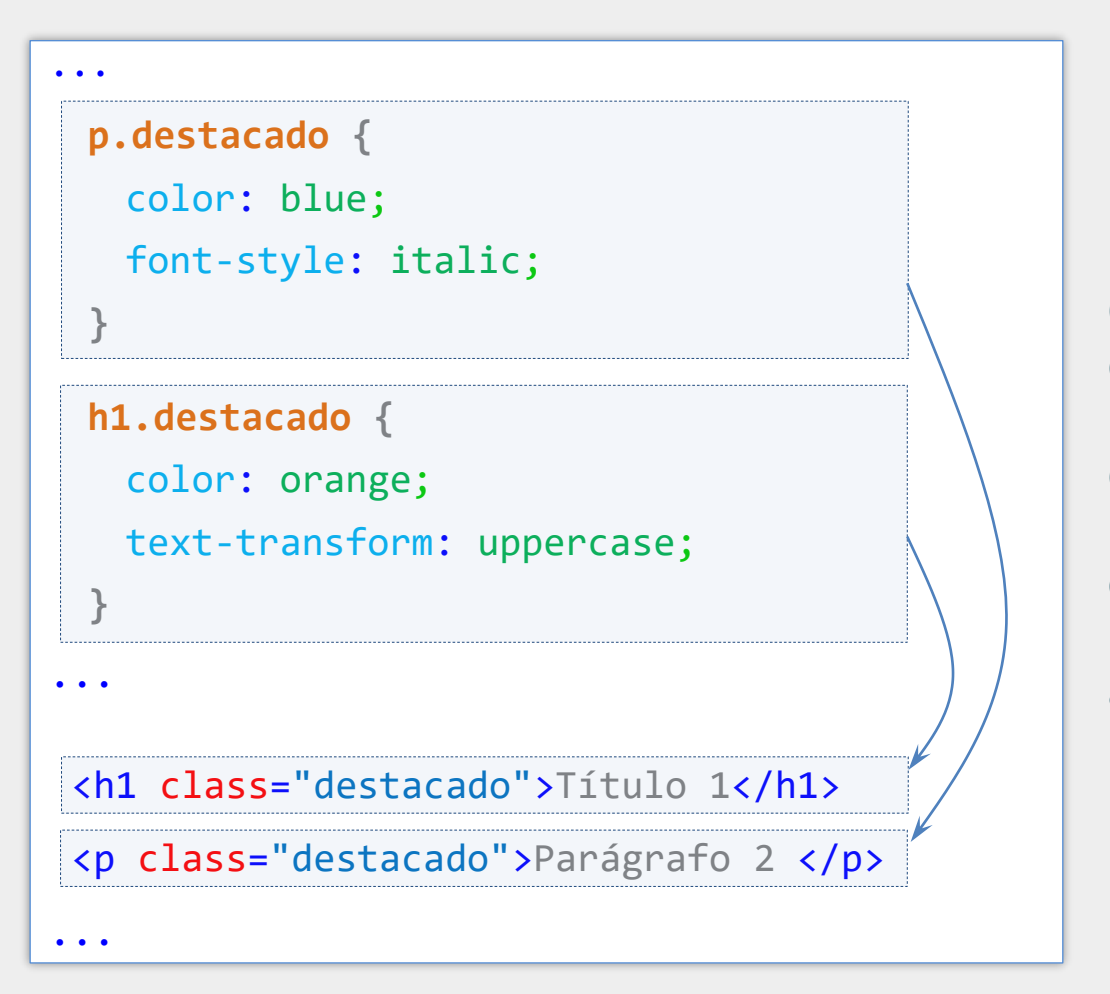

Classes específicas de elementos nos dá a possibilidade de definir mais de uma classe utilizando o mesmo nome. Neste exemplo, o título aparecerá em laranja e maiúsculas e o parágrafo aparecerá em azul e itálico.

É possível utilizar outros seletores em conjunto com classes

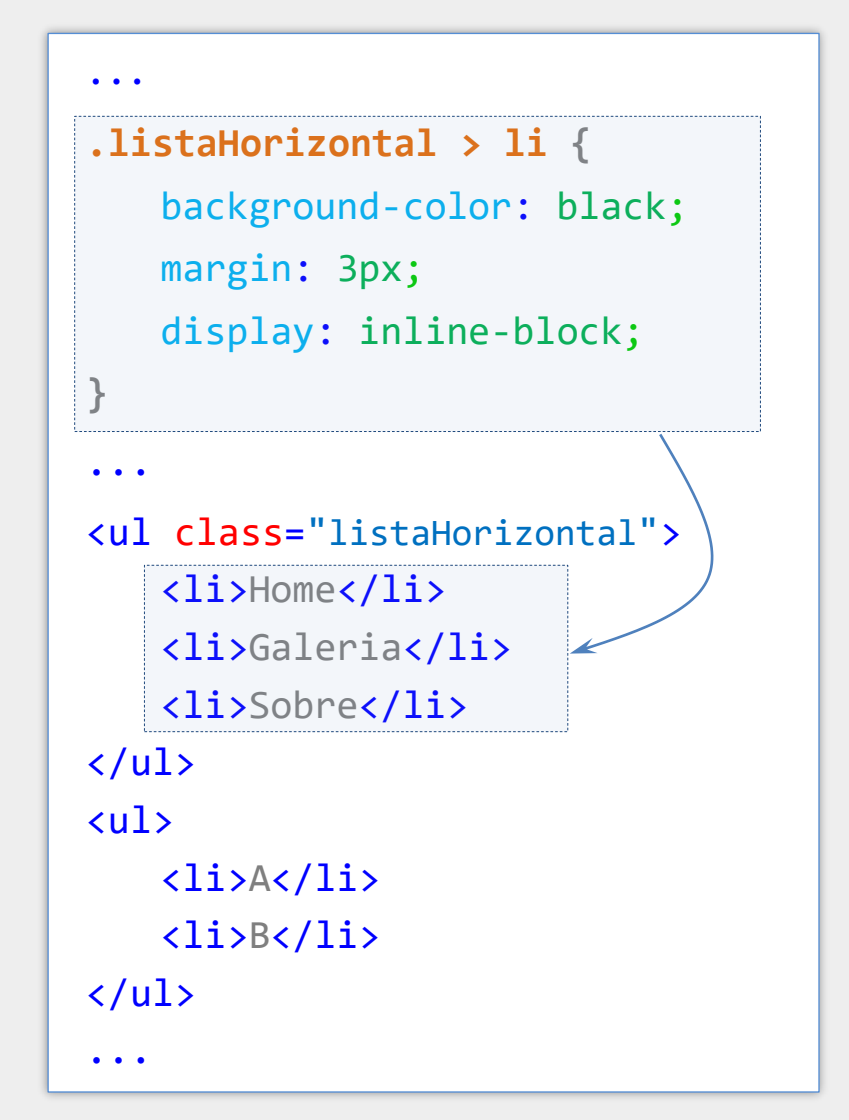

Afetará apenas os <li>'s que são filhos de elementos utilizando a classe .listaHorizontal

## Referenciando Múltiplas Classes

É possível aplicar os estilos de múltiplas classes em um elemento. Basta utilizar um espaço para separar os nomes das classes no atributo class

```
...
.destacado {
   color: blue;
   font-style: italic;
}
.centralizado {
   text-align: center;
}
...
<h1 class="destacado centralizado">Título 1</h1>
...
```
O título aparecerá em azul, itálico e centralizado. Se houver repetição de propriedades, prevalecerão aquelas referenciadas por último.

#### Seletores com Pseudo-Classes

- Uma pseudo-classe permite alterar o estilo de um elemento caso ele se encontra em um estado particular
- Por exemplo, é possível alterar o estilo dos links que já foram visitados ou o estilo dos campos de formulário com conteúdo inválido
- Sintaxe: **seletor : pseudo-classe**

# Pseudo-Classes Comumente Utilizadas com Links

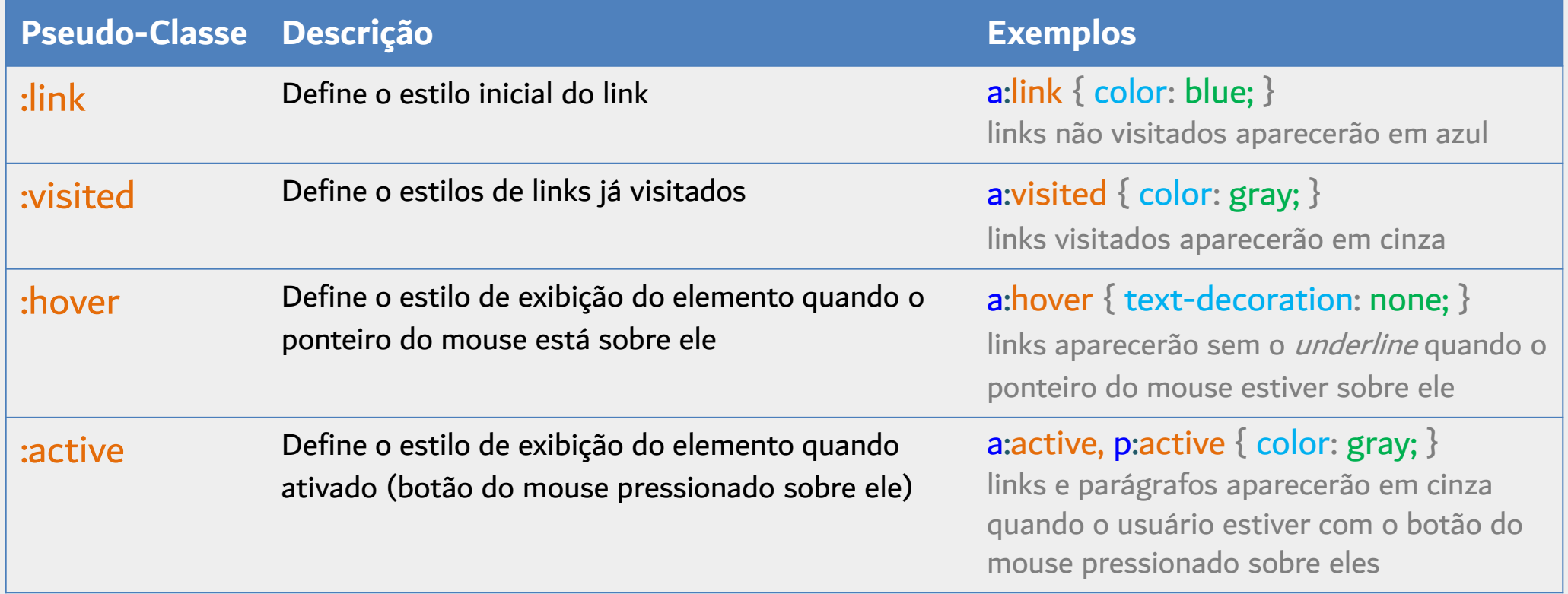

#### Usando Pseudo-Classes para Alterar Estilo de Links

```
<style>
     a:link,a:visited \{color: \blacksquare#555;
       background-color: \Box#ddd;
       padding: 5px 20px;
                                                                                                                     \times\Boxdisplay: inline-block;
                                                            S Pseudo-Classes
                                                                                    \times +
       text-align: center;
                                                                   C Q Search Google or type a URL
                                                                                                             α.
                                                               \rightarrow\mathbf{R}text-decoration: none;
                                                              FACOM
                                                                              UFU
     a:hover,
     a:active \{background-color: vellow;
       color: \blacksquare blue;
       border-bottom: 1px solid \blacksquare gray;
  \langle/style>
                                                          www.ufu.br
\langle/head>
<body>
  <a href="http://www.facom.ufu.br">FACOM</a>
  <a href="http://www.ufu.br">UFU</a>
\langle/body>
```
## Pseudo-Classes Comuns em Campos de Formulário

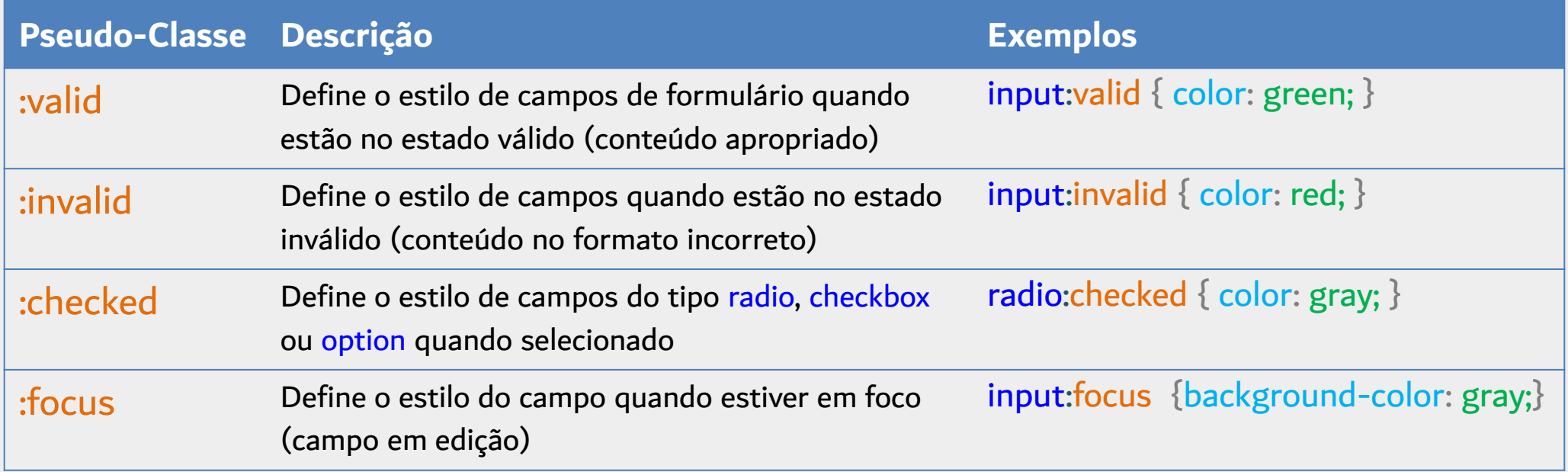

## Usando Pseudo-Classes para Alterar Estilo de Campos

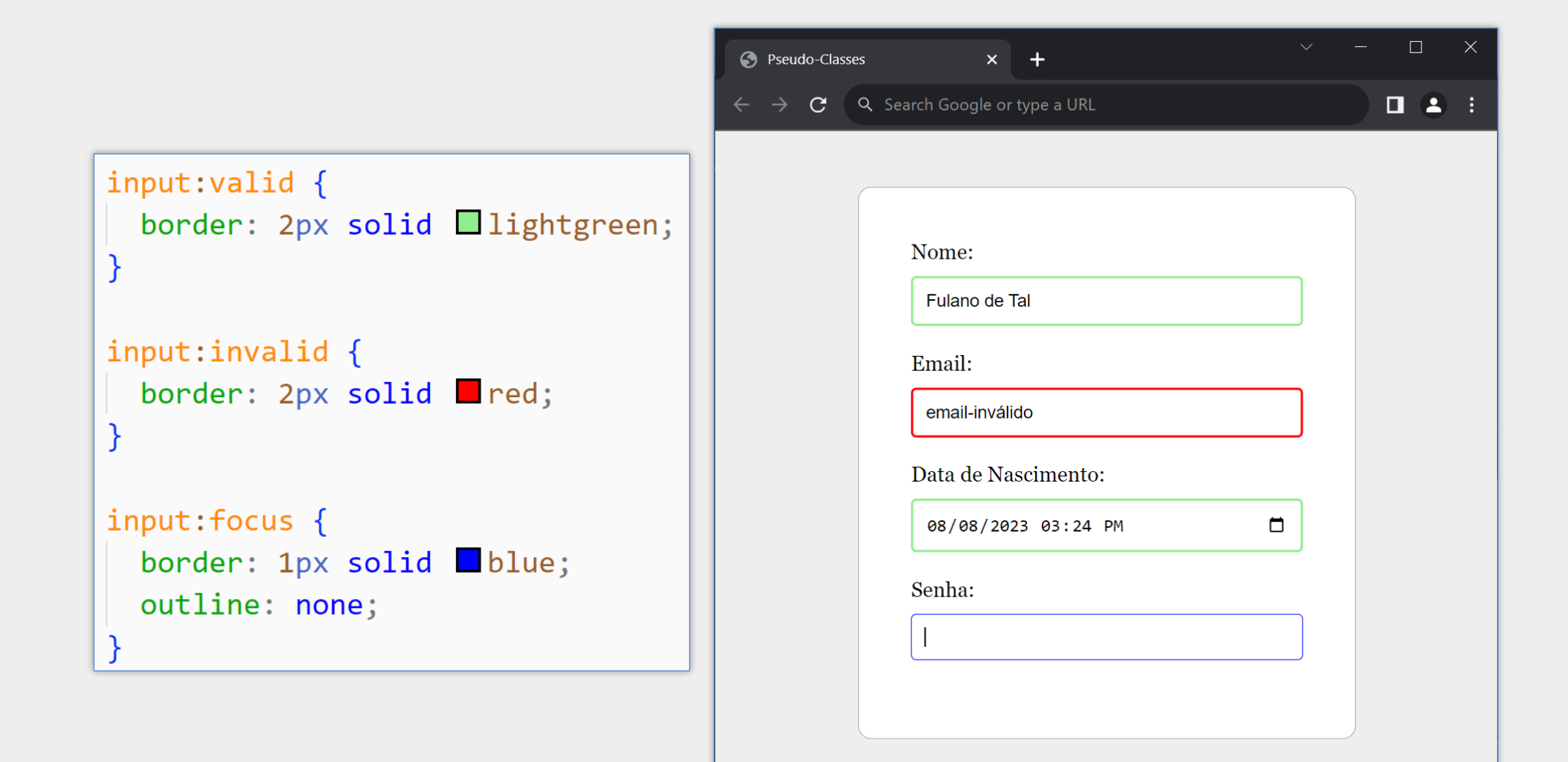

## Outros Exemplos de Pseudo-Classes

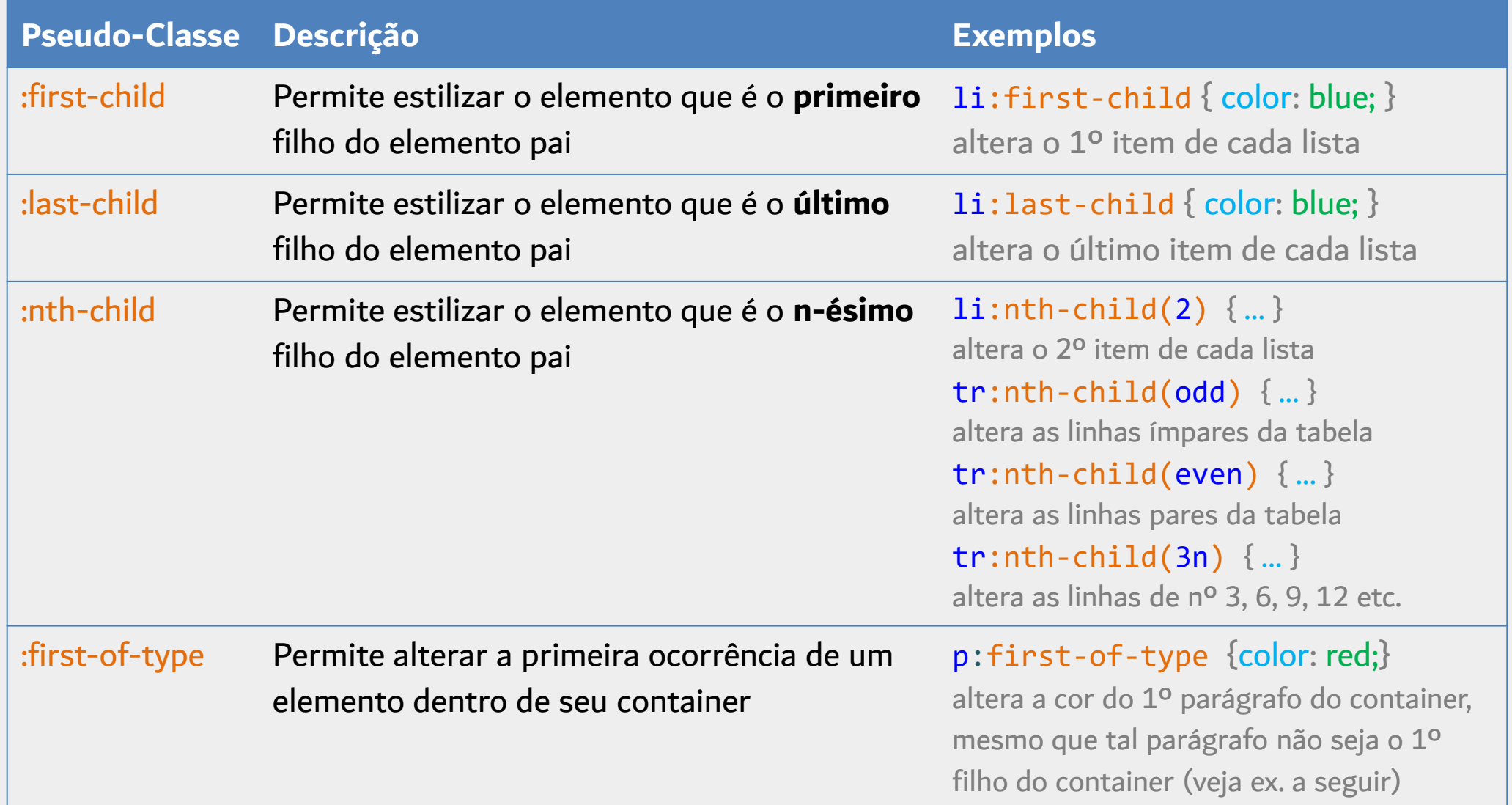

# Exemplo de :first-of-type

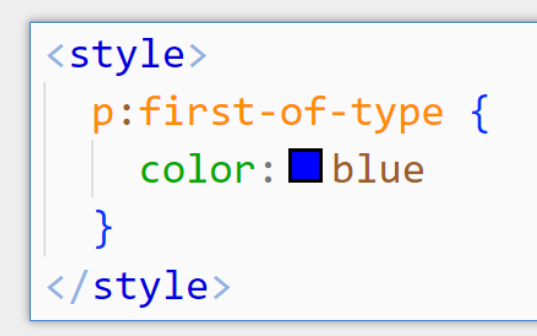

Neste exemplo, p:first-of-type seleciona o primeiro parágrafo dentro de cada container. Se fosse utilizado p:first-child tais parágrafos não seriam selecionados, pois o 1º filho de cada <section> é um <h2> (e não um elemento <p>) e o 1º filho do  $\langle$ main $\rangle$ é um  $\langle$ h1 $\rangle$ .

#### <body>

#### $<sub>main</sub>$ </sub>

<h1>Faculdade de Computação</h1> <p>Lorem ipsum dolor sit amet conse <p>Lorem ipsum dolor sit amet conse  $\leq$ section $>$ 

<h2>Cursos de Graduacão</h2> <p>Lorem ipsum dolor, sit amet co <p>Lorem ipsum dolor, sit amet co  $\langle$ /section>

#### <section>

<h2>Cursos de Pós-Graduação</h2> <p>Lorem ipsum dolor, sit amet co <p>Lorem ipsum dolor, sit amet co  $\langle$ /section>  $\langle / \text{main} \rangle$ 

 $\langle$ /body>

#### G Search Google or type a URL G

#### **Faculdade de Computação**

Lorem ipsum dolor sit amet consectetur adipisicing elit. Quasi voluptas dolore commodi quaerat magni eos quis deserunt repe

 $\mathsf{x}$ 

Lorem ipsum dolor sit amet consectetur adipisicing elit. Placea possimus optio ipsam autem recusandae, quos voluptate. Minu

#### Cursos de Graduação

S Pseudo-Classes

Lorem ipsum dolor, sit amet consectetur adipisicing elit. Nobis dignissimos. Consectetur dolores exercitationem possimus pro

Lorem ipsum dolor, sit amet consectetur adipisicing elit. Nobis dignissimos. Consectetur dolores exercitationem possimus pro

#### Cursos de Pós-Graduação

Lorem ipsum dolor, sit amet consectetur adipisicing elit. Nobis dignissimos. Consectetur dolores exercitationem possimus pro

Lorem ipsum dolor, sit amet consectetur adipisicing elit. Nobis dignissimos. Consectetur dolores exercitationem possimus pro
#### Função de Pseudo-Classe :has()

- A função de pseudo-classe : has () permite selecionar elementos com base em outros elementos associados que atendem ao seletor passado para a função has()
- **Por exemplo, é possível selecionar um elemento pai com base em uma** condição envolvendo os descendentes
- Outra possibilidade é selecionar um elemento qualquer com base em uma condição envolvendo elementos irmãos

### Função de Pseudo-Classe :has() – Exemplos

div:**has( img) {** background-color: gray; **}**

Seleciona os elementos div que contêm um **descendente** img, alterando a cor de fundo desses div's para cinza

div:**has(> img) {** background-color: gray; **}**

Seleciona os elementos div que contêm um **filho** img, alterando a cor de fundo desses div's para cinza

h1:**has(+ p) {** text-transform: uppercase; **}**

Seleciona os títulos h1 que contêm um parágrafo imediatamente depois (p como irmão adjacente)

## Função de Pseudo-Classe :is()

■ A função de pseudo-classe : is() recebe uma lista de seletores como argumento e seleciona os elementos que possam ser selecionados por qualquer seletor da lista

**Em alguns casos, permite criar seletores mais concisos** 

Altera a cor dos títulos h1, h2 e h3 que são descendentes de section, article ou aside

```
section h1, section h2, section h3,
article h1, article h2, article h3, 
aside h1, aside h2, aside h3, {
  color: gray;
}
```
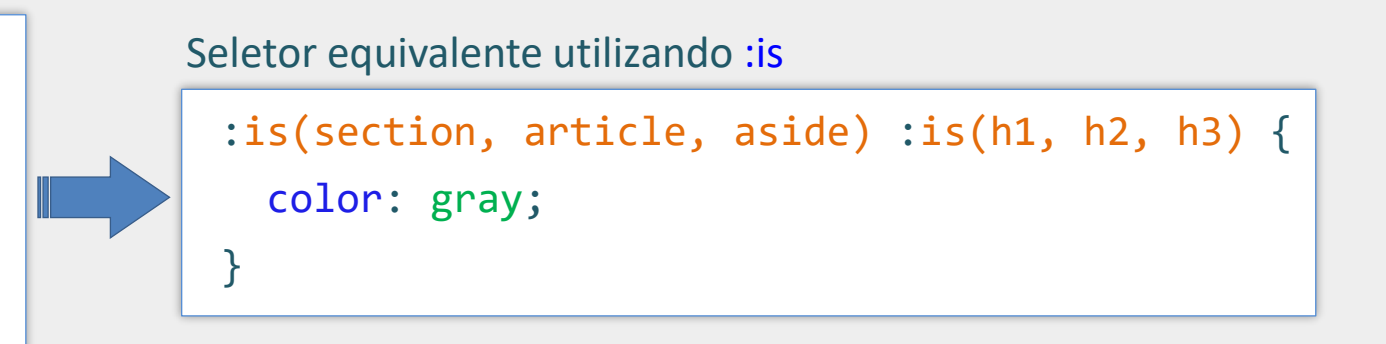

#### Pseudo-Elementos

**Parmite selecionar uma parte específica de um elemento** 

Sintaxe geral: **elemento : : valor**

p::**first-line {** text-transform: uppercase; **}**

A primeira linha de cada parágrafo será apresentada com letras maiúsculas

p::**selected {** color: green; background-color: black; **}**

O texto que o usuário selecionar nos parágrafos aparecerá na cor verde com fundo preto

#### Outros Pseudo-Elementos

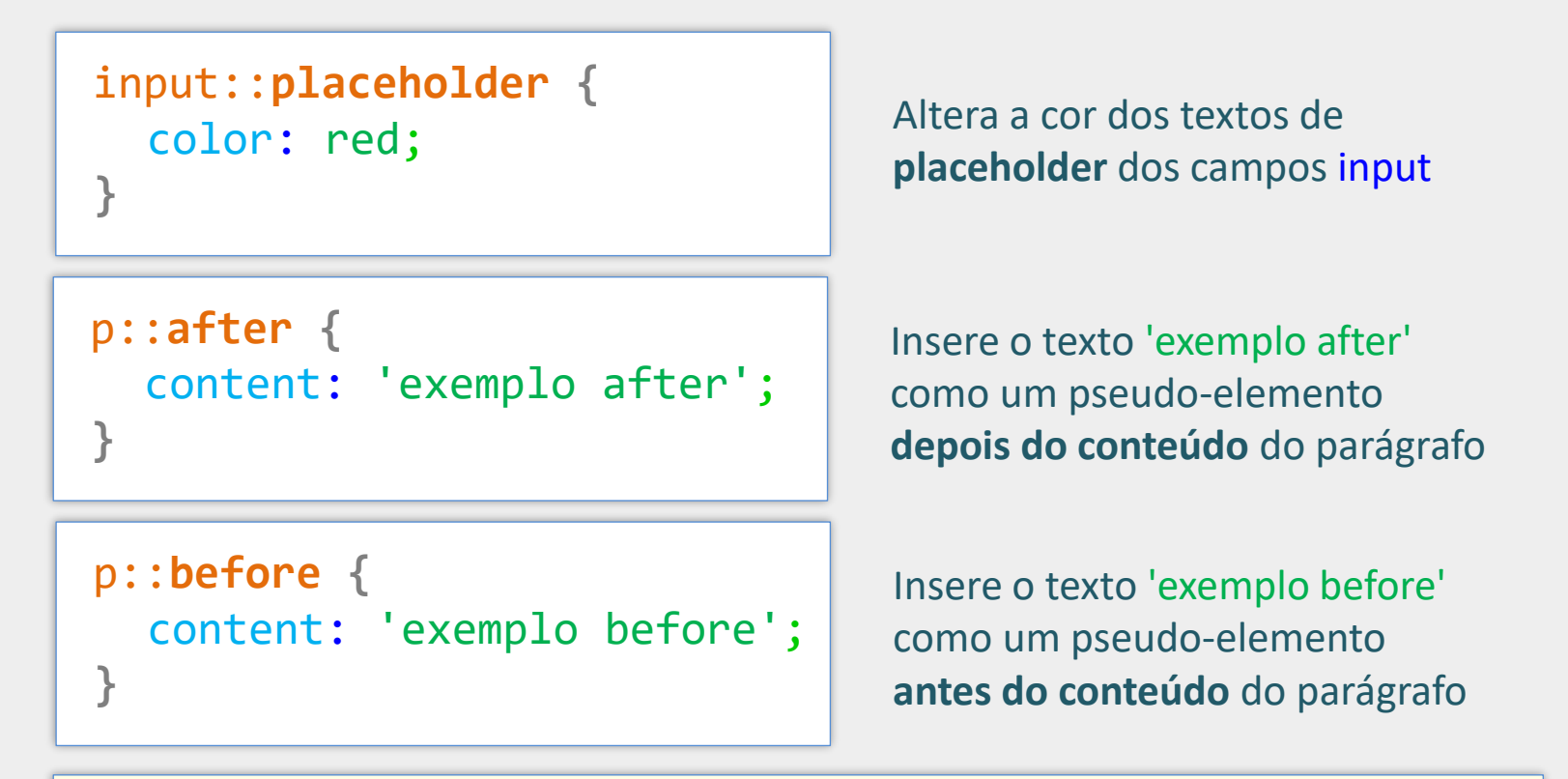

**OBS**: Os pseudo-elementos ::after e ::before não podem ser utilizados em elementos sem conteúdo como <img> ou <input>

#### Pseudo-Elementos - Exemplo

```
<style>
    p::after {
       content: ' Pseudo-elemento CSS ';
      color: \blacksquare red;
    p::before {
       content: ' Pseudo-elemento CSS ';
      color: \blacksquare blue;
  \langle/style>
\langle/head>
<body>
  \langle h1 \rangleLorem ipsum dolor\langle h1 \rangle<p>Lorem ipsum, dolor sit amet consect
    laudantium tempore libero, illo ius
  <p>Lorem ipsum, dolor sit amet consect
    laudantium tempore libero, illo iust
```
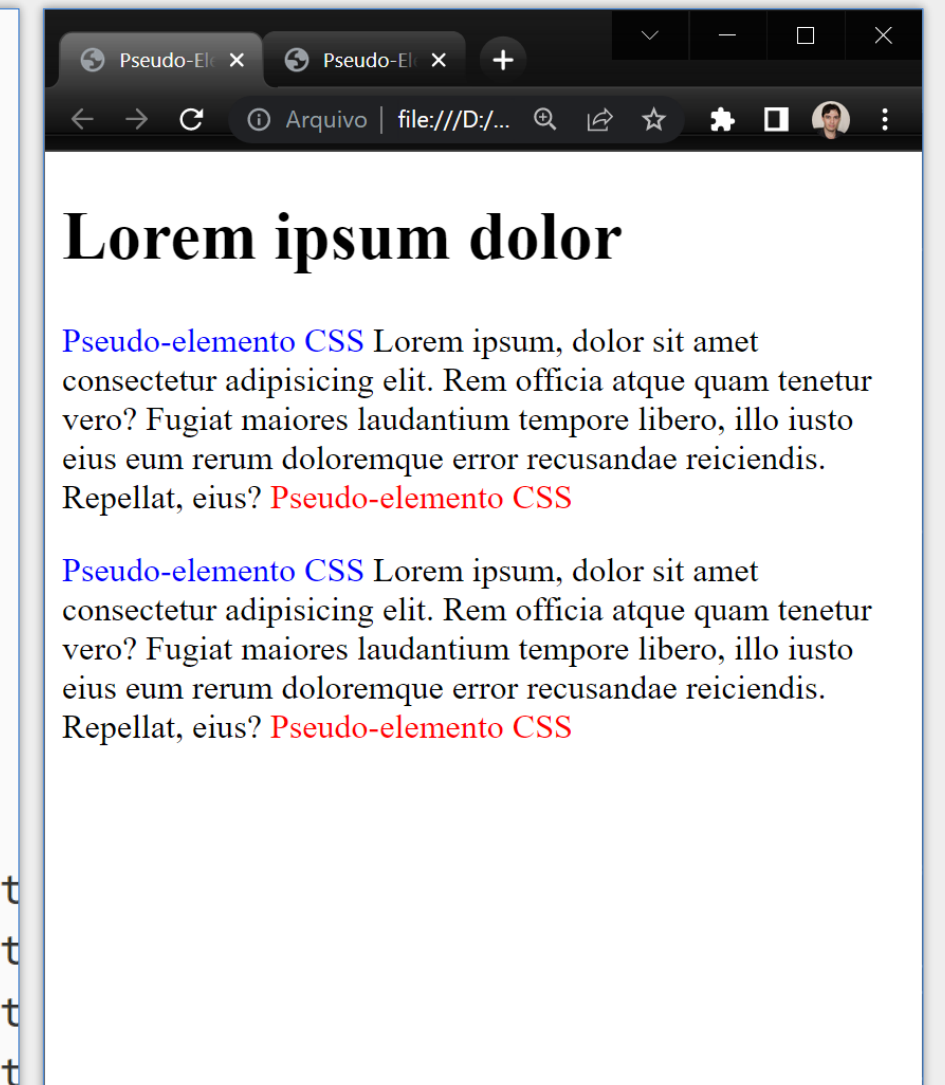

#### Pseudo-Elementos - Exemplo

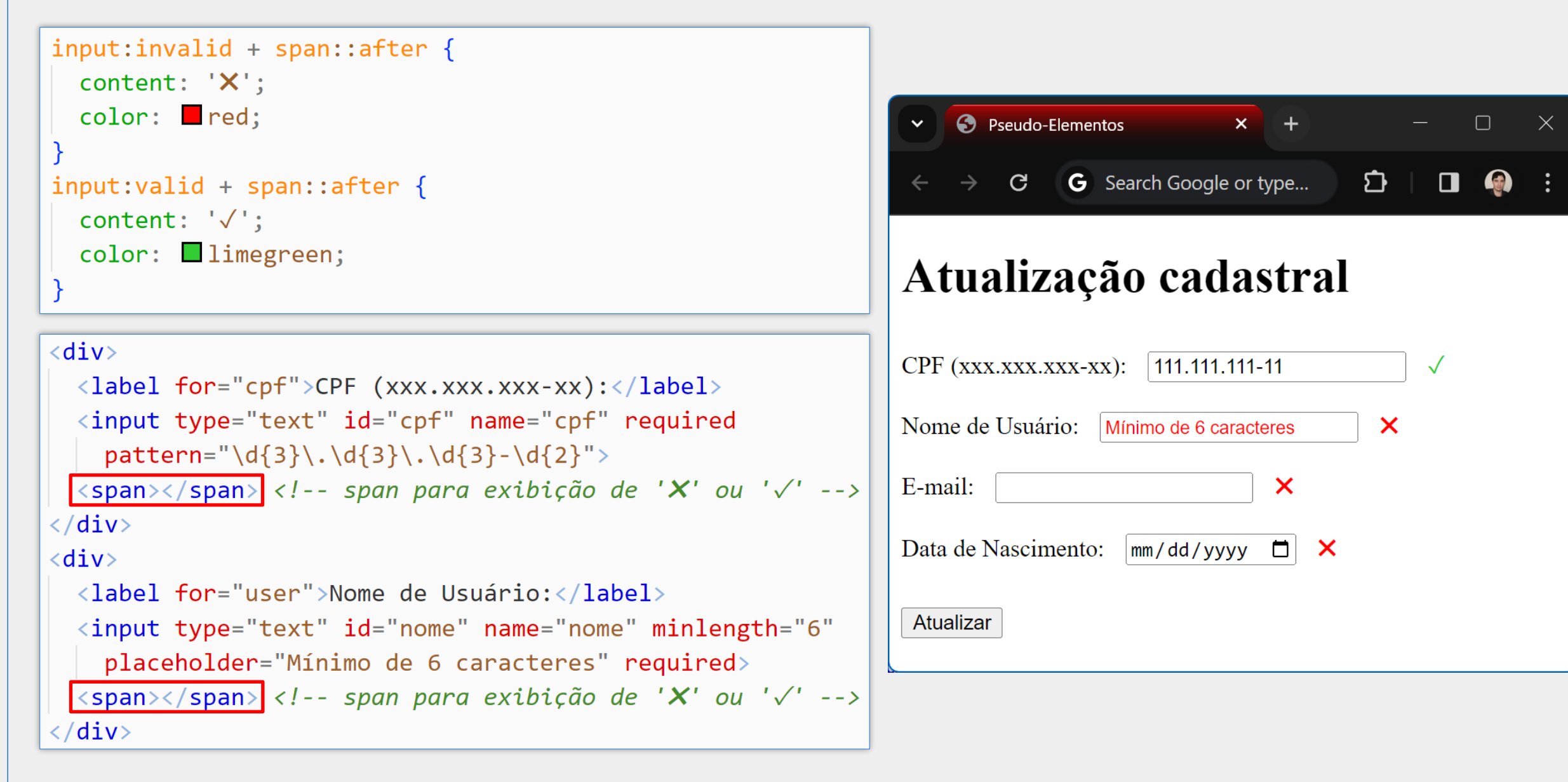

#### Observações sobre Pseudo-Elementos

- A notação com 4 pontos (::) foi introduzida em atualizações da CSS
- :: é a forma atualmente recomendada para pseudo-elementos, pois diferencia pseudo-elementos de pseudo-classes, uma vez que há diferença semântica significativa entre eles

# Ajustes Textuais

Programação para Internet Prof. Dr. Daniel A. Furtado - Proibida cópia, apropriação ou uso sem autorização de qualquer parte deste material - Lei nº 9 610/98

## Tipos de Fontes

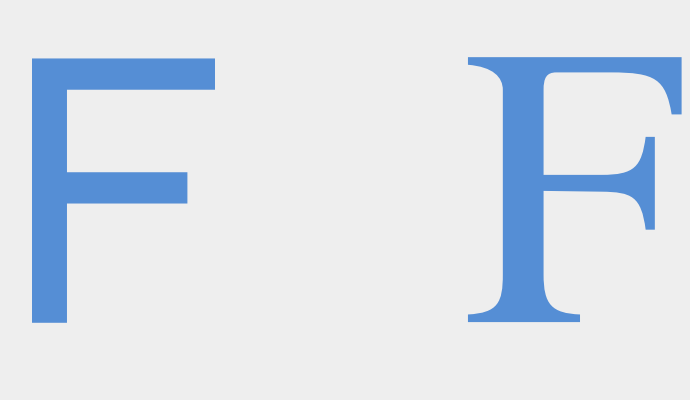

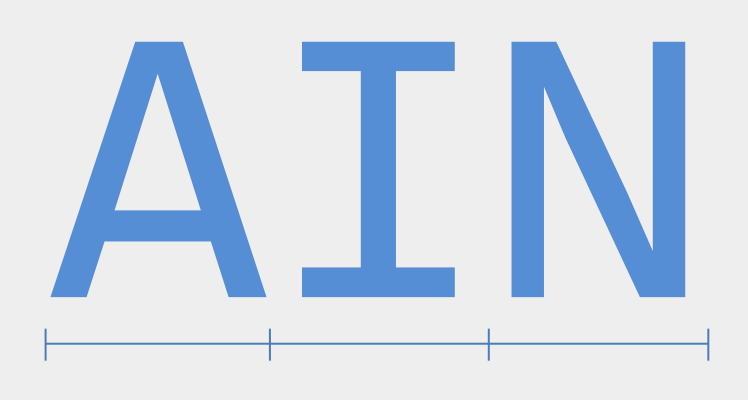

**Fonte Sans-serif** Sem prolongamentos Ex.: Arial, Verdana

**Fonte Serif** Com prolongamentos Ex.: Times New Roman

**Fonte Monospace** Letras com mesma largura de exibição Ex.: Courier New, Consolas

### Propriedades de Ajuste de Fonte

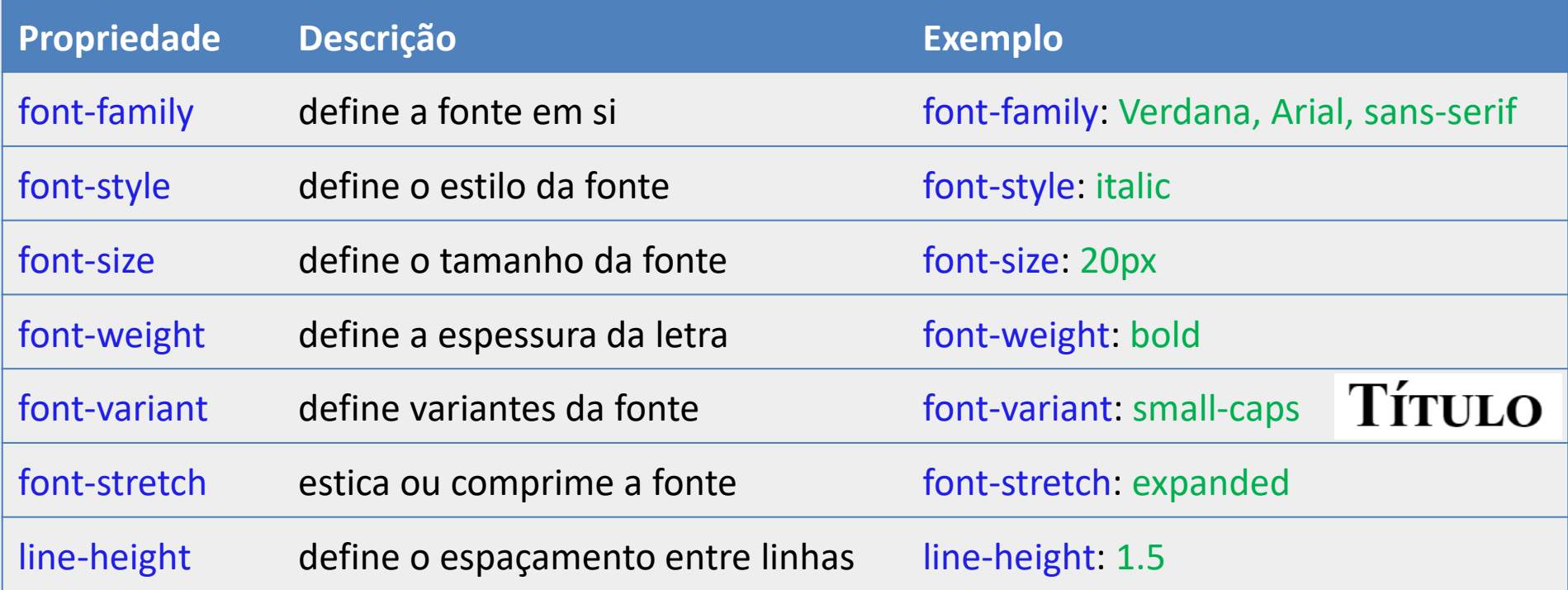

Repare que a propriedade **font-family** permite a indicação de uma lista de nomes de fontes. O navegador utilizará a próxima fonte dessa lista caso eventualmente a fonte anterior não seja encontrada no computador do usuário. Recomenda-se encerrar essa lista de fontes com o nome de uma família genérica como **sans-serif** ou **serif**, pois se nenhuma das fontes for encontrada, será utilizada a fonte padrão daquela família.

#### Propriedade Abreviada **font**

- Em CSS, uma propriedade abreviada é um tipo de propriedade que possibilita definir, de uma só vez, vários aspectos de apresentação (propriedades constituintes)
- **font** é uma propriedade abreviada que permite definir, em uma única linha, todos os aspectos relacionados à fonte, ou seja:
	- font-family
	- font-size
	- font-style
	- font-weight
	- font-stretch
	- font-variant
	- line-height

#### Propriedade Abreviada **font** – Sintaxe

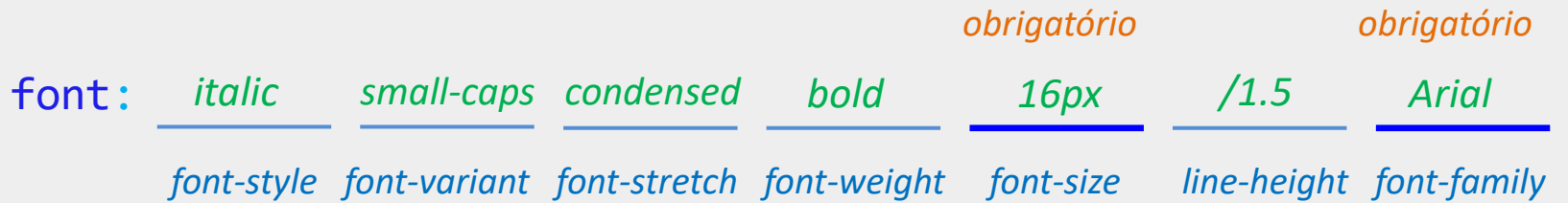

- Apenas os valores de font-size e font-family são obrigatórios
- **Font-family deve ser o último valor**
- font-style, font-variant e font-weight devem vir antes de font-size
- line-height deve vir logo depois de font-size, acompanhado de /
- A omissão de uma propriedade constituinte retorna seu valor ao valor inicial
- $\blacksquare$ Outros exemplos:
	- font: 18px Verdana;
	- font: bold 16px Georgia;
	- font: italic 14px / 1.5 Consolas;

## Propriedades de Ajuste de Texto

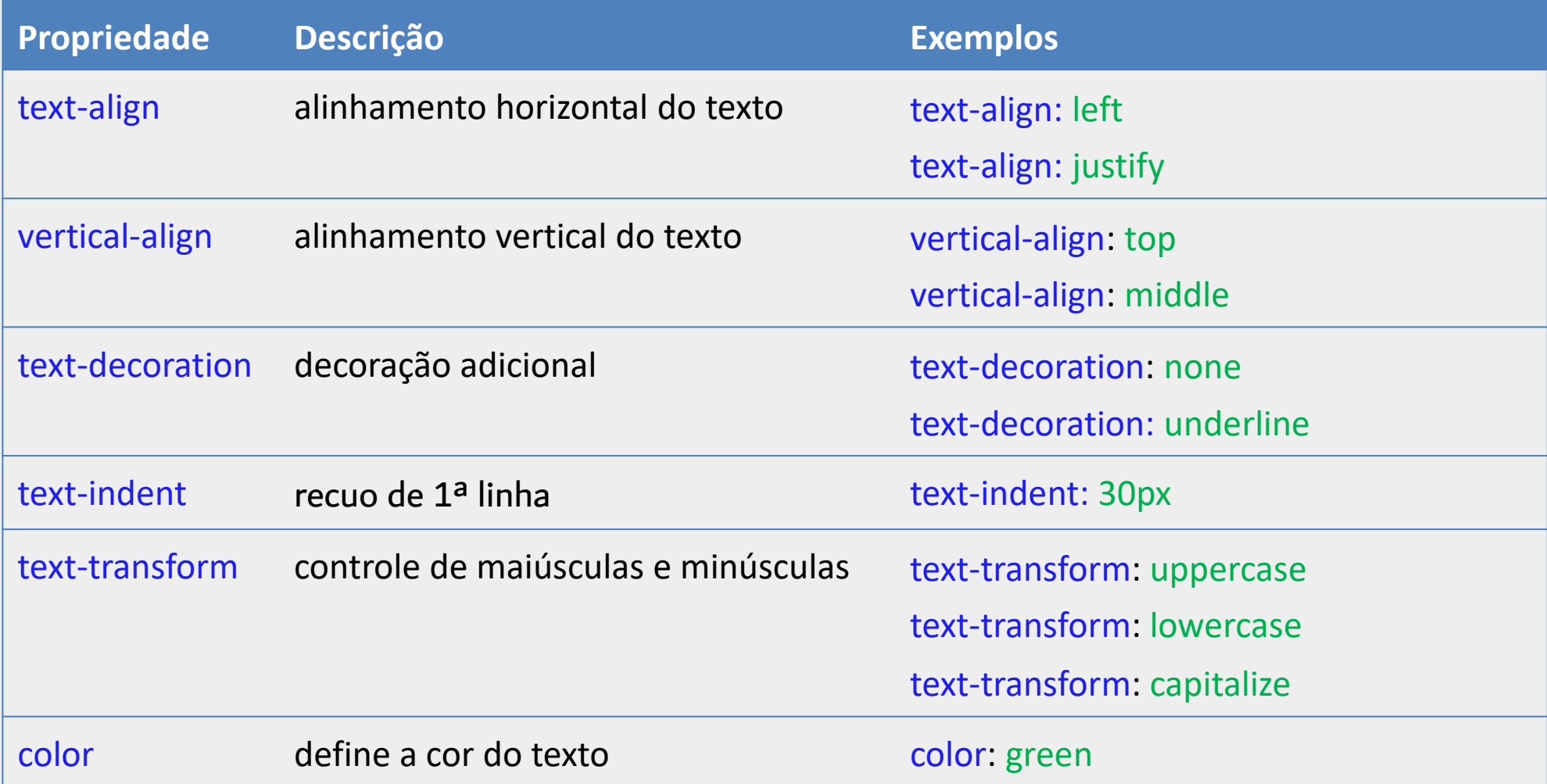

## É possível ajustar a cor de várias formas

- **Pelo nome da cor** 
	- color: blue, color: darkblue, color: lightblue, etc.
- **Pelo valor RGB em Decimal (red, green, blue)** 
	- $\blacksquare$  color: rgb $(0, 120, 255)$
	- $color:$ rgba(0, 120, 255, 0.5) (50% translúcido; 0 = totalmente transp., 1 = opaco)
- Pelo valor RGB em Hexadecimal
	- Notação com 6 dígitos. Exemplo: #FF0000
	- Notação com 3 dígitos. Exemplo: #AF5 (equivalente a #AAFF55)
	- Com transparência. Exemplo: #FF000080 (50% translúcido)
- Pelo código HSL (matiz, saturação, luminosidade)
	- $\blacksquare$  hsl(m, s, l)
	- m: 0-360; s: 0-100%, l: 0-100%;

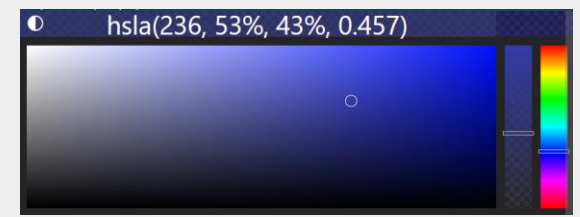

#### Ajuste de Cor – Exemplos

```
p { color: blue; }
p { color: #0000FF;}
p { color: #00F; }
p { color: rgb(0, 0, 255); }
p { color: hsl(240, 100%, 50%); }
```
Formas equivalentes de se definir a cor azul para os parágrafos

#### Unidades de Tamanho da CSS

#### Unidades de Tamanho Absoluto

- A unidade **px** (pixels) é a unidade de **tamanho absoluto** mais comum
- Tamanhos absolutos não dependem de tamanhos definidos no elemento pai
- Além disso, ao definir um tamanho utilizando **px**, o tamanho não será afetado por eventual mudança no tamanho de fonte feita pelo usuário nas configurações do navegador (portanto, os tamanhos definidos pelo usuário serão desprezados)
- Devem ser utilizados com cautela

#### Unidades de Tamanho Relativo

Podem depender de outros tamanhos e configurações como aquelas definidas pelo usuário no navegador, do tamanho definido no elemento pai, do tamanho da viewport (região visível da página no navegador) etc.

## Definição do Tamanho Padrão no Navegador

#### No Google Chrome, acesse Configurações  $\rightarrow$  Aparência  $\rightarrow$  Personalizar fontes

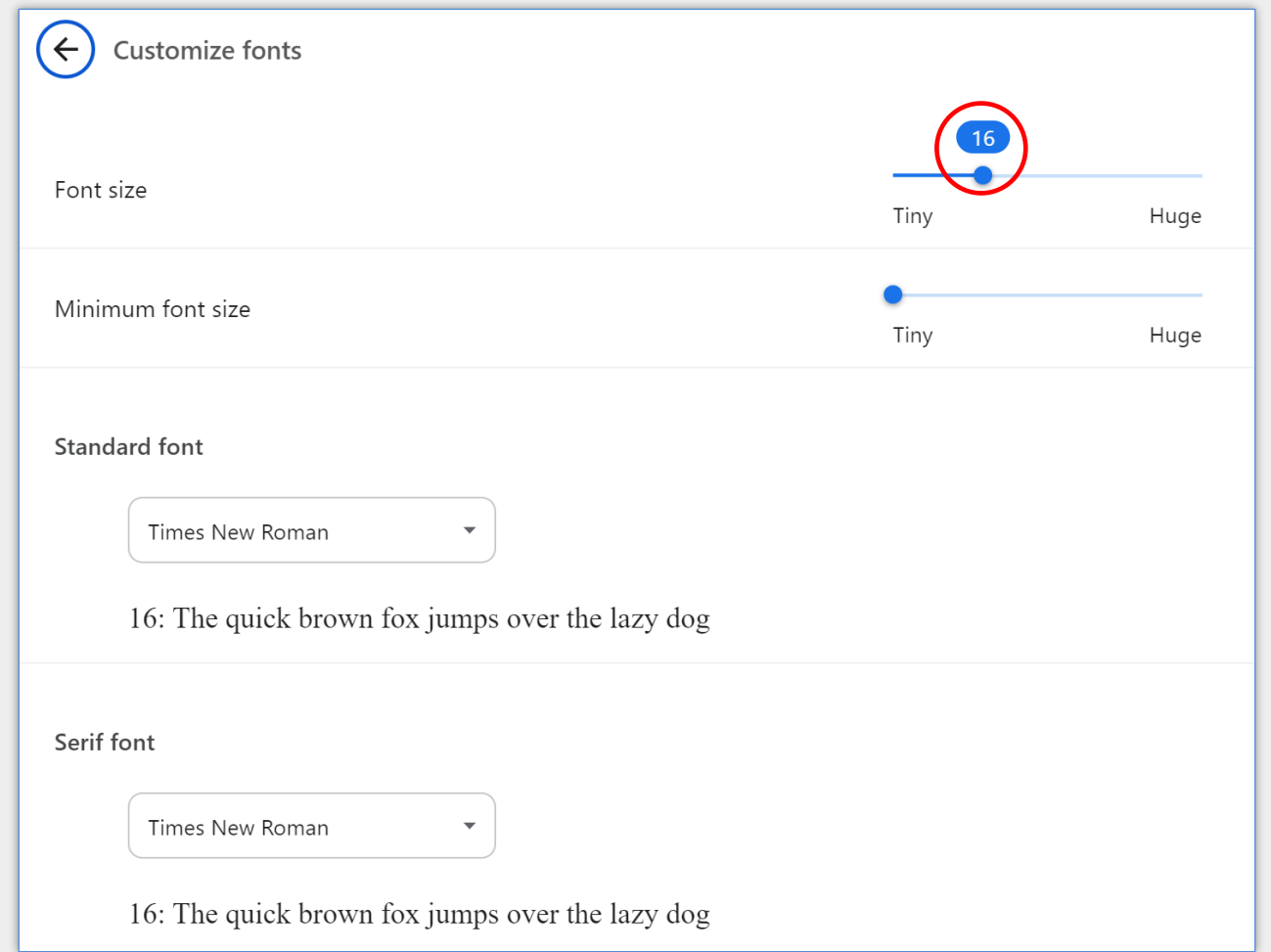

#### Unidades de Tamanho Relativo mais Comuns

#### **em** – relativo ao tamanho da fonte corrente (herdado do elemento pai)

■ 2em = dobro da fonte corrente

#### **rem** – relativo ao tamanho da fonte do elemento raiz (<html>)

■ 2rem = dobro do tamanho da fonte do elemento raiz

### Exemplo de Tamanho em

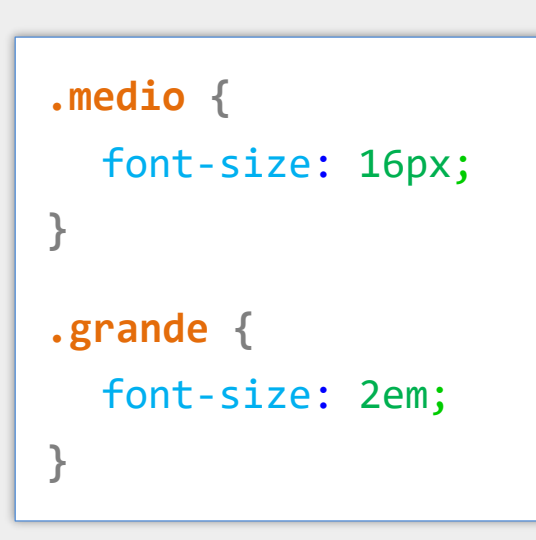

<main class="medio"> Texto 16px <section class="grande"> Texto **32px** <article class="grande"> Texto **64px** </article> </section> </main>

#### Exemplo de Tamanho rem

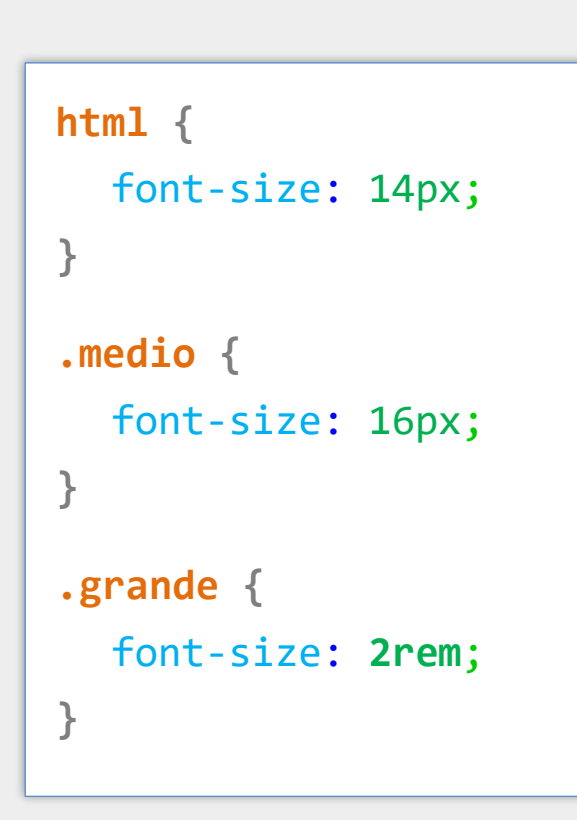

#### <main>

Texto 14px

<section class="medio">

Texto 16px

<article class="grande">

Texto 28px

<div class="grande">

Texto 28px

</div>

</article>

</section>

</main>

#### Exemplo de Tamanho rem

Considere que o tamanho de **fonte padrão** definido no **navegador** seja de 18px

```
.medio {
  font-size: 16px;
}
.grande {
  font-size: 2rem;
}
```
Neste exemplo, o tamanho de fonte padrão não é alterado no elemento raiz (<html>). Neste caso, o tamanho padrão é aquele definido nas configurações do navegador (18px).

#### <main>

Texto 18px

```
<section class="medio">
```
Texto 16px

<article class="grande">

Texto 36px

<div class="grande">

Texto 36px

</div>

</article>

</section>

</main>

#### Outras Unidades de Tamanho Relativo

#### **%** – em geral, relativo ao elemento pai

- width: 50% define a largura em 50% da largura do container
- **vh** relativo à altura da viewport (**v**iewport **h**eight)
	- 30vh corresponde a 30% da altura da viewport
- **vw** relativo à largura da viewport (**v**iewport **w**idth)
	- 100vw corresponde a 100% da largura da viewport
- **ch** relativo à largura de um caractere utilizando a fonte do elemento
	- width: 10ch define a largura para comportar até 10 caracteres

#### Ajustes de Tamanho, Margem, Padding, Borda e Background

Programação para Internet Prof. Dr. Daniel A. Furtado - Proibida cópia, apropriação ou uso sem autorização de qualquer parte deste material - Lei nº 9 610/98

#### CSS Box Model

- Na HTML, a maioria dos elementos tem a apresentação estruturada em um formato de caixa (box), onde há uma região para exibição do conteúdo, uma região para bordas, outra para margens etc.
- Todas essas partes podem ser ajustadas com CSS utilizando um modelo que é conhecido como CSS Box Model

#### CSS Box Model

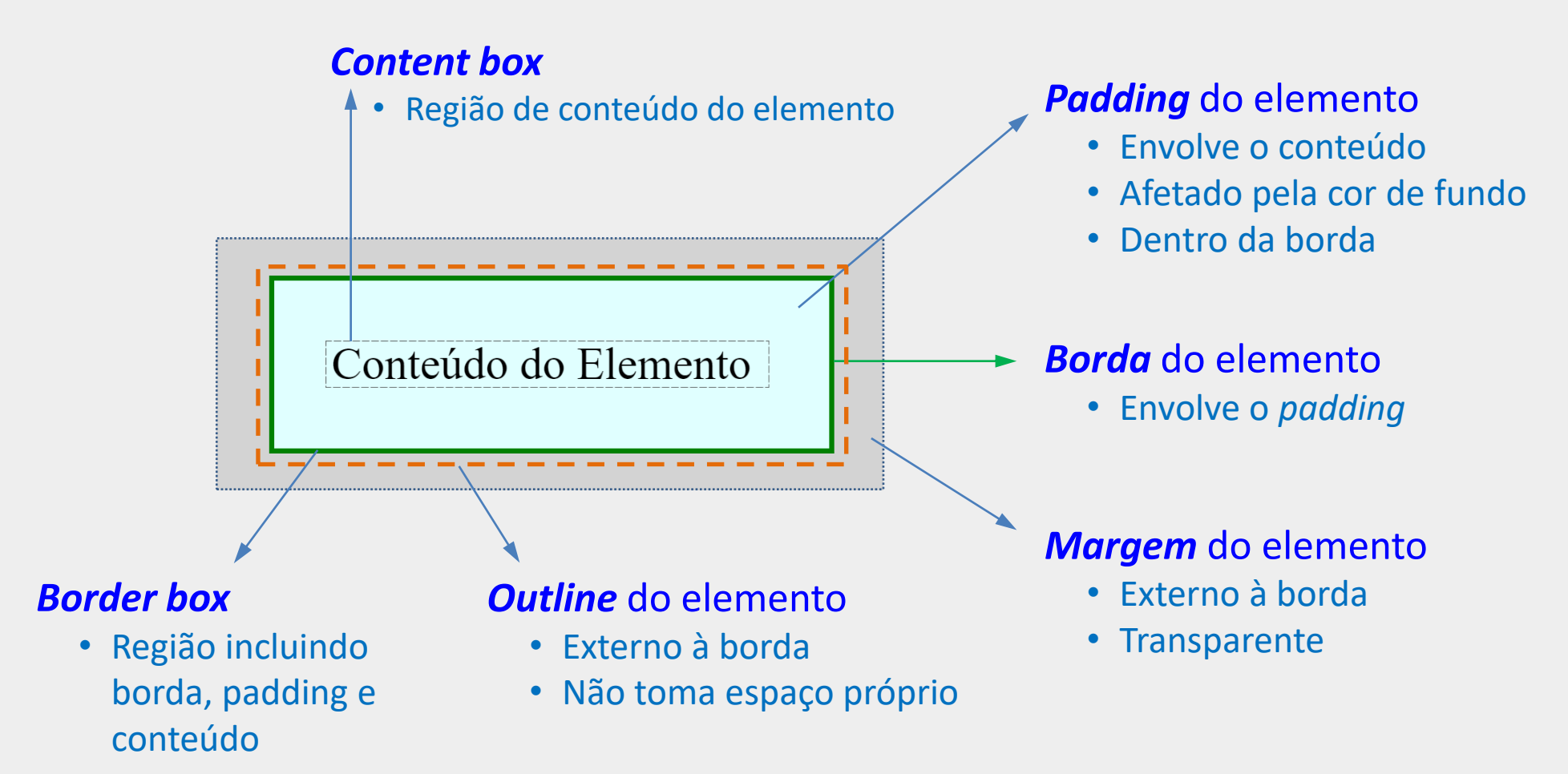

A CSS disponibiliza as propriedades **padding**, **margin**, **border** e **outline** para ajuste dos tamanhos dessas regiões

#### Ajustes de Margens e Paddings

É possível fornecer até 4 valores para a propriedade margin:

- **margin: 20px; Community Community (and Community Community Community Community Community Community Community Co**
- margin: 20px 50px 80px 100px; (superior, direita, inferior e esquerda)
- 
- 

- margin: 20px 40px 20px; (superior, laterais, inferior)
- margin: 20px 40px; (superior/inferior e laterais)
- A mesma sintaxe se aplica à propriedade padding
- Há também propriedades para ajuste individual:
	- margin-left, margin-right, margin-top e margin-bottom
	- padding-left, padding-right, padding-top e padding-bottom

## Ajustes de Borda

- A propriedade border permite definir a borda por completo (4 lados)
- **Sintaxe mais comum:** 
	- border: espessura estilo cor
	- Estilos possíveis: solid, dotted, dashed, double ou none
	- A ordem dos valores não importa
- **Exemplos:** 
	- border: 1px solid blue;
	- border: 2px double red;
	- **border:** none;
- Há também propriedades para ajuste de cada borda individualmente
	- border-top, border-bottom, border-left, border-right
- **E e propriedades para ajustar apenas um aspecto específico das bordas** 
	- border-color, border-style, border-width

#### CSS Box Model – Margens, Paddings e Bordas

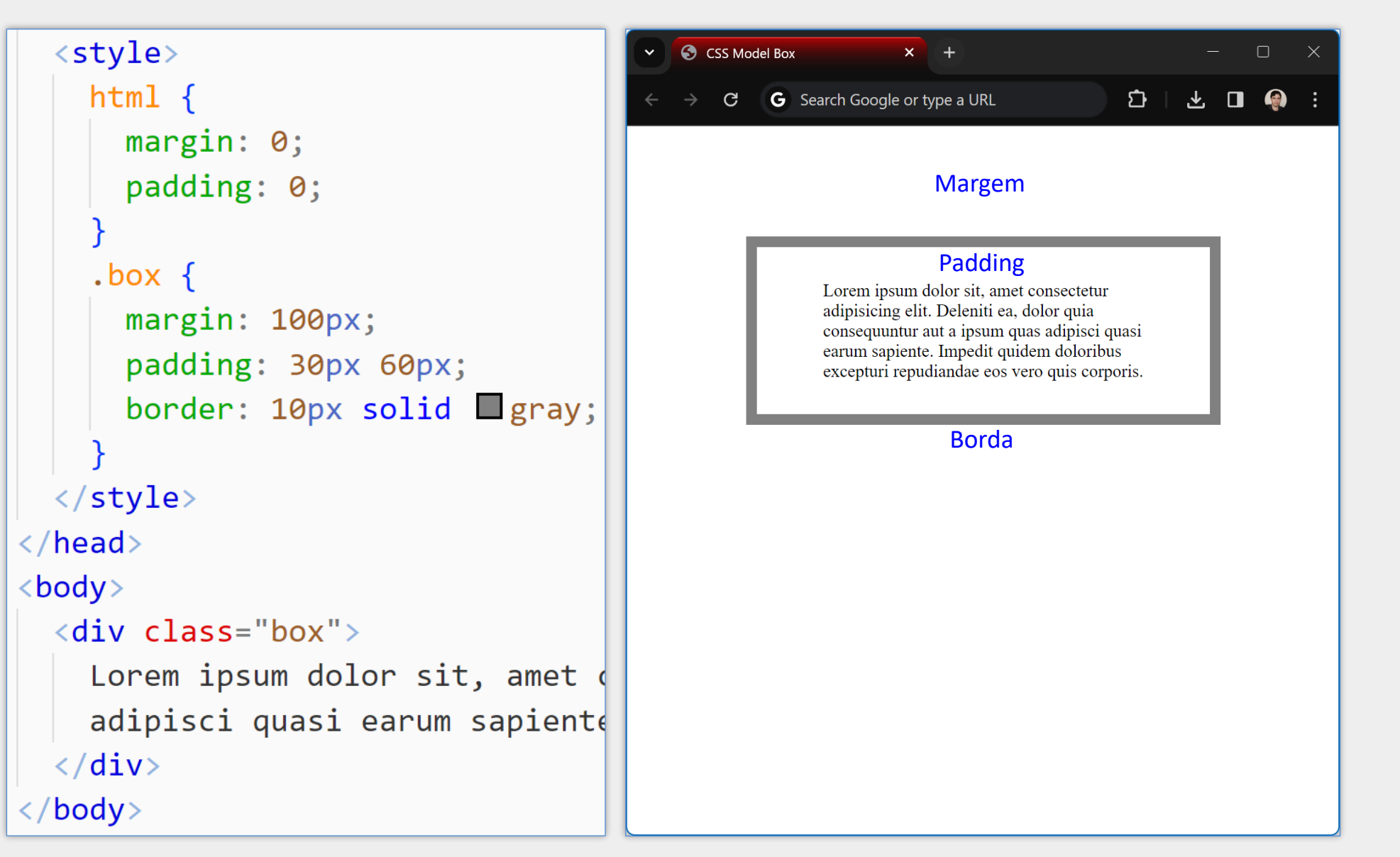

### Ajustes de Borda – Exemplos Adicionais

```
<p id="p1"> Programação para Internet </p>
\langle p \; \dot{1}d="p2"> Programação para Internet \langle p \rangle<p id="p3"> Programação para Internet </p>
\langle p \text{ id} = "p4" \rangle Programação para Internet \langle p \rangle#p1 \{border: 1px solid blue;
                                                          Programação para Internet
#p2 \{border-top: 1px solid blue;
                                                          Programação para Internet
#p3 {
  border-color: red green blue black;
  border-style: dashed dotted double solid;
  border-width: 4px 6px 8px 10px;
                                                            Programação para Internet
#p4 \{border-color: qgray;
  border-style: solid none;
                                                          Programação para Internet
  border-width: 2px;
```
#### CSS Box Model – Visualização no Navegador

- Durante o desenvolvimento do layout da página, pode ser necessário verificar os tamanhos da região de conteúdo, margens, paddings e bordas
- **Esses tamanhos podem ser conferidos no próprio navegador**
- No Google Chrome, basta clicar sobre o elemento com o botão direito do mouse e escolher **Inspecionar**
- Em seguida, pode ser necessário rolar a interface para visualizar a **caixa modelo** com os tamanhos em pixels (veja próximo slide)

#### CSS Box Model – Visualização no Navegador

#### CSS Model Box  $\times$  +

C Q Search Google or type a URL

Lorem ipsum dolor sit, amet consectetur adipisicing elit. Deleniti ea, dolor quia consequuntur aut a ipsum quas adipisci quasi earum sapiente. Impedit quidem doloribus excepturi repudiandae eos vero quis corporis.

Com a página aberta no navegador, clique com o botão direito do mouse sobre o elemento que deseja conferir as margens, bordas etc. e escolha a opção **Inspecionar**. Procure pela **caixa modelo**, conforme figura a o lado.

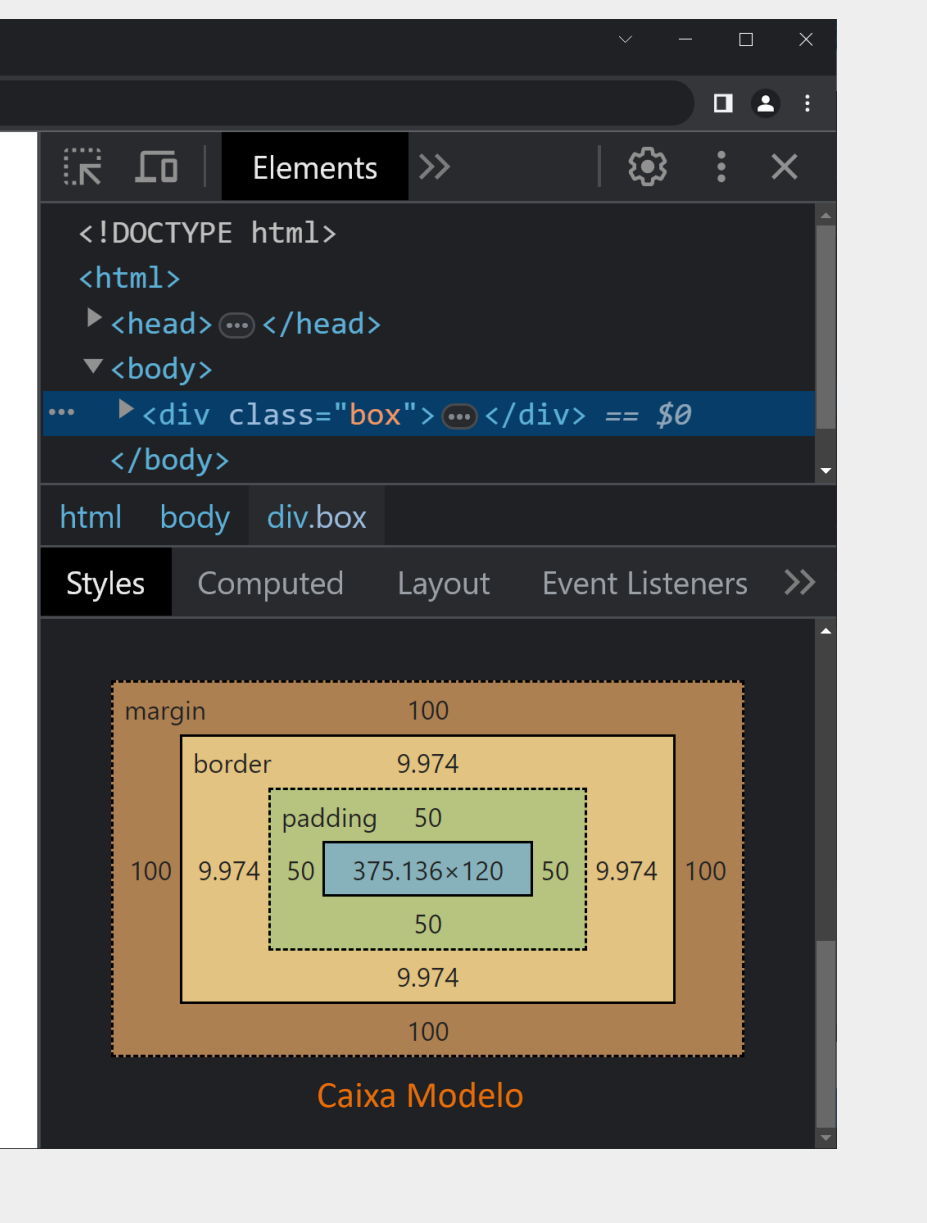

### CSS Box Model – Visualização no Navegador

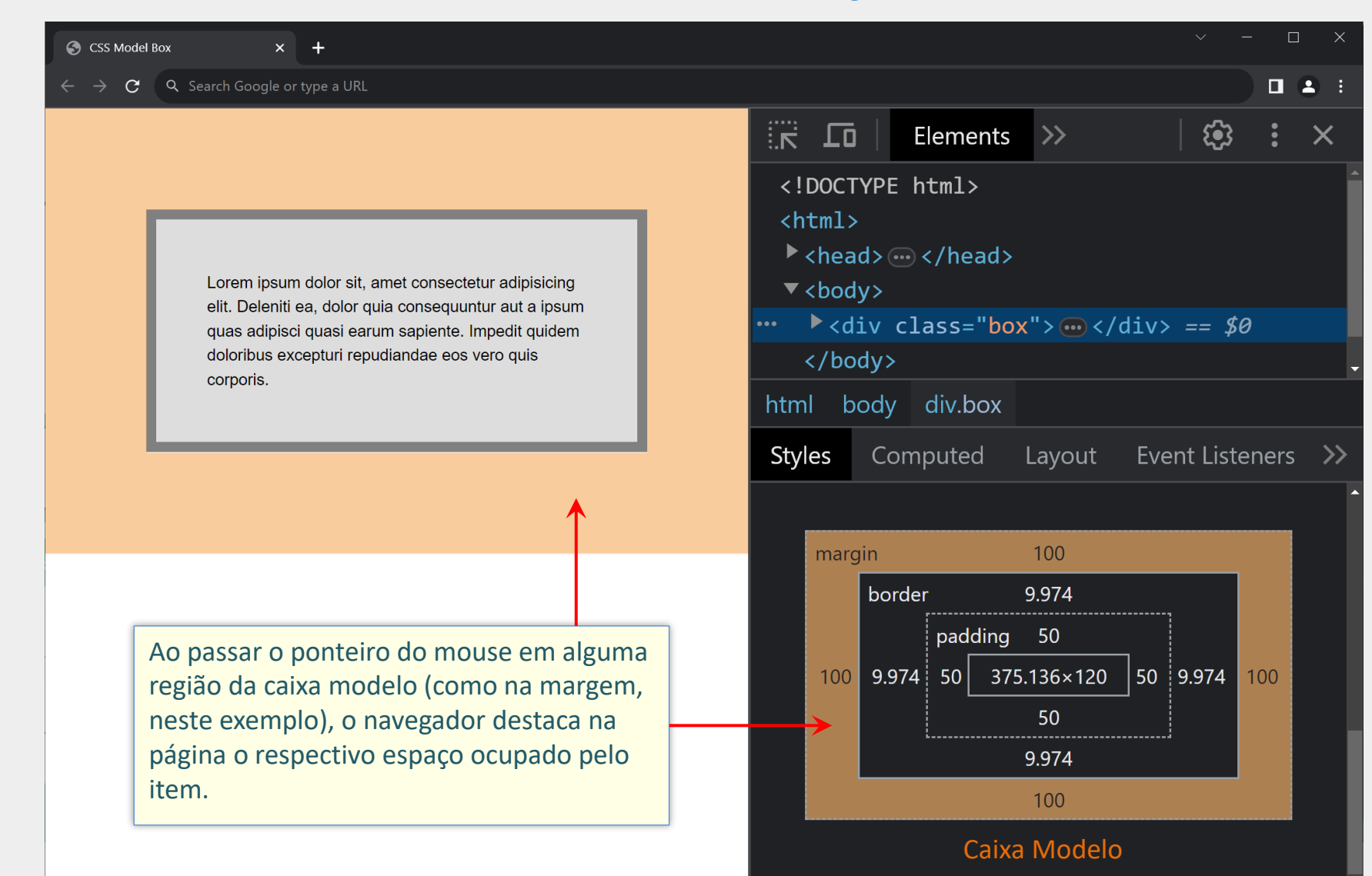

### Ajustes de Largura e Altura

- Para definir a largura e a altura de um elemento pode-se utilizar as propriedades width e height
- Na maioria dos casos, width e height definem tamanhos para a região de conteúdo do elemento (abordagem padrão)
	- Largura total = larg. conteúdo + margens + bordas + paddings
	- Esse comportamento pode ser alterado com a propriedade box-sizing
- height não altera a altura de alguns elementos de linha (<span>, <a> etc)

### Largura Total do Elemento – Cálculo Padrão

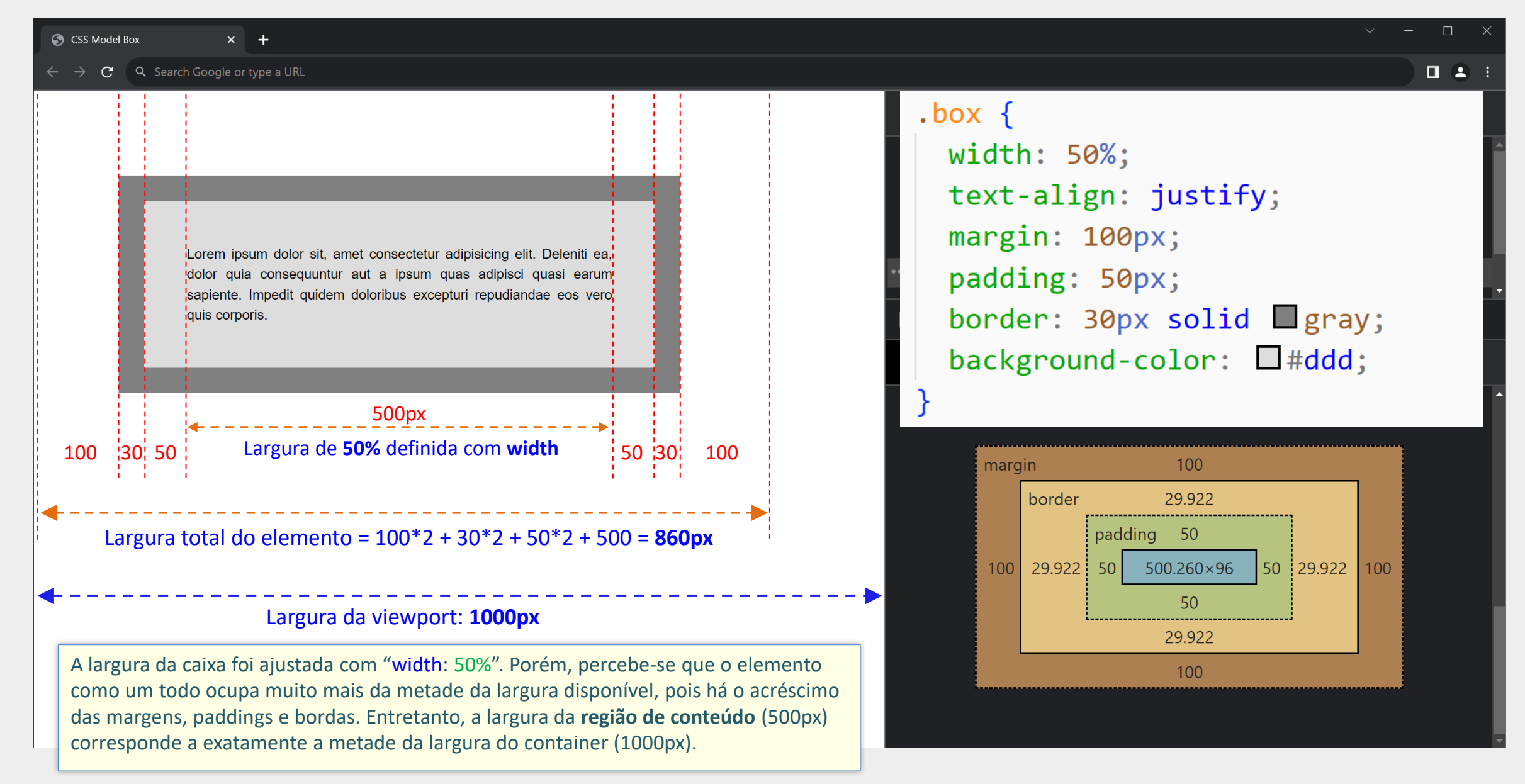

## Propriedade box-sizing

- Altera o modo em que a largura e altura do elemento é calculada
- **D** box-sizing: content-box
	- Valor padrão para a maioria dos elementos
	- Ao definir width, estamos definindo a largura da região de conteúdo (content box)
	- A largura total do elemento será: width + bordas + paddings + margens
- **box-sizing: border-box** 
	- O cálculo da largura/altura inclui os tamanhos das bordas e paddings (mas não as margens)
	- Ao definir a largura com width, estamos definindo, na verdade, a largura da caixa de conteúdo **em conjunto** com a borda e o padding (largura da border box)
	- A largura total será: width + margens
#### box-sizing: content-box vs box-sizing: border-box

Com box-sizing: content-box, "width: 50%" faz com que a região de conteúdo (texto) ocupe 50% da largura do container, mas a largura total do elemento (incluindo paddings, bordas e margens) ultrapassa a metade do container.

Este é o mecanismo padrão utilizado pela maioria dos elementos.

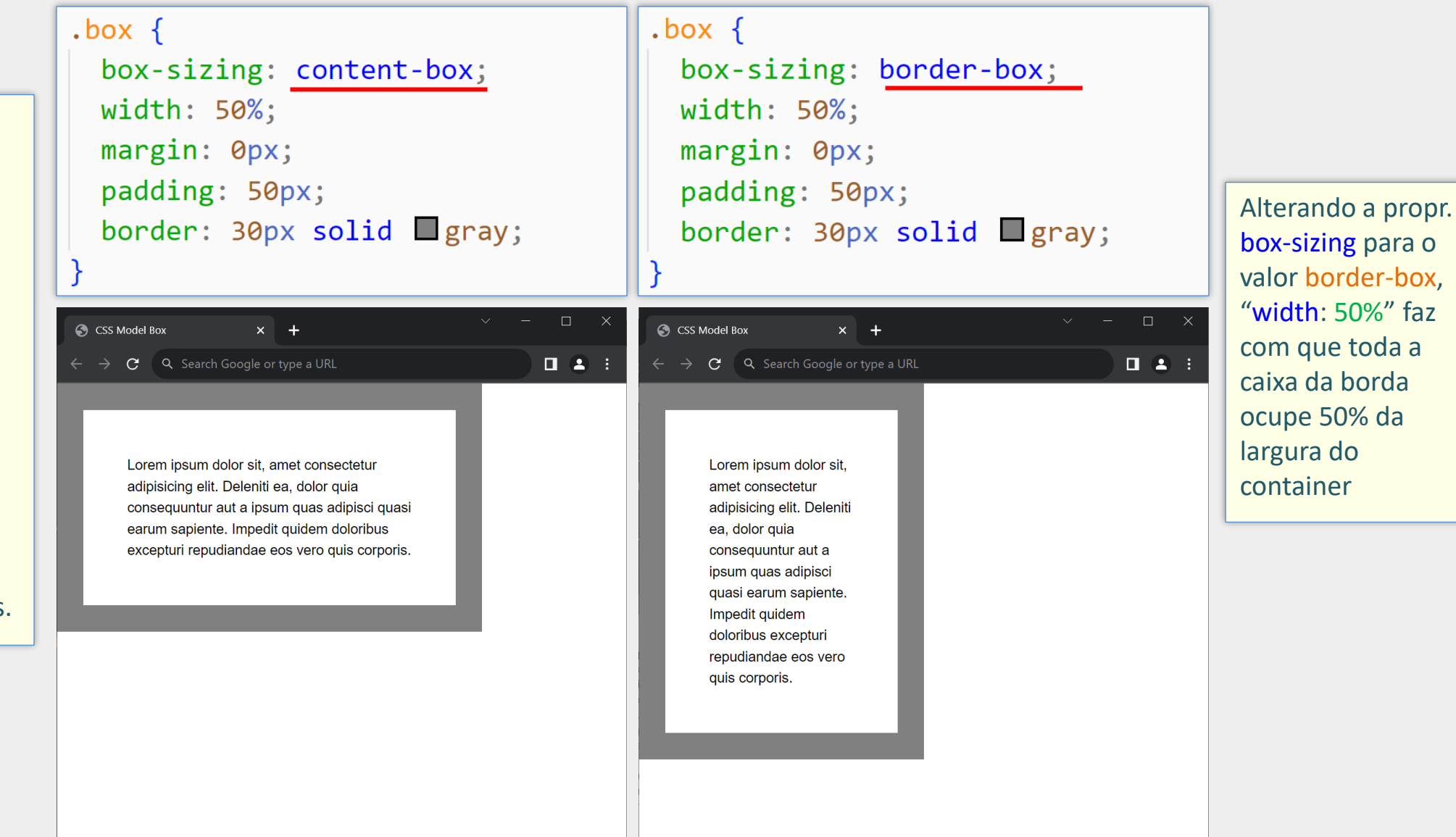

### Elementos com box-sizing padrão diferentes

- A maioria dos elementos utiliza, por padrão, box-sizing: content-box
- **Porém há elementos que utilizam, por padrão, box-sizing: border-box,** como é o caso do elemento <br/>button>
- Utilizar elementos com box-sizing diferentes no layout pode resultar em inconsistências visuais (veja exemplo no próximo slide)

### Elementos com box-sizing padrão diferentes

```
main fwidth: 300px;
  padding: 30px;
  background-color: White;
input,
button \{width: 100%;
  padding: 0.4rem;
 margin: 0.5rem 0;
 outline: none;
  border: 0.5px solid egray;
```
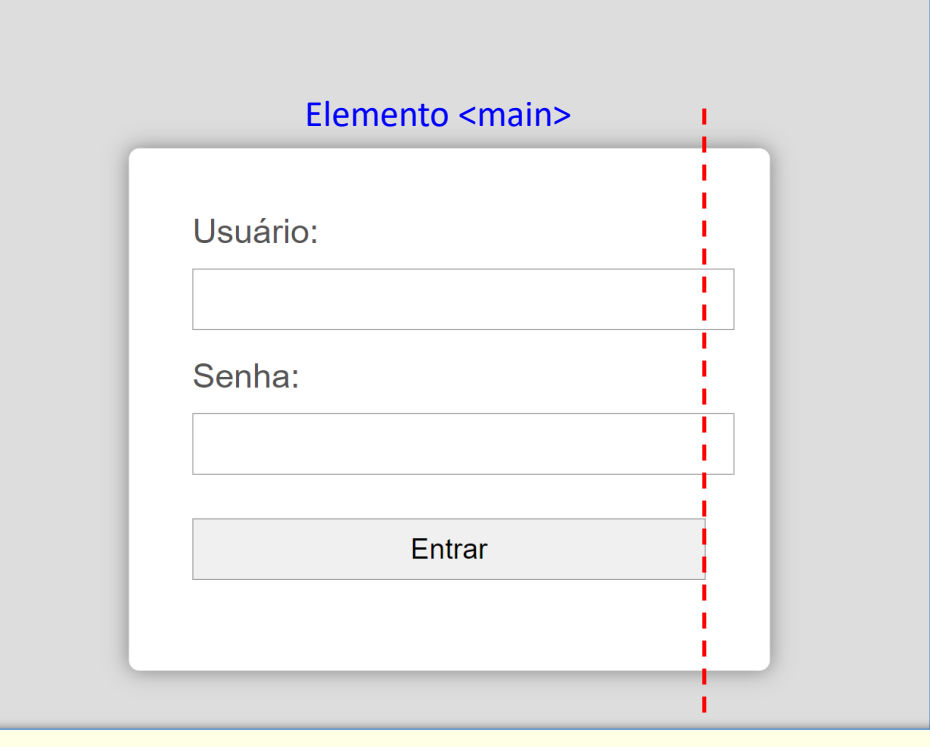

Neste exemplo, os campos textuais e o botão foram definidos para ocupar 100% da largura do container (região branca). Entretanto não temos o efeito desejado, pois os campos textuais ultrapassam o alinhamento do botão (linha pontilhada). Isso acontece porque os elementos <input> utilizam, por padrão, box-sizing: content-box, enquanto o elemento <br/>button> utiliza box-sizing: border-box.

#### Propriedade box-sizing - Exemplo

```
main <sub>f</sub>width: 300px;
  padding: 30px;
  background-color: \square white;
input,
button \{width: 100%;
  padding: 0.4rem;
  margin: 0.5rem 0;
  outline: none;
  border: 0.5px solid egray;
  box-sizing: border-box;
```
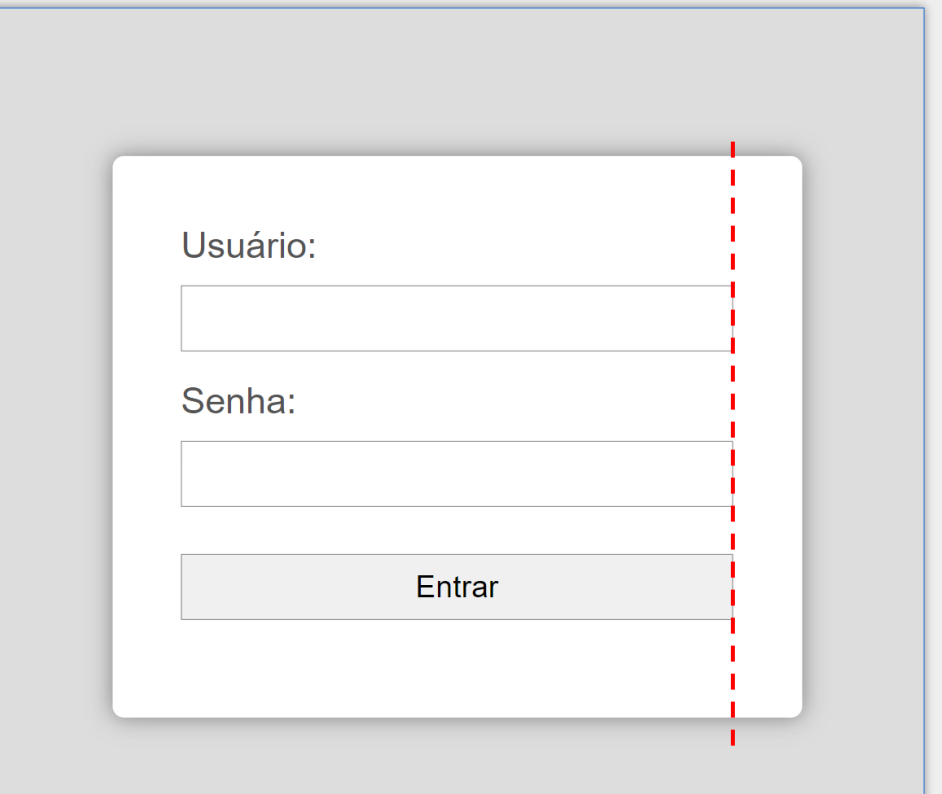

Uma solução simples é definir box-sizing: border-box para os elementos <input>, possibilitando que tanto os campos quanto o botão utilizem o mesmo mecanismo de cálculo de tamanho.

# Sobreposição de Margens

- **Margens entre dois elementos de bloco vizinhos não se somam**
- **E** Em vez disso, prevalece a maior delas
- Esse efeito é conhecido como sobreposição de margens (margin collapsing)

### Sobreposição de Margens – Exemplo

C Propriedade Margin

#### <style>

margin-top: 40px; margin-bottom: 20px;

 $\langle$ /style>

 $\langle$ /head>

<body>

<p>Lorem ipsum dolor sit, amet o molestiae dignissimos neque eu mollitia! Fuga, id adipisci.</ <p>Lorem ipsum dolor sit, amet d molestiae dignissimos neque eu mollitia! Fuga, id adipisci.</ <p>Lorem ipsum dolor sit, amet d molestiae dignissimos neque eu mollitia! Fuga, id adipisci.</ <!-- vertical margin collapsing  $\langle$ /body>

#### Margem superior de 40px

 $x +$ 

Lorem ipsum dolor sit, amet consectetur adipisicing elit. Suscipit rem est illo provident molestiae dignissimos neque eum iste sint fugit eos numquam vero temporibus sed, molestias mollitia! Fuga, id adipisci.

#### Margens totais de 40px (e não 60px)

Lorem ipsum dolor sit, amet consectetur adipisicing elit. Suscipit rem est illo provident molestiae dignissimos neque eum iste sint fugit eos numquam vero temporibus sed, molestias mollitia! Fuga, id adipisci.

#### Margens totais de 40px (e não 60px)

Lorem ipsum dolor sit, amet consectetur adipisicing elit. Suscipit rem est illo provident molestiae dignissimos neque eum iste sint fugit eos numquam vero temporibus sed, molestias mollitia! Fuga, id adipisci.

### Outros Ajustes de Tamanho

- Além das propriedades width e height, há também propriedades para definir a largura mínima, a largura máxima, a altura mínima e a altura máxima de um elemento:
	- min-width, max-width,
	- min-height, max-height
- Tais propriedades são especialmente importantes em layouts responsivos
- Outros valores possíveis para propriedades de ajuste de tamanho incluem:
	- max-content, min-content e fit-content

### Borda e Background Arredondados

**D** border-radius permite arredondar os cantos da borda e do background dos elementos

O valor da propriedade indica o raio da curvatura

```
#p1 \{border-radius: 10px;
                                                       Programação para Internet (P1)
#p2 \{border-radius: 10px 20px 40px 60px
                                                       Programação para Internet (P2)
#p3 \{border-radius: 10px 40px;
                                                       Programação para Internet (P3)
  border: none;
```
#### Caixa de Sombreamento com box-shadow

#### box-shadow: 20px 10px;

Programação para Internet

#### box-shadow: 5px 5px gray;

Programação para Internet

box-shadow: 5px 5px 5px gray;

Programação para Internet

box-shadow: 0 0 10px cyan;

Programação para Internet

**OBS**: O box-shadow não ocupa espaço próprio (como acontece com a borda) e não interfere no layout.

### Ajustes de Fundo – Background

#### background-color

- Permite ajustar a cor de fundo do elemento (conteúdo e paddings)
- Ex.: div { background-color: gray; }

background-image

- Permite inserir uma imagem de fundo para o elemento
- Ex.: body { background-image: url("images/bgImage.png"); }

#### background-repeat

- Define o modo de repetição da imagem de fundo (caso ela seja menor)
- Valores: no-repeat, repeat-x (rep. hor.), repeat-y (rep. vert.), repeat (rep. hor. e vert.)
- Valor padrão: repeat

background-size

- Permite ajustar o tamanho de exibição da imagem de fundo
- Ex: background-size: cover estica a imagem para ocupar todo o fundo

#### background

▪ Propriedade abreviada que permite definir todos os aspectos de uma vez (exercício)

### Ajustes de Fundo – Exemplo

```
<style>
  body {
    background-image: url("images/bg.jpg");
    background-repeat: no-repeat;
    background-size: cover;
\langle/style>
```
### Testando imagem de fundo

Lorem ipsum dolor sit amet consectetur adipisicing elit. Libero numquam at atque ipsam voluptas magni in nihil laborum est, magnam quia repellat quisquam recusandae dolor nisi possimus quas? Exercitationem, assumenda!

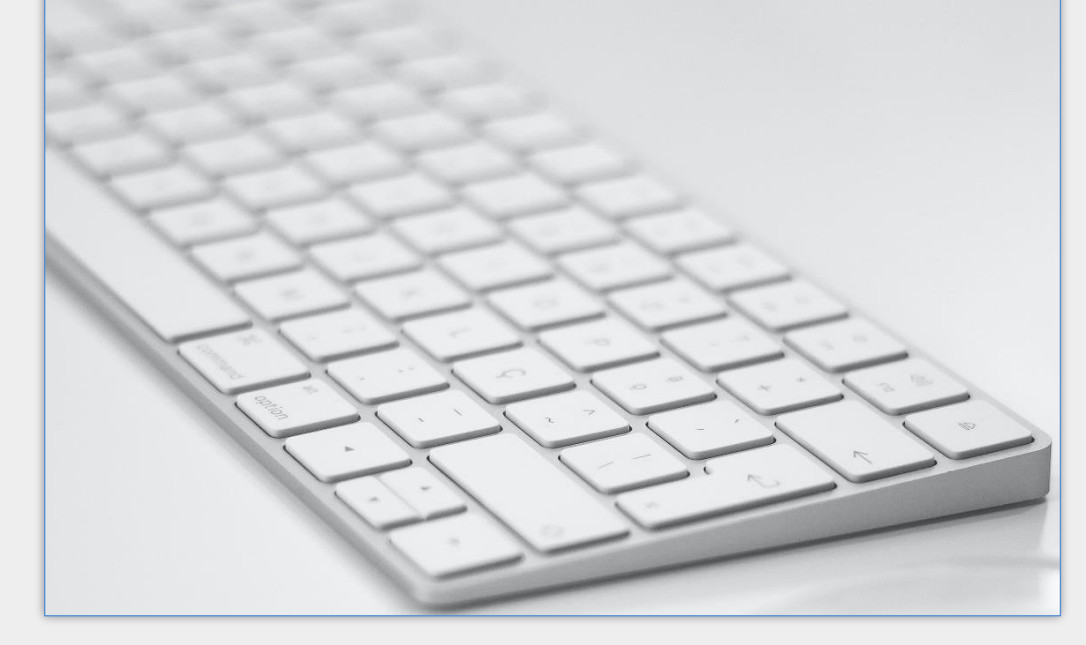

# Exibição e Posicionamento

Programação para Internet Prof. Dr. Daniel A. Furtado - Proibida cópia, apropriação ou uso sem autorização de qualquer parte deste material - Lei nº 9 610/98

# Propriedade display

- Altera o modo de apresentação do elemento
- Um elemento de linha pode ser exibido como bloco e vice-versa
- **Permite ocultar um elemento, removendo do layout**
- **Alguns valores possíveis:** 
	- none, block, inline, inline-block
	- **T** flex, grid, inline-flex, inline-grid

# Propriedade display

#### display: none

- oculta completamente o elemento, removendo o mesmo do layout
- **· libera o espaço para outros elementos próximos**

# Ocultando elemento do layout com display: none

```
<style>
                                                       O Propriedade Display
                                                                             x +\Box\checkmark\timesspan \{G Search Google o...
                                                                                   \mathbf{D}出口 4
                                                           \mathbf{G}background-color: \square#CCC;
        padding: 1rem;
                                                            \mathbf{B} \mathbf{D}A.oculto \{display: none;
  \langle/style>
\langle/head>
<body>
                                                   Observe que o item C foi removido do layout, 
  \langlespan>A\langle/span>
                                                   dando lugar ao item D.\langlespan>B\langle/span>
  <span class="oculto">C</span>
  <span>D</span>
\langle/body>
```
# Propriedade display

#### display: block

- faz com que o elemento tenha exibição em nível de bloco (como o <div>)
- **·** elementos de bloco são exibidos em nova linha e ocupam toda a largura disponível

# Exibindo campos em nova linha com display: block

```
<form action="cadastra.php" method="post">
                                                                     input \{Produto:
  \langle \text{div} \rangledisplay: block;
    <label for="produto">Produto:</label>
                                                                        margin-bottom: 1rem;
                                                                                                       Descrição:
    <input type="text" id="produto" name="prodNome">
  \langle/div>
  \langle \text{div} \rangleMarca:
    <label for="descricao">Descricão:</label>
    <input type="text" id="descricao" name="prodDesc">
                                                                                                        Enviar
  \langle/div>
  \langle \text{div} \rangleOs campos input tem exibição padrão em nível de linha, e 
    <label for="marca">Marca:</label>
                                                                     aparecem normalmente na frente dos rótulos. Porém, neste 
    <input type="text" id="marca" name="prodMarca">
                                                                     exemplo eles são exibidos embaixo do rótulos, pois sua 
  \langle/div>
                                                                     exibição foi alterada com display: block. Repare que não foi 
  <button>Enviar</button>
                                                                     necessário inserir nenhum <br>.\langle/form>
```
# Propriedade display

#### display: inline

- faz com que o elemento seja exibido em nível de linha (como o <span>)
- elementos de linha não começam obrigatoriamente com quebra de linha e só ocupam o espaço necessário para exibição de seu conteúdo
- width e height não terão efeito em alguns elementos
- margens e paddings verticais de alguns elementos não são respeitados

#### display: inline-block

- exibição em nível de linha, mas com a possibilidade de usar width e height
- margens e paddings superiores e inferiores respeitados

#### Item de Lista com display: inline

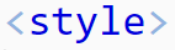

```
nav li \{background-color: \Boxlightgray;
       padding: 25px 5px;
       width: 100px;
      display: inline;
\langle/style>
\langle/head>
<body>
   \langlenav\rangle\langle p\rangleMenu de navegação\langle p\rangle\langle u1 \rangle\langle li \rangleHTML\langle /li \rangle\langle li\rangleCSS\langle /li\rangle\langle li \rangleJavaScript\langle li \rangle\langle \rangleul>
       \langle p \rangleFim do menu de navegação\langle p \rangle\langle/nav\rangle\langle/body>
```
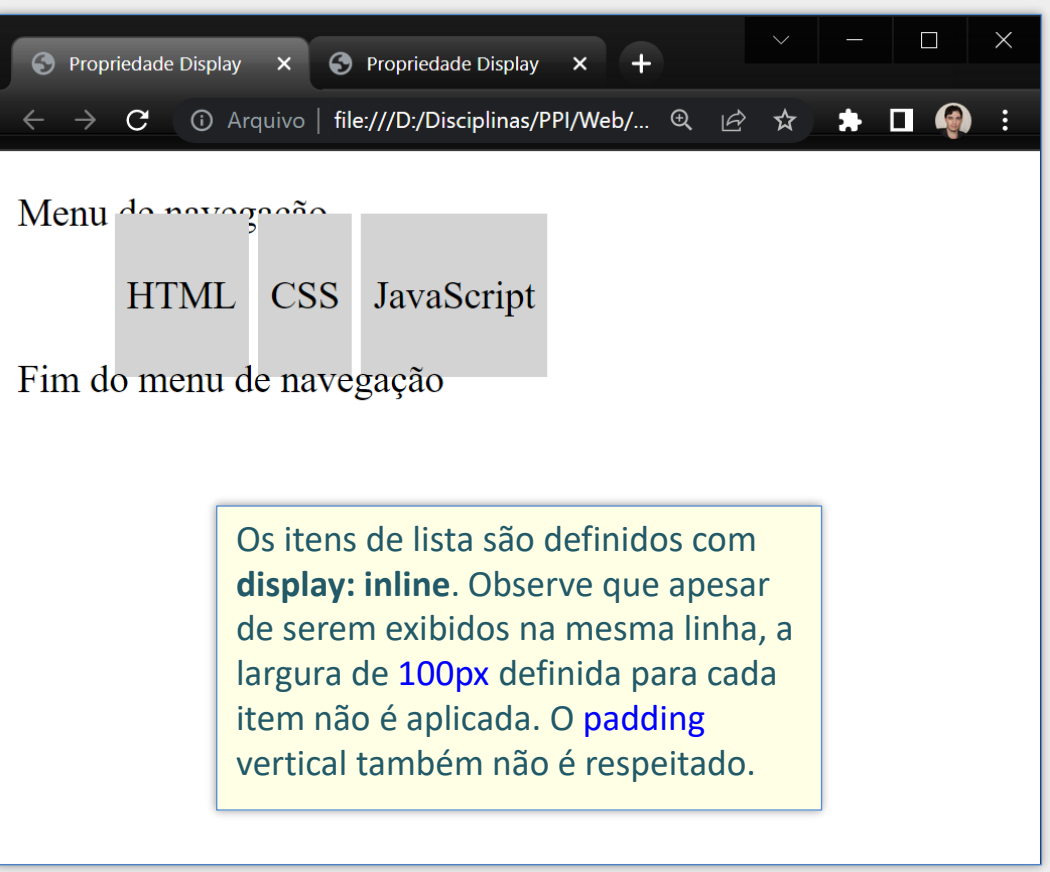

#### Item de Lista com display: inline-block

```
<style>
   nav li \{background-color: Ilightgray;
      padding: 25px 5px;
      width: 100px;
      display: inline-block;
\langle/style>
\langle/head>
<body>
   \langlenav\rangle<p>Menu de navegação</p>
      \langle u1 \rangle\langle li\rangleHTML\langle /li\rangle\langle li\rangleCSS\langle /li\rangle\langle li \rangleJavaScript\langle li \rangle\langle \text{UL} \rangle\langle p \rangleFim do menu de navegação\langle p \rangle\langle/nav\rangle</body>
```

```
\blacksquare⊙ Propriedade Display x → ⊙ Propriedade Display x +
                                            Q Ø ☆ ★ □ ● :
   \rightarrow C \odot Arquivo
Menu de navegação
       HTML
                          CSS
                                             JavaScript
Fim do menu de navegação
               Com inline-block, a largura é 
               aplicada e o padding vertical é 
               respeitado.
```
# Propriedade visibility

- **Mostra ou oculta um elemento sem alterar o layout**
- visibility: visible
	- **E** elemento visível, aparecendo normalmente
- visibility: hidden
	- o elemento será ocultado, mas continuará ocupando espaço no layout
- visibility: collapse
	- permite ocultar linhas e colunas de tabelas sem alterar o layout geral
	- **E** as demais linhas e colunas permanecem com seus tamanhos originais

#### visibility: hidden vs display: none

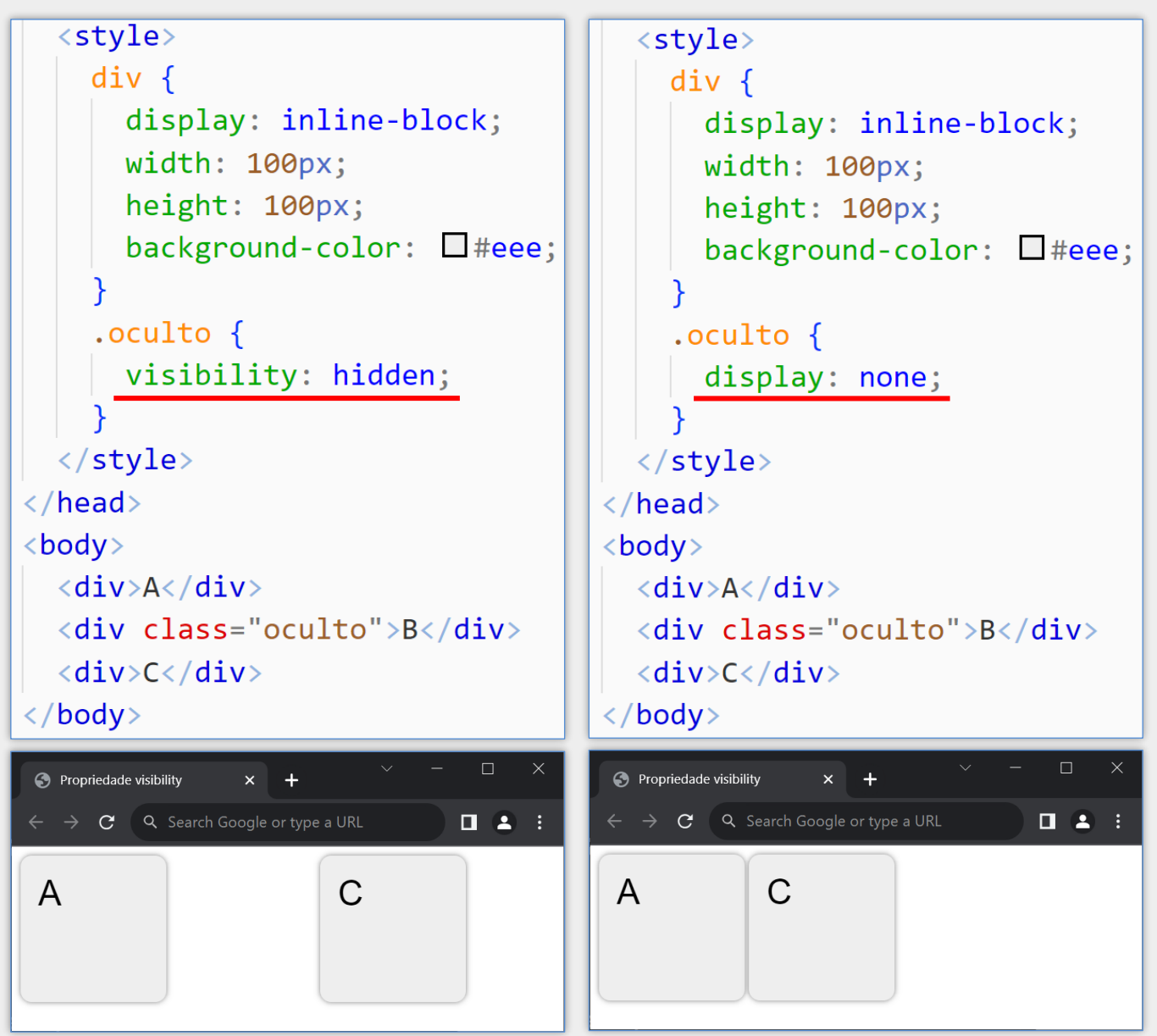

# visibility: collapse

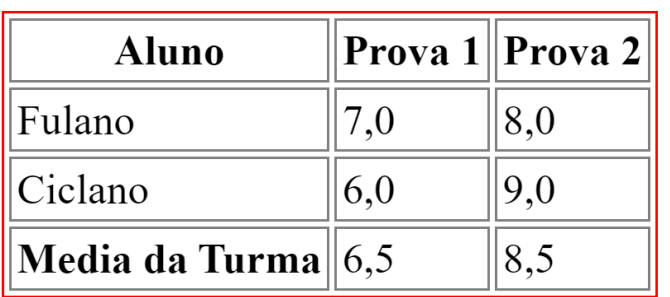

Tabela original com todas as linhas e colunas sendo exibidas

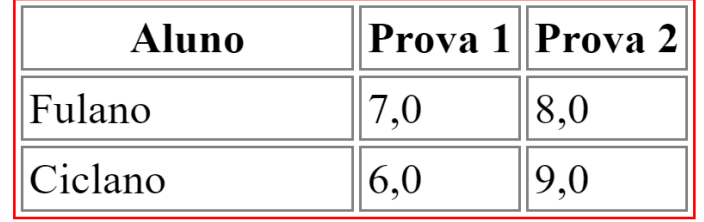

Última linha ocultada com visibility: collapse Repare que as larguras das colunas permanecem inalteradas.

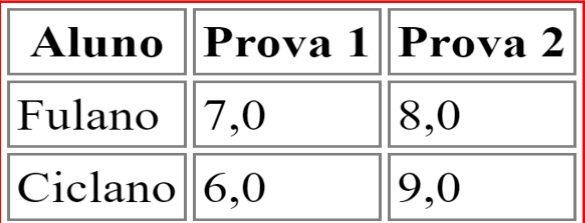

Última linha ocultada com display: none Repare que as larguras das colunas são reajustadas conforme conteúdo (col. **Aluno**)

# Propriedade float

- **Posiciona o elemento no lado esquerdo ou direito de seu container**
- **Permite que texto e outros elementos se posicionem à sua volta**
- **Alguns valores** 
	- **E** left elemento "flutua" no lado esquerdo do container
	- **·** right elemento "flutua" no lado direito do container
	- none elemento não "flutua"

# Propriedade float - Exemplo

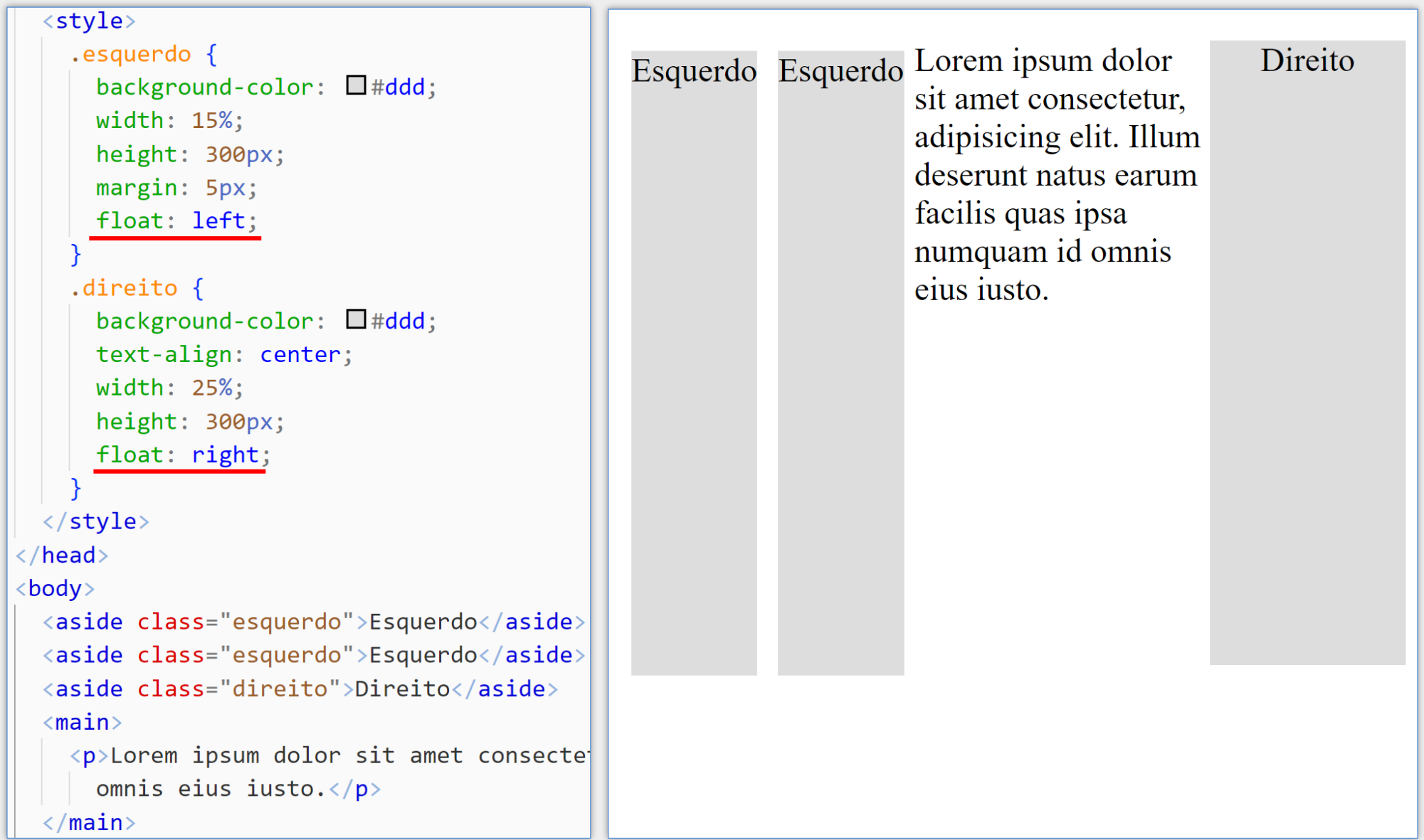

# Propriedade overflow

- Define como o conteúdo do elemento deve ser exibido ao extrapolar a borda
- **Propriedade abreviada de overflow-x e overflow-y**
- **Alguns valores** 
	- visible conteúdo sempre visível, ainda que fora dos limites (default)
	- hidden conteúdo cortado, se necessário, para caber no espaço
	- scroll barras de rolagens são sempre apresentadas
	- auto barras de rolagens apresentadas apenas quando necessário

### Propriedade overflow - Exemplo

Painéis com tamanho fixo (dimensões definidas com width e height)

#### Sistemas de Informação

Curso de graduação oferecido pela Faculdade de Computação da Universidade Federal de Uberlândia. Possui duração de 4 anos.

Curso de graduação oferecido pela Faculdade de Computação da Universidade Federal de Uberlândia. Possui duração de 4 anos.

#### Sistemas de Informação

Curso de graduação oferecido pela Faculdade de Computação da Universidade Federal de Uberlândia. Possui duração de 4 anos.

Curso de graduação oferecido pela Faculdade de Computação

#### Sistemas de Informação

Curso de graduação oferecido pela Faculdade de Computação da Universidade Federal de Uberlândia. Possui duração de 4 anos.

Curso de graduação oferecido

#### overflow: visible; example overflow: hidden; example overflow: auto;

### Propriedade position

- Define como o elemento é posicionado na página
- Normalmente é utilizada em conjunto com top, left, right e bottom
- **Nalores possíveis** 
	- $\blacksquare$  static
	- $\blacksquare$  relative
	- absolute
	- fixed
	- sticky

O elemento é dito posicionado quando position tem valor diferente de static

# Propriedade position

#### position: static

- Valor padrão
- Elemento posicionado de acordo com fluxo normal do documento

#### position: relative

- Permite posicionar o elemento de maneira relativa à sua posição normal
- O elemento é primeiramente posicionado de acordo com o fluxo normal. Em seguida, é deslocado da sua posição com top, left, right e bottom
- O deslocamento **não afeta a posição** dos elementos à volta

# Exemplo de position: static

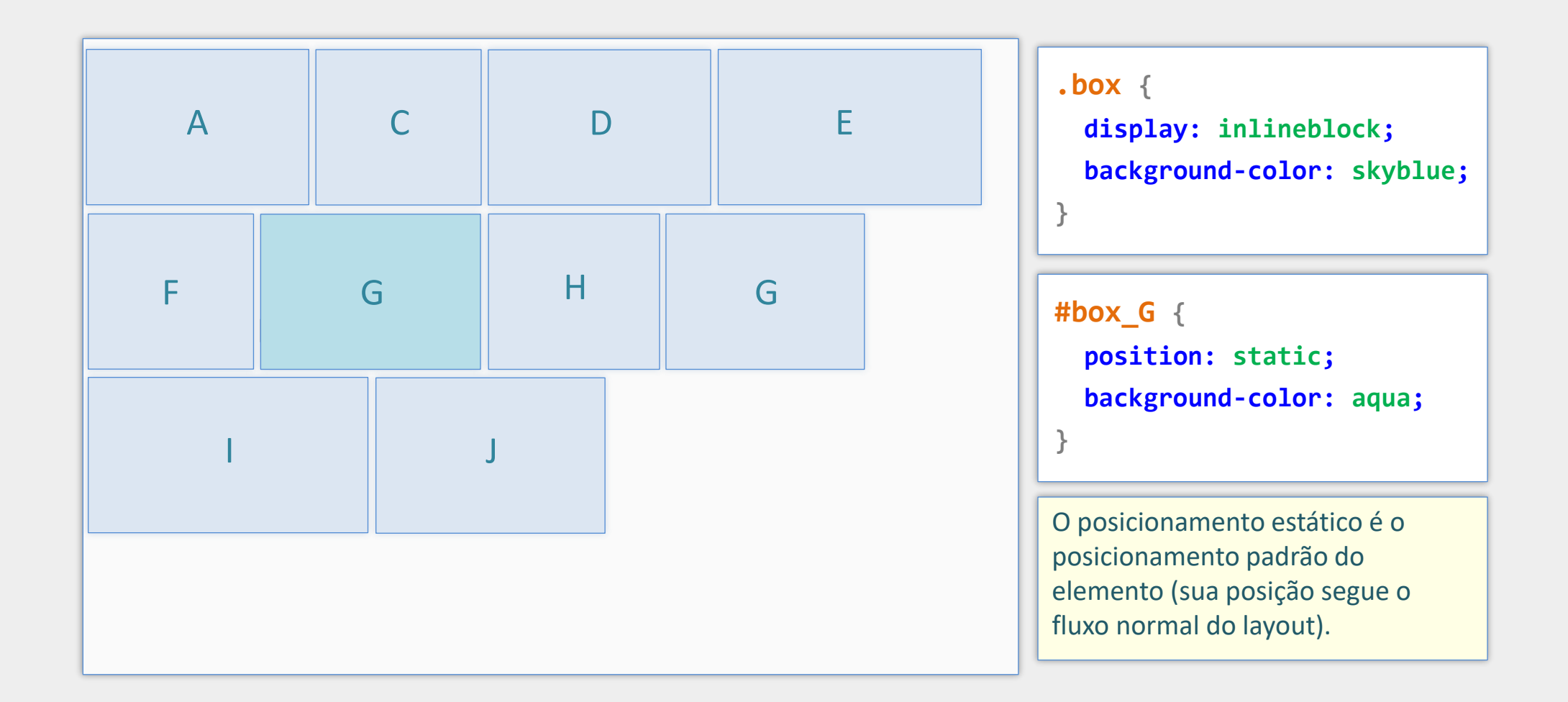

# Exemplo de position: relative

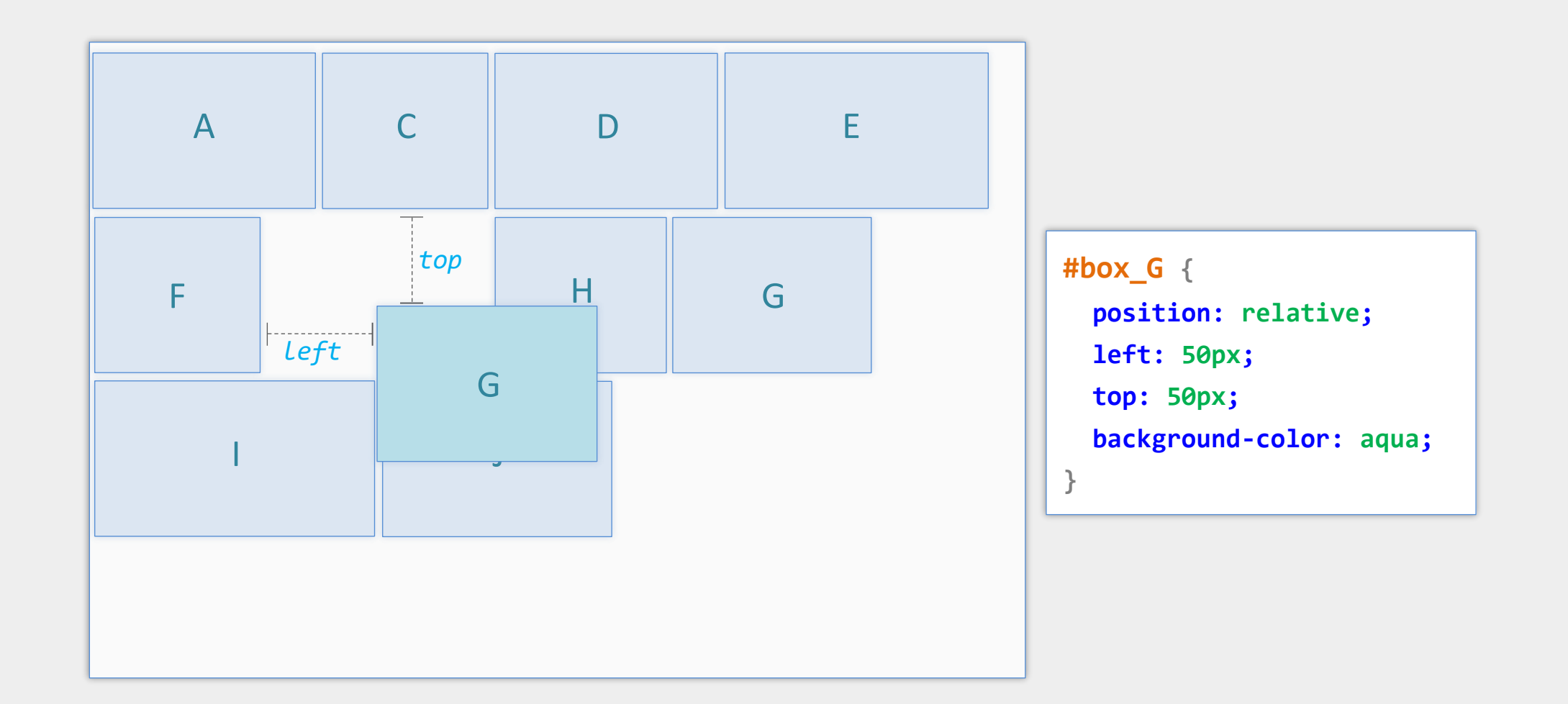

### Propriedade position - continuação

#### position: absolute

- O elemento é removido do fluxo normal
- Portanto, **não ocupa espaço no layout**
- Deve ser posicionado com top, left, right e bottom
- O posicionamento é relativo ao ancestral mais próximo posicionado\*, se houver
	- Caso contrário, o posicionamento é relativo ao elemento raiz (<html>)
- Pode ser utilizado para centralizar um elemento de bloco

\*O ancestral mais próximo posicionado é o primeiro elemento acima na hierarquia (pai, avô etc.) que tem a propriedade position com valor diferente de static.

#### Exemplo de position: static

```
.messageBox {
```
width: 25ch;

border: solid 3px red;

border-radius: 10px;

```
background-color: \Boxlightyellow;
```
padding: 0.5rem 1.5rem;

```
\langle/style>
```

```
\langle/head>
```

```
<body>
```

```
\langle \text{main} \rangle
```

```
<h1>Faculdade de Computação</h1>
```

```
<p>Parágrafo <b>antes</b> da caixa
<p>Parágrafo <b>>antes</b> da caixa
```

```
<div class="messageBox">
```

```
<h3>Atencão</h3>
```

```
<p>Mensagem de alerta!</p>
```

```
\langle/div>
```

```
<p>Parágrafo <b>depois</b> da caixa
<p>Parágrafo <b>depois</b> da caixa
```

```
\langle / \text{main} \rangle
```

```
\langle/body>
```

```
O Propriedade Position
                                                \BoxG Search Google or type a URL 1 1 业 口 4 :
    C
```
#### Faculdade de Computação

Parágrafo antes da caixa de mensagem. Lorem ipsum, dolor sit amet consectetur adipisicing elit. Dolores quos corporis hic nulla temporibus reiciendis, sed enim quibusdam non, obcaecati aliquam accusantium et, illo officiis odit minus amet saepe facere.

Parágrafo antes da caixa de mensagem. Lorem ipsum, dolor sit amet consectetur adipisicing elit. Dolores quos corporis hic nulla temporibus reiciendis, sed enim quibusdam non, obcaecati aliquam accusantium et, illo officiis odit minus amet saepe facere.

```
Atenção
```
Mensagem de alerta!

Parágrafo depois da caixa de mensagem. Lorem ipsum, dolor sit amet consectetur adipisicing elit. Dolores quos corporis hic nulla temporibus reiciendis, sed enim quibusdam non. obcaecati aliquam accusantium et, illo officiis odit minus amet saepe facere.

Parágrafo depois da caixa de mensagem. Lorem ipsum, dolor sit amet consectetur adipisicing elit. Dolores quos corporis hic nulla temporibus reiciendis, sed enim quibusdam non, obcaecati aliquam accusantium et, illo officiis odit minus amet saepe facere.

A caixa de mensagem com borda vermelha deste exemplo é um elemento div com posicionamento padrão (static). Repare que há dois parágrafos antes e dois parágrafos depois.

#### Exemplo de position: absolute

.messageBox {

width: 25ch:

border: solid 3px red;

border-radius: 10px;

 $background-color: \textcolor{red}{\square} lightyellow;$ 

padding: 0.5rem 1.5rem;

position: absolute:

top:  $230px;$ 

left: 100px;

```
\langle/stvle>
```

```
</head>
```
#### <body>

#### $\langle \text{main}\rangle$

```
<h1>Faculdade de Computação</h1>
<p>Parágrafo <b>>>
<br />
<br />
<br />
da caixa
<p>Parágrafo <b>>>
<br />
<br />
<br />
da caixa
<div class="messageBox">
  <h3>Atencão</h3>
  \langle p\rangleMensagem de alerta!\langle p\rangle\langle/div>
<p>Parágrafo <b>depois</b> da caix
```

```
<p>Parágrafo <b>depois</b> da caix
```

```
\langle / \text{main} \rangle
```
 $\langle$ /body>

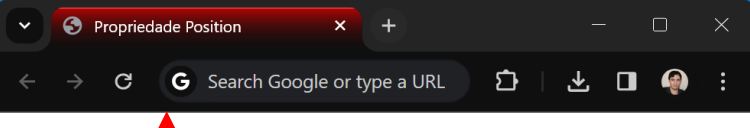

#### Faculdade de Computação

Parágrafo **antes** da caixa de mensagem. Lorem ipsum, dolor sit amet consectetur adipisicing elit. Dolores quos corporis hic nulla temporitus reiciendis, sed enim quibusdam non, obcaecati alicuam accusantium et, illo officiis odit minus amet saepe facere.

Parágrafo antes da caixa de mensagem. Lorem ipsum, dolor sit amet con **Corporis** hic polla ternoo

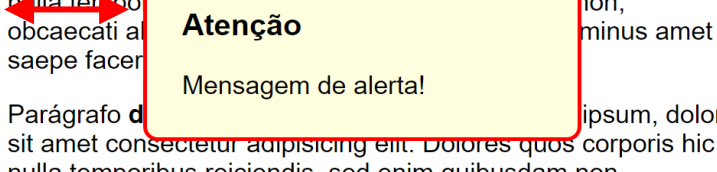

P

nulla temporibus reiciendis, sed enim quibusdam non, obcaecati aliguam accusantium et. illo officiis odit minus amet saepe facere.

Parágrafo depois da caixa de mensagem. Lorem ipsum, dolor sit amet consectetur adipisicing elit. Dolores quos corporis hic nulla temporibus reiciendis, sed enim quibusdam non, obcaecati aliquam accusantium et, illo officiis odit minus amet saepe facere.

Neste exemplo o posicionamento da caixa de mensagem é alterado para absolute e sua posição é ajustada com relação ao elemento raiz (<html>), pois nenhum outro ancestral tem position ≠ static. Observe que a caixa saiu do layout e aparece sobre o restante do conteúdo e os dois parágrafos seguintes ocuparam o seu lugar original.

#### Exemplo de position: absolute

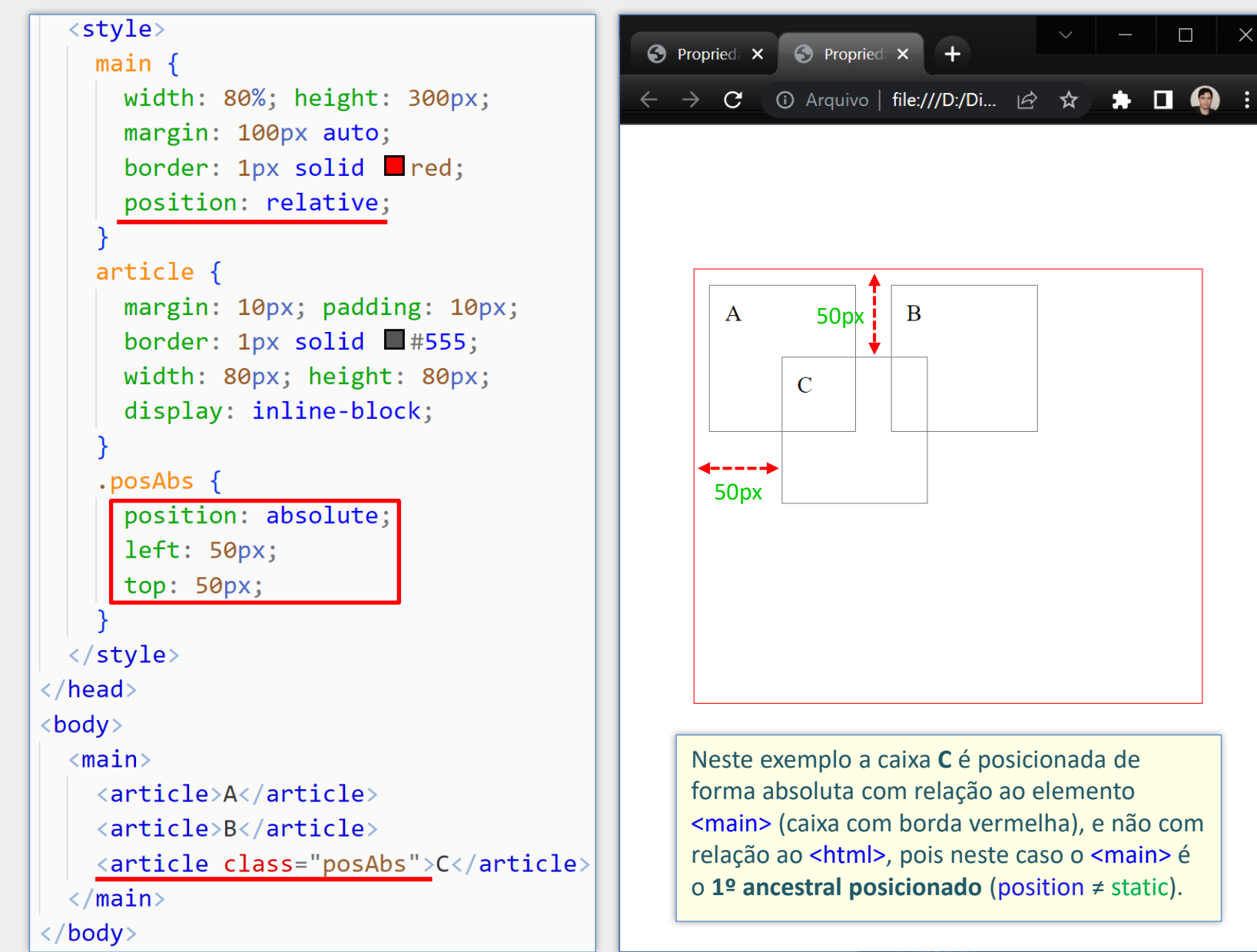

### Propriedade position - continuação

#### position: sticky

- **Elemento posicionado de acordo com fluxo normal do documento**
- Elemento continua **ocupando espaço no layout**
- **Elemento "gruda" no primeiro ancestral com mecanismo de rolagem**
- **E** Normalmente é utilizado em conjunto com top: 0

Exemplos disponíveis em<https://youtu.be/caJ7Q65aiLE?t=2200>
# Exemplo 1 de position: sticky

#### <header>

<h1>Prof. Daniel A. Furtado</h1>  $\langle$ nav $\rangle$  $\langle u1 \rangle$  $\langle li \rangle \langle a \rangle$  href="#">INÍCIO</a></li>  $\langle 1i \rangle$  a href="#">ENSINO</a></li>  $\langle li \rangle$  a href="#">PROJETOS</a></li> <li><a href="#">PUBLICAÇÕES</a></li>  $\langle \text{u1} \rangle$  $\langle$ /nav $\rangle$ </header>

#### header  $\{$ width: 100%; background-color:  $\blacksquare$ #555;  $color:$   $\Box$  #ddd; padding-top: 5px;  $margin: 0;$ position: sticky;  $\vert$ top: 0;

#### Prof. Daniel A. Furtado

**INÍCIO PUBLICACÕES ENSINO PROJETOS** 

#### Programação para Internet

A disciplina tem como objetivo capacitar o aluno para o desenvolvimento de aplicações Web utilizando as tecnologias de base, com foco no desenvolvimento do front-end e na programação direta do back-end, incluindo acesso a banco de dados.

Os objetivos específicos incluem: 1) discutir o funcionamento de sistemas Web e os protocolos envolvidos; 2) discutir o paradigma da programação para a Web e 3) desenvolver interfaces gráficas para a Web; 4) desenvolver websites dinâmicos e interativos através da programação direta do backend e 5) utilizar conceitos e tecnologias para acesso a banco de dados em sistemas Web.

Serão aplicadas três avaliações práticas, um projeto de implementação e vários testes de aula. As avaliações práticas devem ser realizadas em horário de aula, sob supervisão do

Página com cabeçalho (que inclui barra de navegação) fixado com position: sticky. Exibição sem rolagem vertical.

#### Prof. Daniel A. Furtado

**INÍCIO PUBLICACÕES ENSINO PROJETOS** devem ser realizadas em horário de aula, sob supervisão do

professor. O projeto de implementação deverá ser apresentado pela equipe no final do semestre letivo, conforme cronograma disponibilizado pelo professor.

A disciplina tem como objetivo capacitar o aluno para o desenvolvimento de aplicações Web utilizando as tecnologias de base, com foco no desenvolvimento do front-end e na programação direta do back-end, incluindo acesso a banco de dados.

Os objetivos específicos incluem: 1) discutir o funcionamento de sistemas Web e os protocolos envolvidos; 2) discutir o paradigma da programação para a Web e 3) desenvolver interfaces gráficas para a Web; 4) desenvolver websites dinâmicos e interativos através da programação direta do backend e 5) utilizar conceitos e tecnologias para acesso a banco de dados em sistemas Web.

Serão aplicadas três avaliações práticas, um projeto de

Mesma página sendo exibida após rolagem da tela. Repare que o cabeçalho continua sendo exibido no topo da página.

## Exemplo 2 de position: sticky

#### Prof. Daniel A. Furtado

**INÍCIO** PUBLICAÇÕES **ENSINO PROJETOS** 

#### Programação para Internet

A disciplina tem como objetivo capacitar o aluno para o desenvolvimento de aplicações Web utilizando as tecnologias de base, com foco no desenvolvimento do front-end e na programação direta do back-end, incluindo acesso a banco de dados.

Os objetivos específicos incluem: 1) discutir o funcionamento de sistemas Web e os protocolos envolvidos; 2) discutir o paradigma da programação para a Web e 3) desenvolver interfaces gráficas para a Web; 4) desenvolver websites dinâmicos e interativos através da programação direta do back-end e 5) utilizar conceitos e tecnologias para acesso a banco de dados em sistemas Web.

Neste exemplo a barra de navegação (<nav>) foi colocada fora do <header> e seu posicionamento foi feito com position: sticky.

#### **INÍCIO ENSINO**

PUBLICAÇÕES **PROJETOS** 

Os objetivos específicos incluem: 1) discutir o funcionamento de sistemas Web e os protocolos envolvidos; 2) discutir o paradigma da programação para a Web e 3) desenvolver interfaces gráficas para a Web; 4) desenvolver websites dinâmicos e interativos através da programação direta do back-end e 5) utilizar conceitos e tecnologias para acesso a banco de dados em sistemas Web.

Serão aplicadas três avaliações práticas, um projeto de implementação e vários testes de aula. As avaliações práticas devem ser realizadas em horário de aula, sob supervisão do professor. O projeto de implementação deverá ser apresentado pela equipe no final do semestre letivo, conforme cronograma disponibilizado pelo professor.

A disciplina tem como objetivo capacitar o aluno para o desenvolvimento de aplicações Web utilizando as tecnologias de base, com foco no desenvolvimento do front-end e na programação direta do back-end, incluindo acesso a banco de dados.

Após rolagem vertical da página, a barra de navegação sobe e 'gruda' no topo, permanecendo nesse local com o incremento da rolagem.

### Propriedade position - continuação

#### position: fixed

- Elemento **removido do layout** e posicionado com relação à **viewport** utilizando top, left, right e bottom
- A posição do elemento **não se altera com a rolagem** da página
- Quando impresso, aparecerá na mesma posição em todas as páginas
- Geralmente utilizado quando se desejar posicionar algo de maneira fixa na tela, sobre o restante do conteúdo, como em painéis de avisos sobre cookies, janelas modais etc.

Exemplos disponíveis em<https://youtu.be/caJ7Q65aiLE?t=2200>

# Exemplo de position: fixed

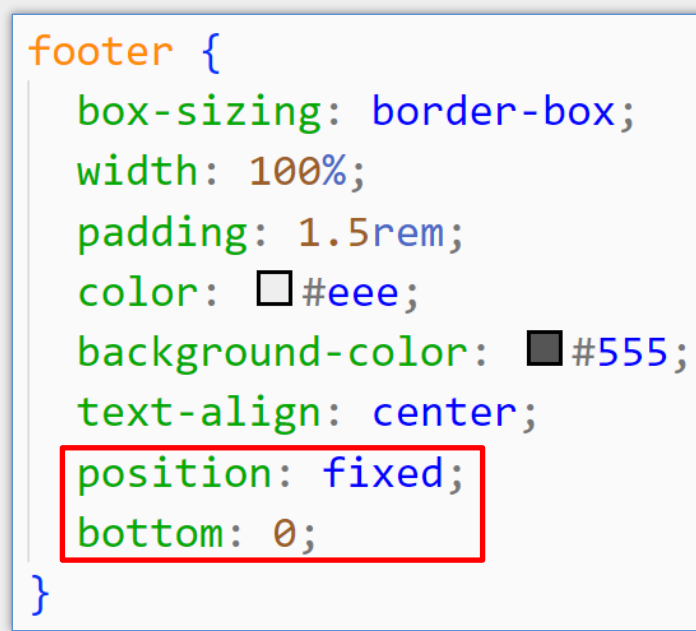

Neste exemplo a faixa de rodapé é fixada na base da viewport utilizando position: fixed em conjunto com bottom: 0. Observe que a faixa permanece na tela mesmo após rolagem da página. Portanto, ela poderá cobrir o conteúdo propriamente dito (segunda imagem ao lado).

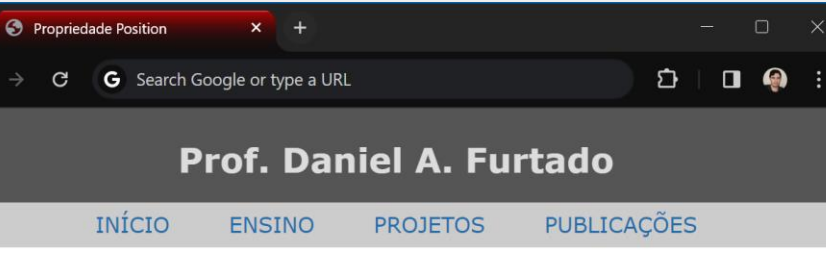

#### Programação para Internet

A disciplina tem como objetivo capacitar o aluno para o desenvolvimento de aplicações Web utilizando as tecnologias de base, com foco no desenvolvimento do front-end e na programação direta do back-end, incluindo acesso a banco de dados.

Os objetivos específicos incluem: 1) discutir o funcionamento de sistemas Web e os protocolos envolvidos; 2) discutir o paradigma da programação para a Web e 3) desenvolver interfaces gráficas para a Web; 4) desenvolver websites dinâmicos e interativos através da programação direta do back-end e 5) utilizar conceitos e tecnologias para acesso a banco de dados em sistemas Web.

Serão aplicadas três avaliações práticas, um projeto de implementação e vários testes de aula. As avaliações práticas devem ser realizadas em horário de aula, sob supervisão do professor. O projeto de implementação deverá ser apresentado pela equipe no final do semestre letivo, conforme cronograma disponibilizado pelo professor.

Av. João Naves de Ávila, 2121 - Santa Mônica, Uberlândia

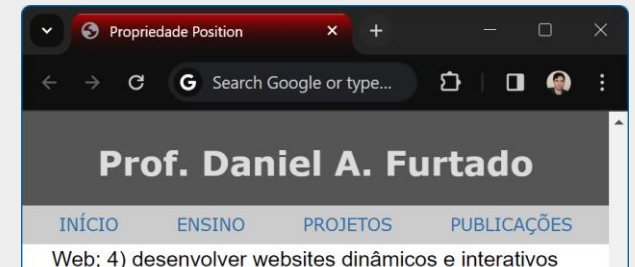

através da programação direta do back-end e 5) utilizar conceitos e tecnologias para acesso a banco de dados em sistemas Web.

Serão aplicadas três avaliações práticas, um projeto de implementação e vários testes de aula. As avaliações práticas devem ser realizadas em horário de aula, sob supervisão do professor. O projeto de implementação deverá ser apresentado pela equipe no final do semestre letivo, conforme cronograma disponibilizado pelo professor.

Serão aplicadas três avaliações práticas, um projeto de implementação e vários testes de aula. As avaliações práticas devem ser realizadas em horário de aula, sob supervisão do professor. O projeto de implementação deverá ser apresentado pela equipe no final do semestre letivo, conforme cronograma disponibilizado pelo professor.

Serão aplicadas três avaliações práticas, um projeto de implementação e vários testes de aula. As avaliações práticas devem ser realizadas em horário de aula, sob supervisão do professor. O projeto de implementação

Av. João Naves de Ávila, 2121 - Santa Mônica, Uberlândia

## Propriedade transform

- **Parmite mover, rotacionar, torcer e escalonar um elemento**
- **Exemplos:** 
	-
	-
	-
	-
	-

**• transform:** translateX(50px); move o elemento 50px na horizontal (p/ direita) transform: translateY(50px); move o elemento 50px na vertical (p/ baixo) transform: translate(30px,10px); move 30px na horizontal e 10px na vertical **transform:** rotate(45deg); rotaciona o elemento em 45 graus transform: scale(2); dobra o tamanho nas duas direções

### Centralizando com Posicionamento Absoluto e transform

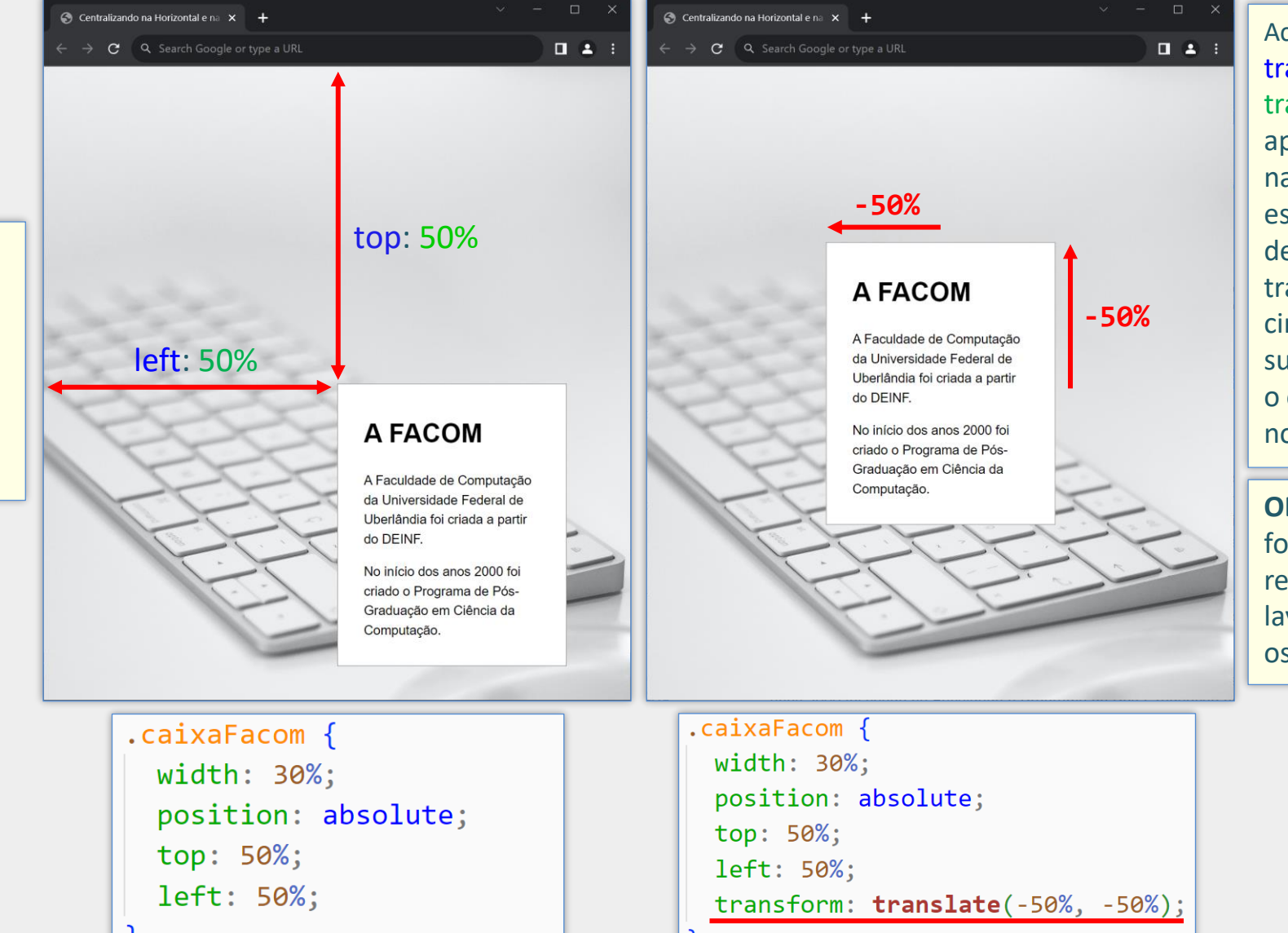

A caixa "FACOM" tem

posicionamento absoluto com relação ao elemento raiz. Seu **canto superior esquerdo** é posicionado ao centro utilizando: top: 50%; left: 50%

Acrescentando a propriedade transform com o valor translate(-50%, -50%), aplicamos uma translação na horizontal para a esquerda equivalente a 50% de sua **largura**, e uma translação na vertical para cima equivalente a 50% de sua **altura**. Como resultado, o **centro** da caixa é colocado no centro do container.

**OBS**: vale lembrar que esta forma de centralização remove o elemento do layout, deixando ele sobre os demais.

### Centralizando na Horizontal com width e margin

- Uma forma de centralizar horizontalmente um elemento de bloco, sem removê-lo do layout, é utilizando as propriedades width e margin
- Define-se uma largura com width e coloca-se a margens laterais em auto
- Com as margens laterais em auto, o navegador ajustará os valores igualmente para preencher o espaço, resultando na centralização
- Para centralizar apenas o texto dentro de um elemento, pode-se utilizar apenas text-align: center

### Centralizando na Horizontal com width e margin

C Centralizando Horizontalmente X

```
<style>
   body {
      text-align: justify;
     width: 60%;
     margin: 40px auto;
  </style>
\langle/head>

  <h2>Página com Conteúdo Centr
  <p>Lorem ipsum dolor sit amet
  <p>Lorem ipsum dolor sit amet
  <h2>Página com Conteúdo Centr
  <p>Lorem ipsum dolor sit amet
  <p>Lorem ipsum dolor sit amet
\langle/body>
```
#### **C** Pesquisar no Google ou digitar URL

#### Página com Conteúdo Centralizado

Lorem ipsum dolor sit amet consectetur adipisicing elit. Molestias, mollitia magnam odit aliquid praesentium numquam molestiae aliquam, enim, blanditiis laboriosam aut nisi rem eveniet saepe ducimus labore odio quibusdam. Quam.

Lorem ipsum dolor sit amet consectetur adipisicing elit. Quibusdam, saepe dignissimos tenetur nisi corporis quae nemo totam commodi numquam delectus nobis! Quae distinctio saepe, tenetur cum sit quaerat corrupti numquam.

#### Página com Conteúdo Centralizado

Lorem ipsum dolor sit amet consectetur adipisicing elit. Molestias, mollitia magnam odit aliquid praesentium numquam molestiae aliquam, enim, blanditiis laboriosam aut nisi rem eveniet saepe ducimus labore odio quibusdam. Quam.

 $\begin{tabular}{ccccc} \hline & \textbf{Q} & \textbf{B} & \textbf{B} \\ \hline \end{tabular}$ 

### Centralizando na Horizontal com width e margin

```
header \{\bigcirc Centralizando Horizontalmente \times +
            background-color: \blacksquare#555;
                                                                                                            C C Pesquisar no Google ou digitar URL
            width: 100%;
                                                                                                                    Faculdade de Computação da UFU
       main <sub>f</sub>background-color: \square#eee;
                                                                                                                         A FACOM
            width: 60%;
                                                                                                                         A Faculdade de Computação (FACOM) da Universidade Federal
            margin: 0 auto;
                                                                                                                         de Uberlândia foi criada em 2000, a partir do extinto
                                                                                                                         Departamento de Informática (DEINF), criado em 1988, no
                                                                                                                         âmbito do CETEC.
   \langle/style>
                                                                                                                         No início dos anos 2000 foi criado na Faculdade o Programa de
\langle/head>
                                                                                                                         Pós-Graduação em Ciência da Computação.
<body>
                                                                                                                         Cursos de Graduação
    <header>
                                                                                                                         A FACOM oferece os cursos de Bacharelado em Ciência da
        <h1>Faculdade de Computação da UFU</h1>
                                                                                                                         Computação, em Uberlândia, e Bacharelado em Sistemas de
    \langle/header>
                                                                                                                         Informação, em Uberlândia e Monte Carmelo.
    \langle \text{main}\rangleCursos de Pós-Graduação
        \langle h1 \rangleA FACOM\langle h1 \rangleA FACOM oferece também os cursos de Mestrado Acadêmico e
        <p>A Faculdade de Computação (FACOM) da
                                                                                                                         Doutorado em Ciência da Computação.
            Universidade Federal de Uberlândia foi
                                                                                                                                                      \begin{array}{c} \mathcal{E} \setminus \mathcal{E} \times \mathcal{E} \times \mathcal{a partir do extinto Departamento de In
```
 $\Box$ 

 $\Box \quad \textcircled{\scriptsize{\textcircled{\#}}} \quad :$ 

# Cascade, Especificidade e Herança

Programação para Internet Prof. Dr. Daniel A. Furtado - Proibida cópia, apropriação ou uso sem autorização de qualquer parte deste material - Lei nº 9 610/98

### Cascade, Especificidade e Herança

- **Em caso de regras conflitantes, qual regra será aplicada?**
- **Problemas comuns:** 
	- **Regras CSS sem efeito**
	- Resultado muito diferente do esperado
- Nessas situações é fundamental conhecer como o navegador decide pelas regras
	- **· Ordem no código**
	- **Especificidade**
	- **Herança**

### Ordem das Regras – Cascade

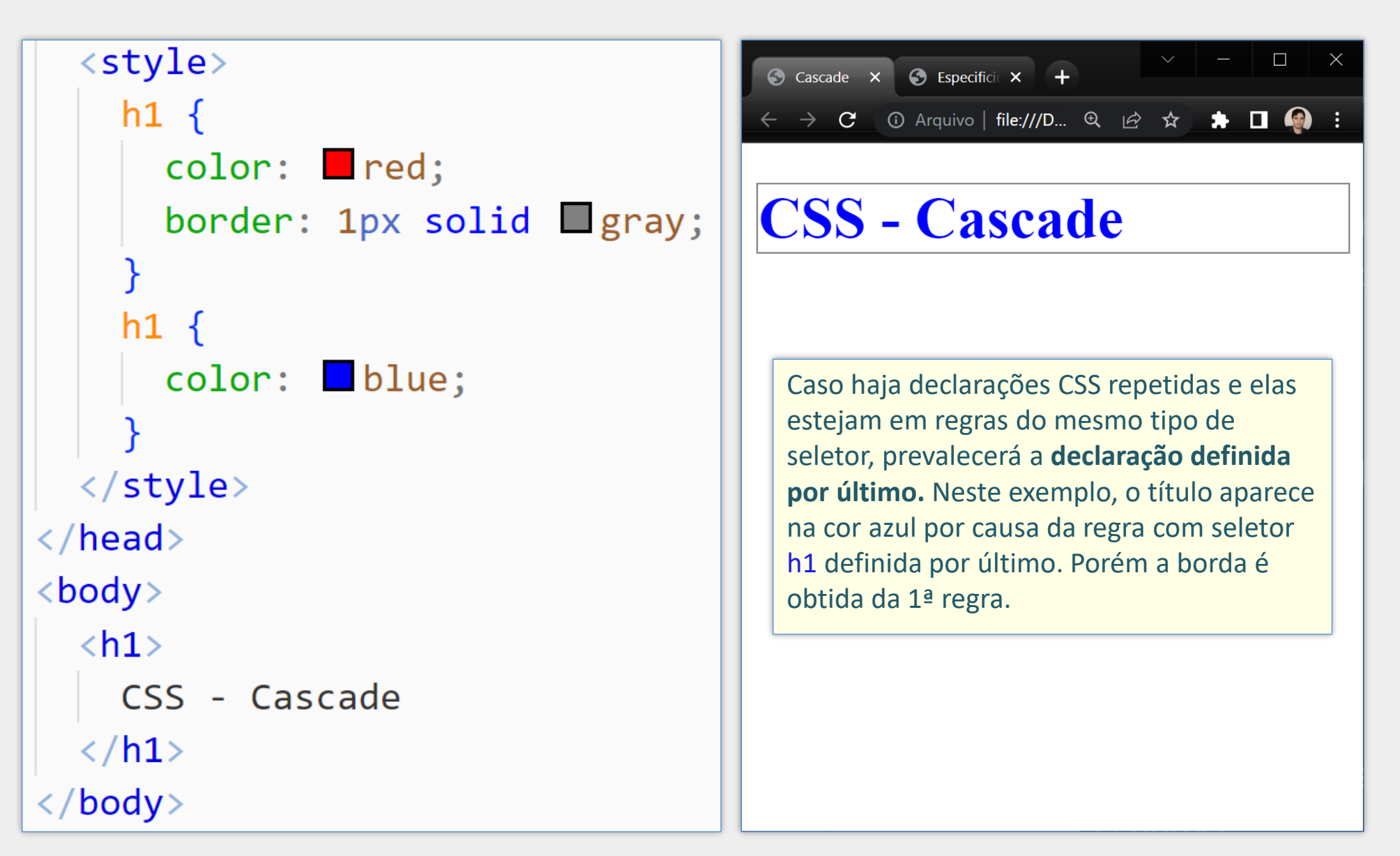

### Especificidade

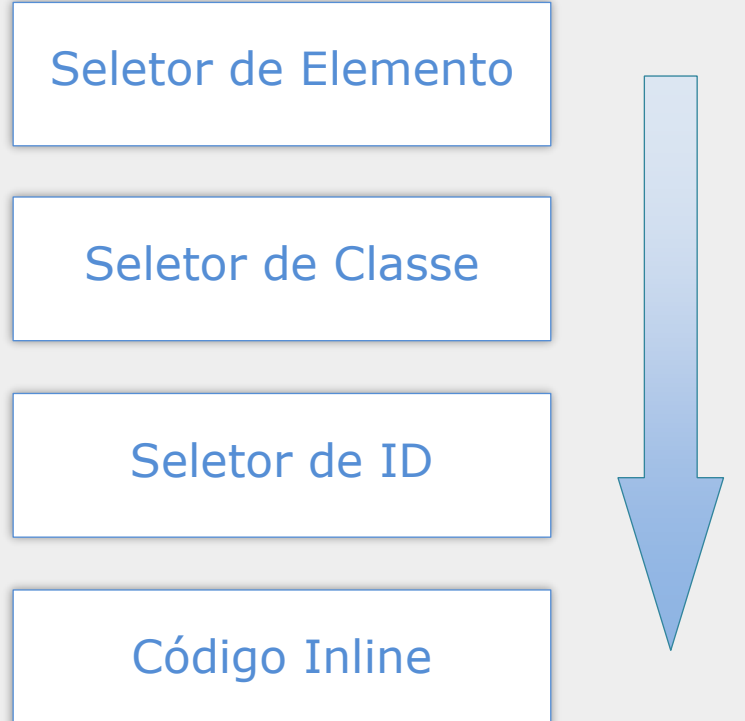

Maior especificidade Sobreposição de declarações anteriores

## Especificidade das Regras

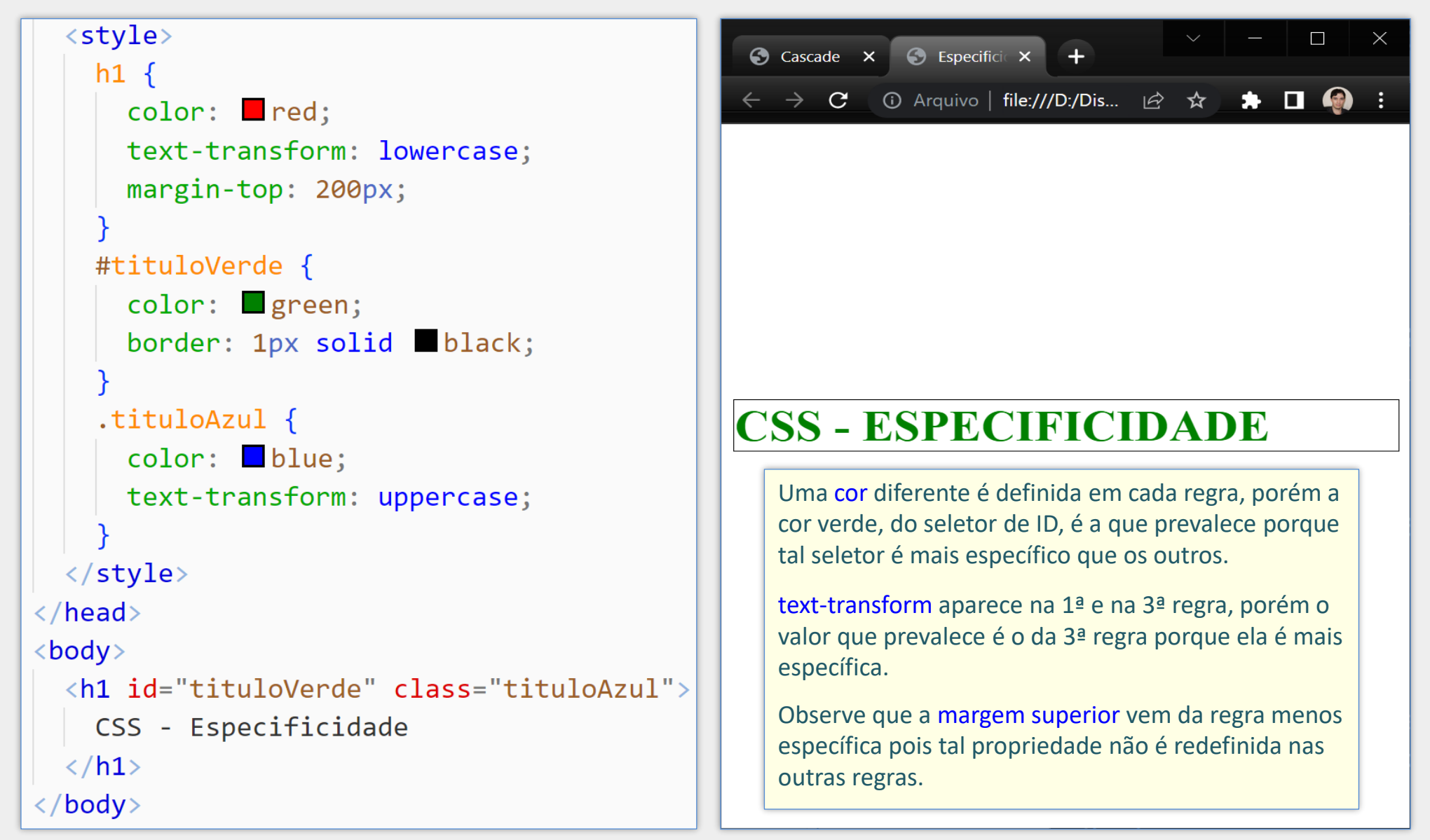

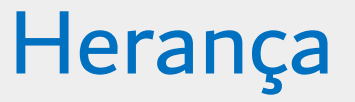

#### Algumas propriedades herdam os valores do elemento pai

- Ex.: font-family, color e text-align
- Ex.: um <p> dentro de um <div> herda a fonte definida para o <div>
- **Outras propriedades não herdam** 
	- Ex.: width, margin e padding
	- Ex.: um <p> dentro de um <div> não herda as margens definidas para o <div>
- Definir uma propriedade para o valor inherit ativa a herança

# Ícones

Programação para Internet Prof. Dr. Daniel A. Furtado - Proibida cópia, apropriação ou uso sem autorização de qualquer parte deste material - Lei nº 9 610/98

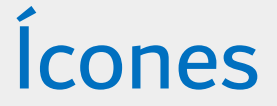

- **Em páginas web é comum que botões e outros elementos contenham ícones**
- $\blacksquare$  Tais ícones podem ser inseridos de várias formas, como:
	- Ícones SVG
	- Ícones de Fonte

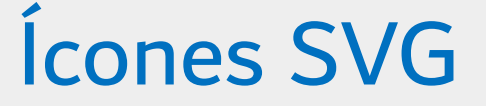

#### ■ SVG → Scalable Vector Graphics

- **Formato gráfico vetorial em XML**
- Melhor dimensionamento mantendo qualidade (independente da resolução)
- Cada ícone é um bloco de código XML (tamanho reduzido)
- **Podem ser usados como imagens (tag <img>)**
- **Flexibilidade com ícones multicoloridos e animações**

# Exemplo de Ícone SVG do Framework Bootstrap

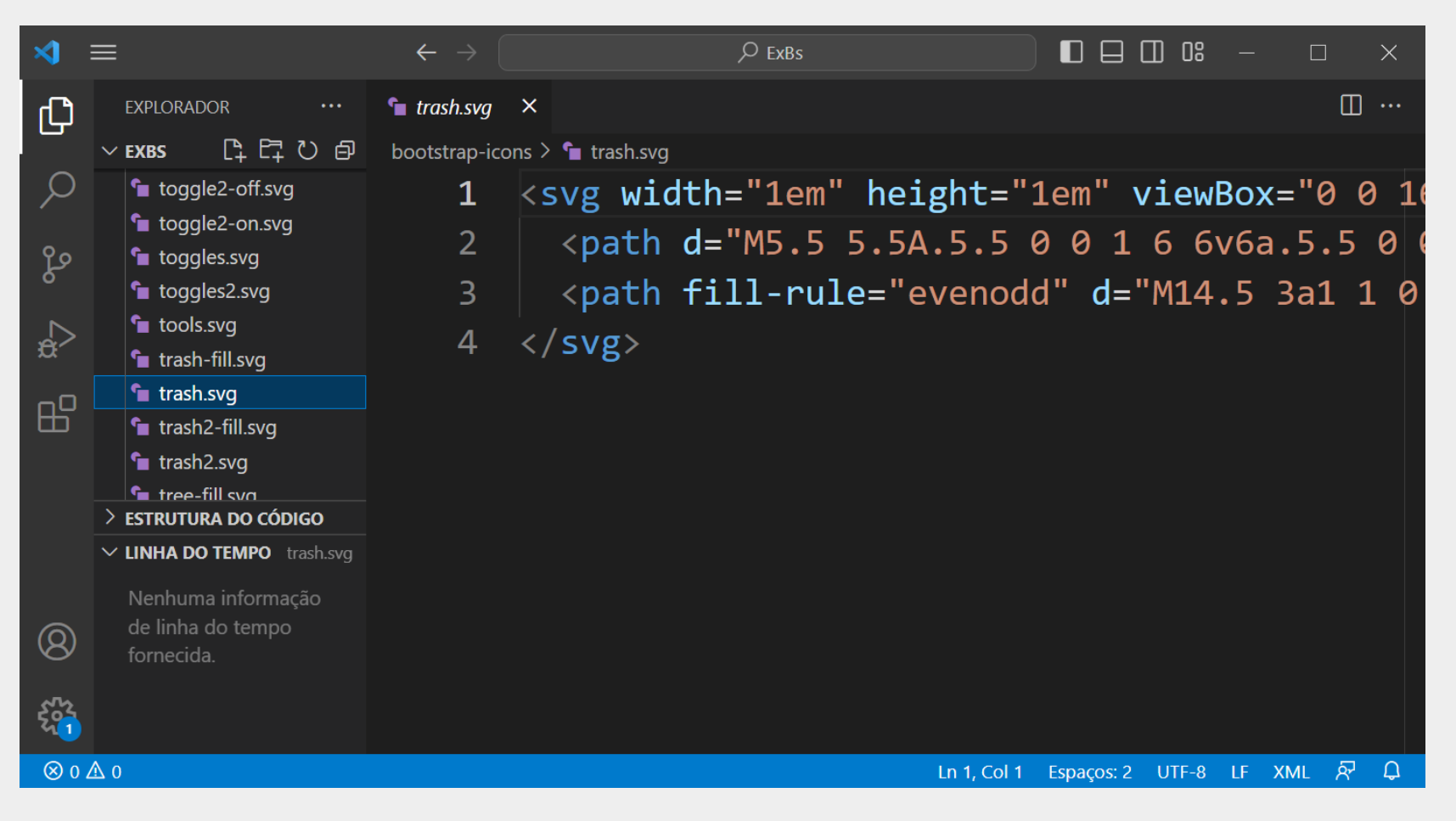

Excluir

Conteúdo XML relativo ao ícone trash.svg (ícone da lixeira) que faz parte da biblioteca de ícones do Bootstrap (baixado de [icons.getbootstrap.com](https://icons.getbootstrap.com/))

# Formas de Uso de Ícones SVG

#### Como imagem

- <img src="arquivoSvgDoIcone.svg">
- Não é considerada boa prática (por eficiência, semântica etc.)

#### Embutido

- Código XML do ícone embutido no próprio HTML
- Não requer requisições HTTP adicionais

#### Sprite

- Combina o XML de múltiplos ícones em um único arquivo
- É necessário referenciar um ícone em particular no arquivo utilizando tag <use> da XML

# Formas de Uso de Ícones SVG - Exemplo

```
<!-- ícone SVG inserido como imagem -->
<button class="btn btn-danger">
  <img src="bootstrap-icons/trash.svg" alt="" width="16" height="16" title="Excluir">
  Excluir
</button>
<!-- código XML do ícone embutido no próprio HTML -->
<button class="btn btn-danger">
  <svg width="1em" height="1em" viewBox="0 0 16 16" class="bi bi-trash" fill="currentColor"
    xmlns="http://www.w3.org/2000/svg">
    <path d="M5.5 5.5A.5.5 0 0 1 6 6v6a.5.5 0 0 1-1 0V6a.5.5 0 0 1 .5-.5zm2.5 0a.5.5 0 0 1
    <path fill-rule="evenodd" d="M14.5 3a1 1 0 0 1-1 1H13v9a2 2 0 0 1-2 2H5a2 2 0 0 1-2-2V4
  \langle/svg>
  Excluir
</button>
<!-- ícone inserido como SVG sprite -->
<!-- o arquivo 'bootstrap-icons.svg' vem junto com a biblioteca de ícones -->
<button class="btn btn-danger">
  <svg class="bi" width="16" height="16" fill="currentColor">
    <use xlink:href="bootstrap-icons.svg#trash" />
                                                       O arquivo bootstrap-icons.svg contém o código XML 
  \langle/svg>
                                                       de todos os ícones, mas cada ícone tem um nome 
  Excluir
                                                       de identificação (id).</button>
```
# Ícones de Fonte

- Ícones de fonte não utilizam XML ou arquivos de imagem
- Utilizam caracteres de uma font-family para renderizar os ícones
- Cada caractere da fonte corresponde a um ícone/símbolo específico
- Os ícones são carregados pelo navegador como um arquivo de fonte, geralmente utilizando links de redes CDN
	- Possui tamanho reduzido comparado aos arquivos de imagem
- Há várias bibliotecas de ícones disponíveis:
	- Font Awesome, Material Icons, Bootstrap Icons etc.
- Os ícones são inseridos utilizando nomes de classe CSS em conjunto com o nome do ícone propriamente dito
- Os ícones podem ser estilizados com propriedades CSS

# Utilizando os Ícones de Fonte da Coleção Material Icons

1. Escolha o ícone e a família de ícones em:

<https://fonts.google.com/icons>

2. inclua uma referência CSS para a fonte de ícones apropriada

<link rel="stylesheet" href="https://fonts.googleapis.com/icon?family=Material+Icons">

3. Utilize a respectiva classe e o nome do ícone como conteúdo

<span class="material-icons">delete</span>

### Google Material Icons - Exemplo

```
<!-- Google Material Icons CSS -->
  <link href="https://fonts.googleapis.com/icon?family=Material+Icons" rel="stylesheet">
  <style>
    button \{\Box\mathbb{R}^{\times}\times +
                                                             C fcones
       padding: 0.5rem;
                                                                  C^{\bullet} Q Search Google or type a URL
                                                                                                   \begin{array}{ccc} \square & \square & \square & \square \end{array}.material-icons \{vertical-align: middle;
                                                            Google Material Icons
  \langle/style>
                                                                       Bloquear
                                                             \blacksquare Excluir
                                                                                   + Novo Usuário
\langle/head>
<body>
    <h1>Google Material Icons</h1>
    <button>
       <span class="material-icons">delete</span> Excluir
    </button>
    <button>
       <span class="material-icons" style="font-size: 42px">lock</span> Bloquear
    </button>
    <button>
       <span class="material-icons" style="color: Lblue">add</span> Novo Usuário
    </button>
\langle/body>
```
#### Referências

- [www.w3.org/Style/CSS/](https://www.w3.org/Style/CSS/)
- [developer.mozilla.org/en-US/docs/Web/CSS](https://developer.mozilla.org/en-US/docs/Web/CSS)
- [www.w3.org/Style/CSS/learning](http://www.w3.org/Style/CSS/learning)
- **<https://getbootstrap.com/docs>**
- **HTML and CSS: Design and Build Websites**, Jon Duckett.